# ESCUELA SUPERIOR POLITÉCNICA DEL LITORAL

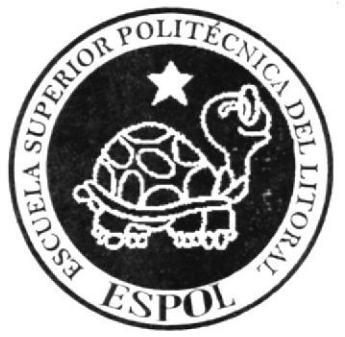

# ESCUELA DE DISEÑO Y COMUNICACIÓN VISUAL

# TÓPICO DE GRADUACIÓN PREVIO A LA OBTENCIÓN DEL TÍTULO DF

# **ANALISTA DE SOPORTE DE MICROCOMPUTADORES**

#### **TFMA:**

# ADMINISTRACIÓN Y SEGURIDADES DE LA RED CELEC-

## **FLECTROGUAYAS**

### **MANUAL DE USUARIO**

# **AUTORES:**

CINDY KARINA CHUSÁN PALMA CARLOS ALEJANDRO LOZADA FRANCO

# **DIRECTOR:**

ING. FABIÁN BARBOZA GILCES

# AÑO: 2010

ESCUELA SUPERIOR POLITÉCNICA DEL LITORAL

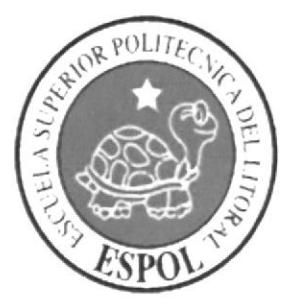

# **TÓPICO DE GRADUACIÓN**

## PREVIO A LA OBTENCIÓN DE TITULO DE

# ANÁLISIS DE SOPORTE DE **MICROCOMPUTADORES**

## TEMA:

ADMINISTRACIÓN Y SEGURIDAD DE LA RED CELEC-**ELECTROGUAYAS** 

### **AUTORES:**

CARLOS ALEJANDRO LOZADA FRANCO

CINDY KARINA CHUSAN PALMA

**DIRECTOR:** 

ING. FABIÁN BARBOZA GILCES

 $\mathbf{A} \tilde{\mathbf{N}} \mathbf{O}$ 

2010

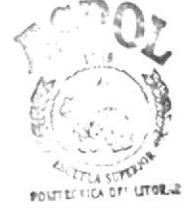

#### ACRADECIMIENTO

Quiero reconocer mi agradecimiento sincero principalmente ante Dios. el creador de este universo y de todo lo que existe. ya que me brindo la inteligencia y la capacidad para poder culminar mis estudios con éxito y en especial me permitió realizar este manual el cual aprendi sobre su elaboración.

Agradezco de manera infinita a mi Madre Teresa de la Cruz Franco Pineda por cada consejo que me brindo los cuales me sirvieron para recibir el ánimo necesario y así concluir mis estudios, a mi padre Carlos Alonso Lozada Lozada por el esfuerzo y preocupación que ha demostrado por mi todo este tiempo.

Al igual que a mi profesor de tópico el Ing. Fabián Barboza Cilces que me brindo el conocimiento, la paciencia, y las técnicas de enseñanza que necesite junto a mis compañeros para recibir la instrucción académica necesaria e hizo posible que yo culminara mis estudios de muy buena manara.

Sr. Carlos Alejandro Lozada franco

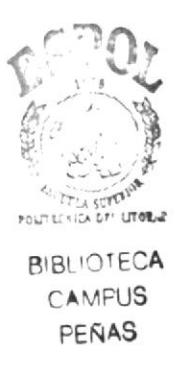

#### **AGRADECIMIENTO**

Agradezco a Dios mi magnifico instructor, que brinda el aguante y las fuerzas para alcanzar mis metas.

Muy agradecida también a mis padres y abuelos por brindar su apoyo incondicional y soportar los momentos más difíciles a su lado; así como mis amigos que resultaron ser hermanos y brindar alegrías en mi vida.

Agradecida a nuestro instructor del tópico por ser fuerte para enseñarnos la realidad de la vida laboral y apoyarme para no darme por vencida.

Srta. Cindy Karina Chusán Palma.

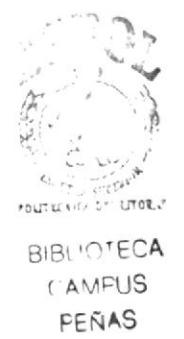

#### **DEDICATORIA**

Este manual está dedicado principalmente a Dios por haberme guiado durante toda mi carrera y a mis padres, Carlos Lozada y Teresa Franco quienes han sabido comprenderme a lo largo de mi vida, a cada uno de los integrantes de mi familia que supieron apoyarme anímicamente para que yo pueda conseguir este impresionante logro.

A mis profesores los cuales influyeron positivamente en mi con su conocimiento y disponibilidad de atención a mis dudas. a mis amigos que estuvieron conmigo de una u otra manera permitiéndome que yo concluya mis estudios superiores satisfactoriamente y cumpla con mi meta de superación personal en el área tecnológica y pueda alcanzar de esa manera un título universitario y de esta manera servir a la comunidad con mi conocimiento y experiencia adquirida durante mis años de estudios y prácticas laborales.

Sr. Carlos Alejandro Lozada Franco

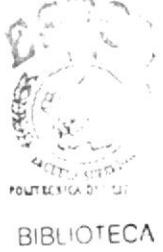

CAMFUS PEÑAS

#### **DEDICATORIA**

Dedicado a mí Dios debido a que sin su amorosa guía no cumpliría mis metas, a mis padres y abuelos por dar apoyo emocional y económico, así como a cada instructor y amigo que supo darme un valioso consejo.

Srta. Cindy Karina Chusan Palma.

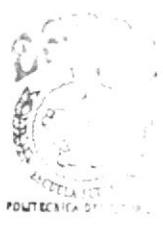

#### **DECLARACIÓN EXPRESA**

La Responsabilidad por los hechos; dados y doctrinas expuestas en este tópico de graduación nos corresponde exclusivamente y patrimonio intelectual de la misma al EDCOM (Escuela De Diseño y Comunicación Visual).

(Reglamento de Exámenes y títulos profesionales de la ESPOL).

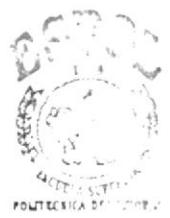

#### FIRMA DE LOS MIEMBROS DEL TRIBUNAL DE GRADO

**Extern Barboza Gilces** 

fuch Delegado

#### FIRMA DE LOS AUTORES DEL TOPICO

Sr. Carlos Alejandro Lozada Franco

Chosan l'a

Srta. Cindy Karina Chusan Palma

#### **INTRODUCCIÓN**

Este manual se lo ha desarrollado en base a la infraestructura de red LAN Y WAN de ELECTROGUAYAS S.A.

#### Objetivos de este manual:

Este manual tiene como objetivo disipar las dudas que las personas puedan tener en cuanto a la implementación de infraestructuras de redes LAN Y WAN de la Empresa Electroguayas S.A. y así poder compartir nuestros conocimientos con las personas que lo requieran y tengan necesidad del mismo. Poder contribuir con las ideas y proyectos que tengan en mente, e impulsar el uso de la tecnología de mejor manera en nuestro País.

#### Lo que se debe conocer:

Los conocimientos mínimos que deben tener las personas que utilizan este manual deben ser:

- ❖ Conocimientos básicos del Sistema Operativo Windows.
- ❖ Conceptos básicos de redes y sus respectivas configuraciones.
- Conceptos básicos de hardware de red

#### **ELECTROGUAYAS**

#### **TABLA DE CONTENIDO**

#### Contenido

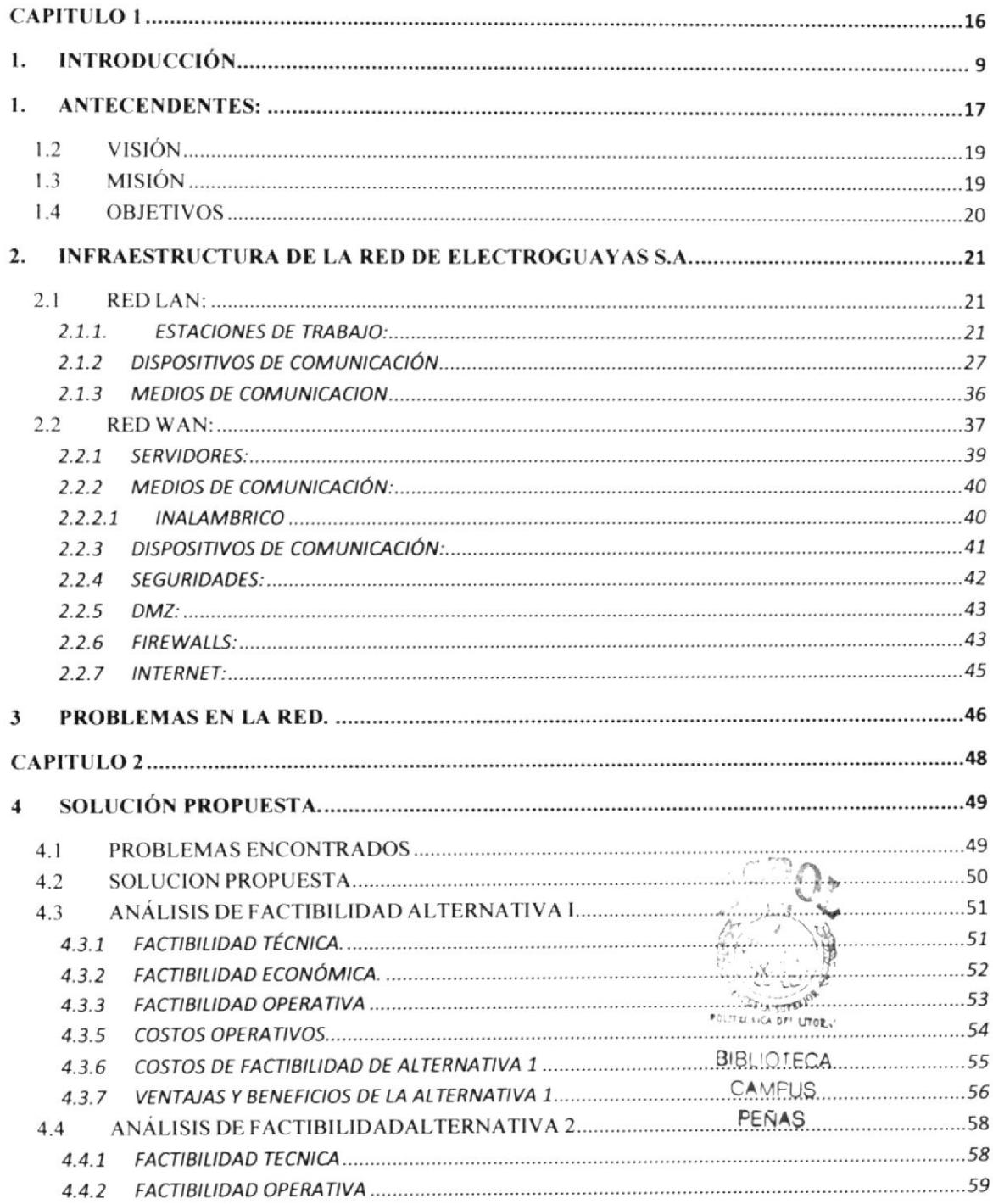

Ļ

#### **ELECTROGUAYAS**

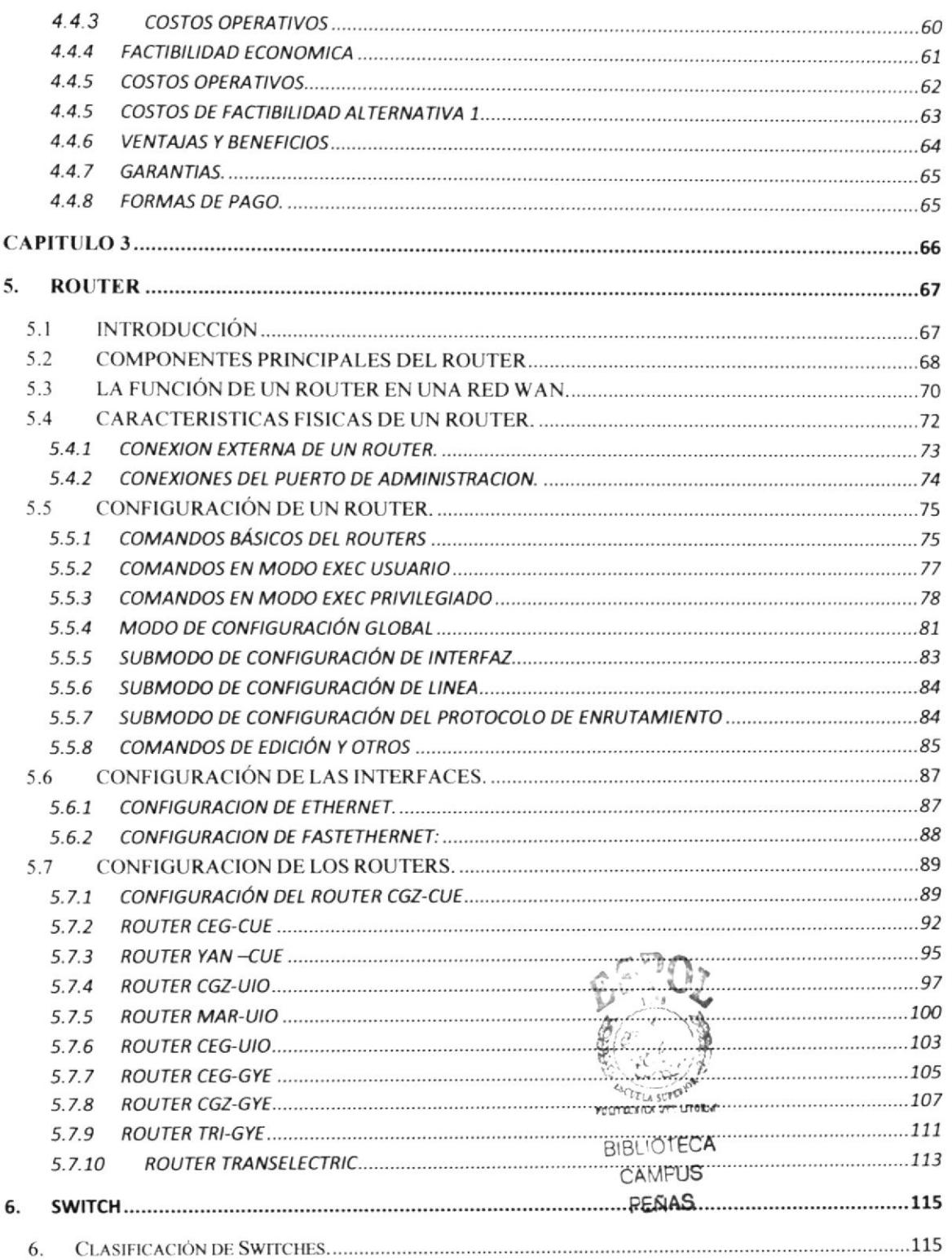

 $\lambda$  $\mathbf{r}$ 

#### **ELECTROGUAYAS**

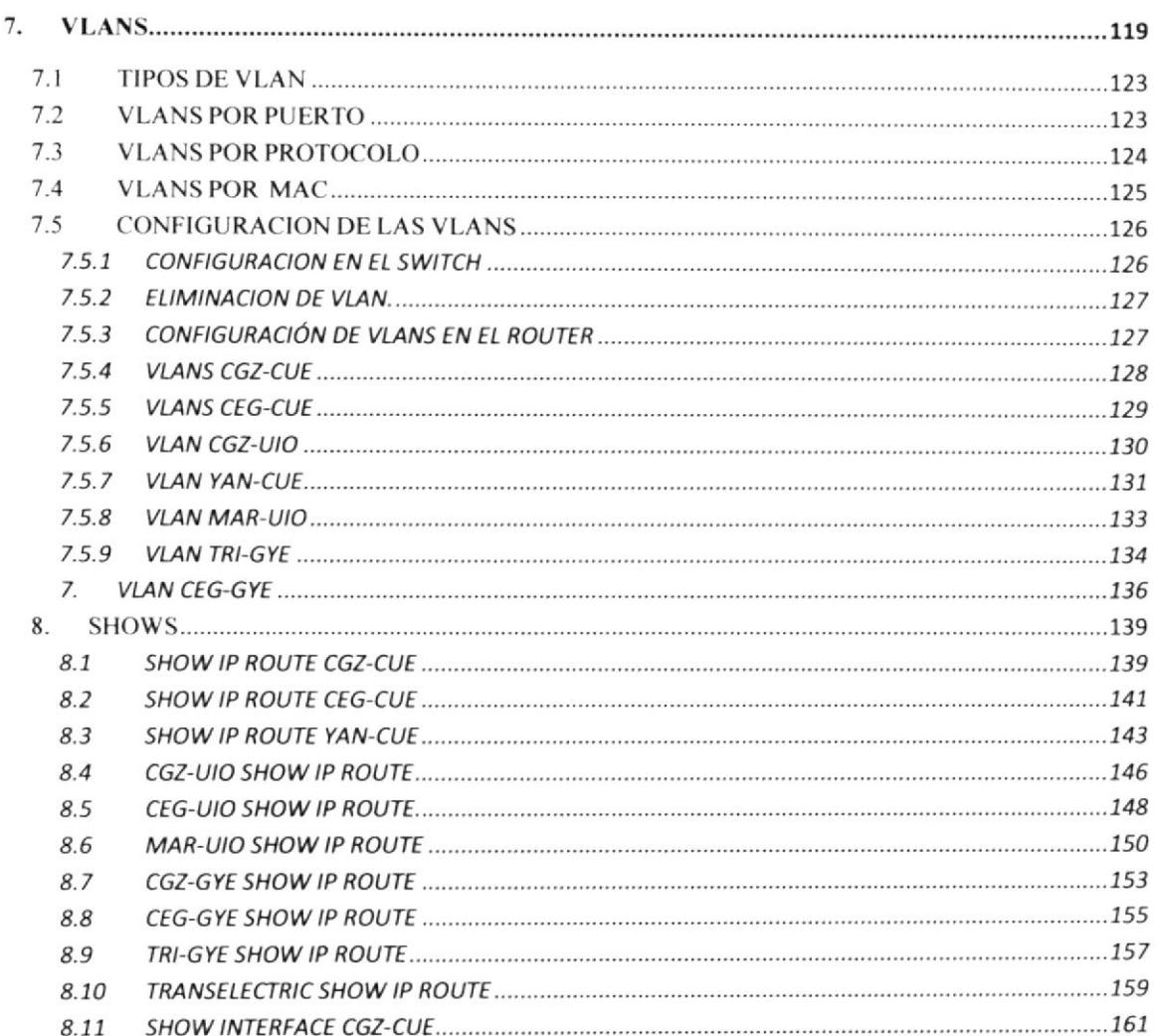

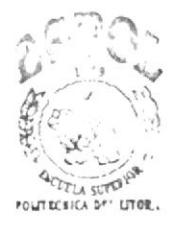

**BIBLIOTECA** CAMPUS PEÑAS

ESPOL

I

#### **ELECTROGUAYAS**

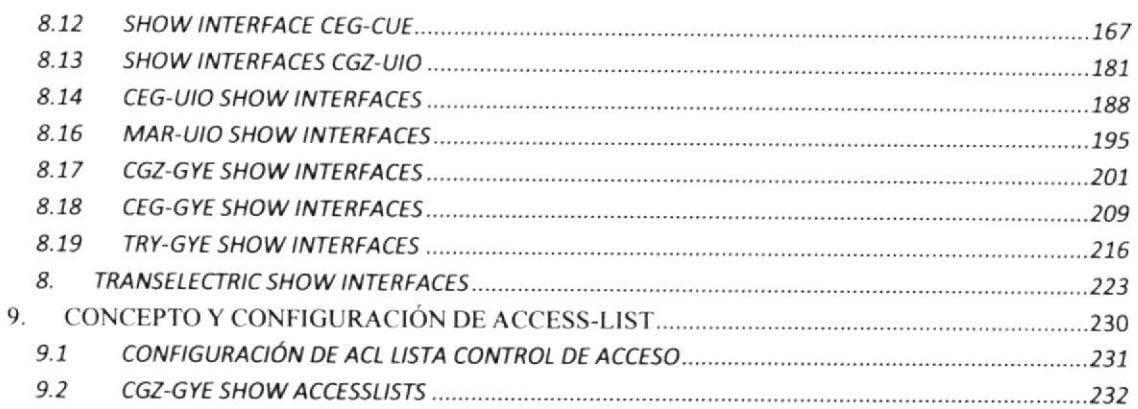

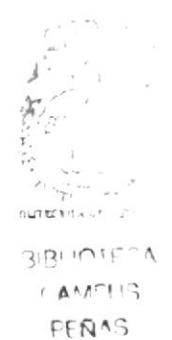

#### Informe de tópico de graduación ELECTROGUAYAS

¡

#### TABLA DE ILUSTRACIONES

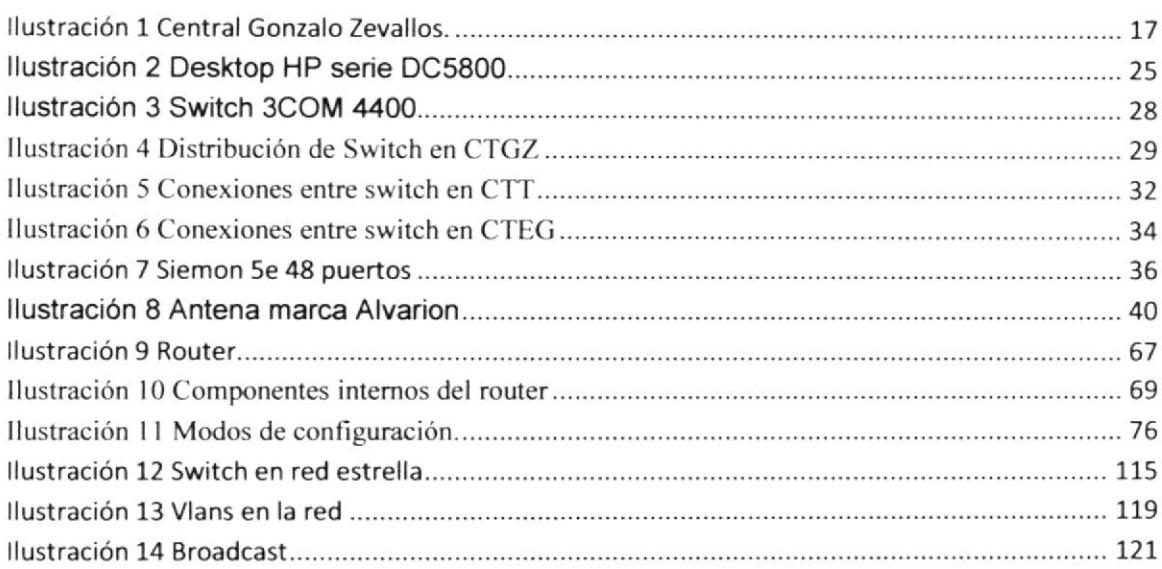

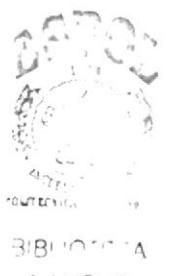

 $\mathcal{L}(\mathbf{A}^{n\times n})$  i.g.  $FI \rhd \rhd$ 

¡

#### TABLAS

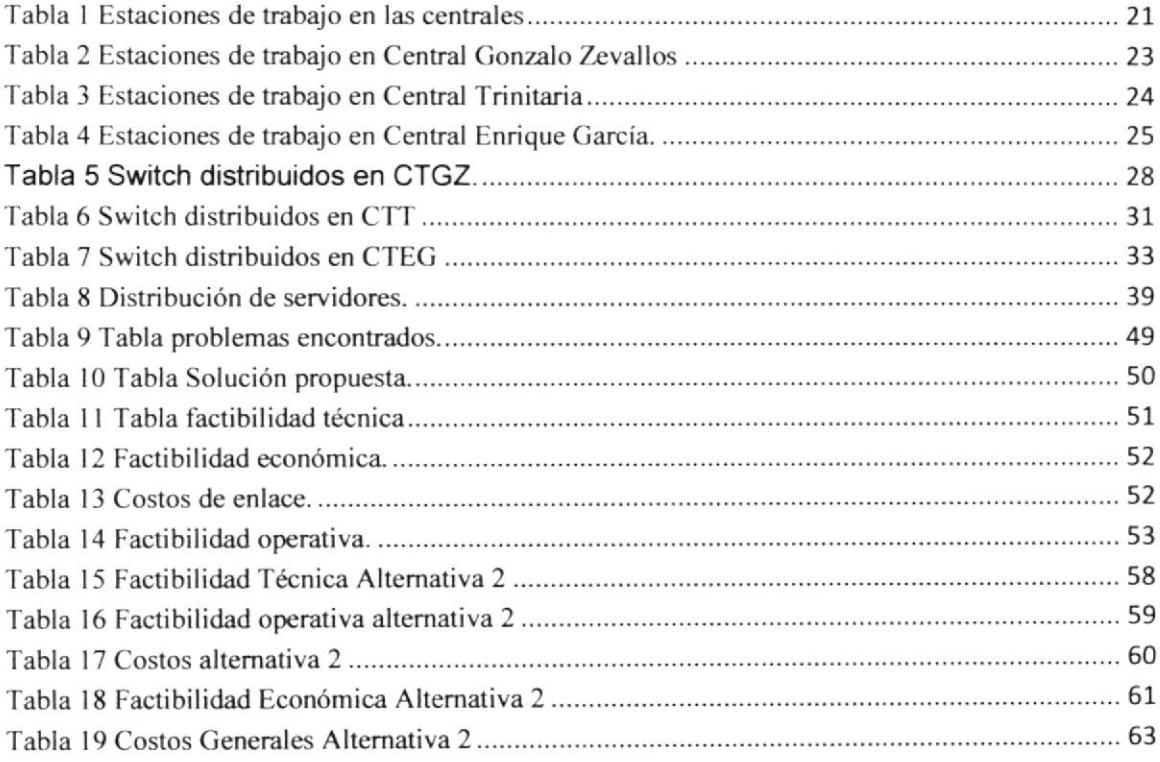

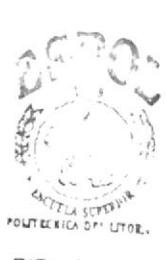

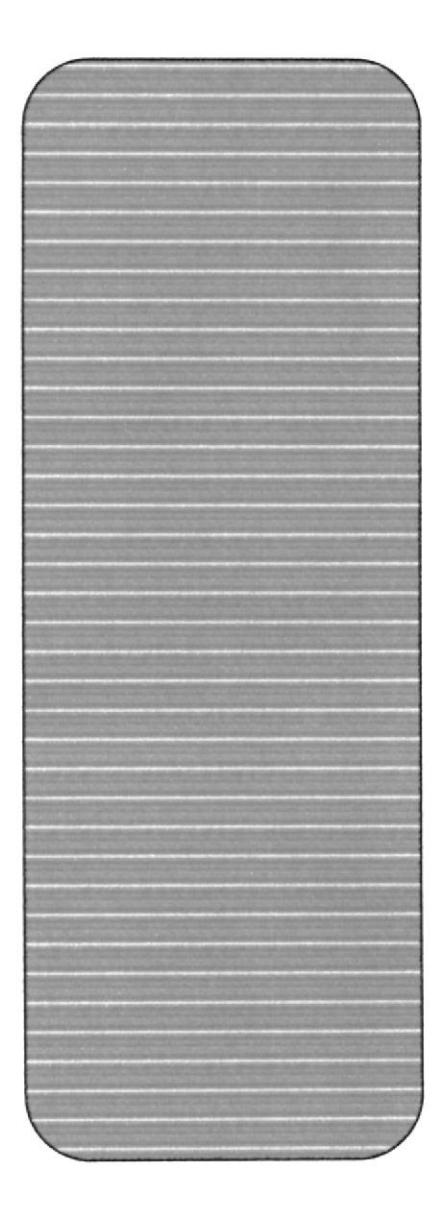

 $\hat{\mathbf{r}}$ 

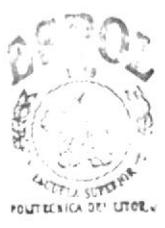

**BIBLIOTECA** CAMPUS PEÑAS

# RESIDERATION THU  $\hat{v}$ Ļ, SF

# **CAPITULO 1**

# SITUACIÓN ACTUAL

 $\bar{\mathbf{x}}$ 

#### 1. ANTECENDENTES:

Electroguayas S.A. es una empresa que se dedica a producir y comercializar energía eléctrica para el Mercado Eléctrico Mayorista (MEM) en forma confiable garantizando la calidad y disponibilidad permanente del servicio para sus clientes.

Cuenta con una capacidad instalada de 407 Mw, constituyendo la empresa de generación termoeléctrica más grande del país, conformada por tres centrales de generación ubicadas estratégicamente en la ciudad de Guayaquil.

- Central Trinitaria.- Unidad a Vapor (133 Mw)
- Central Gonzalo Zevallos.- Unidades a Vapor (146 MW) Unidad a Gas (26 Mw)
- Central Enrique García .- Unidad a Gas (102 MW)

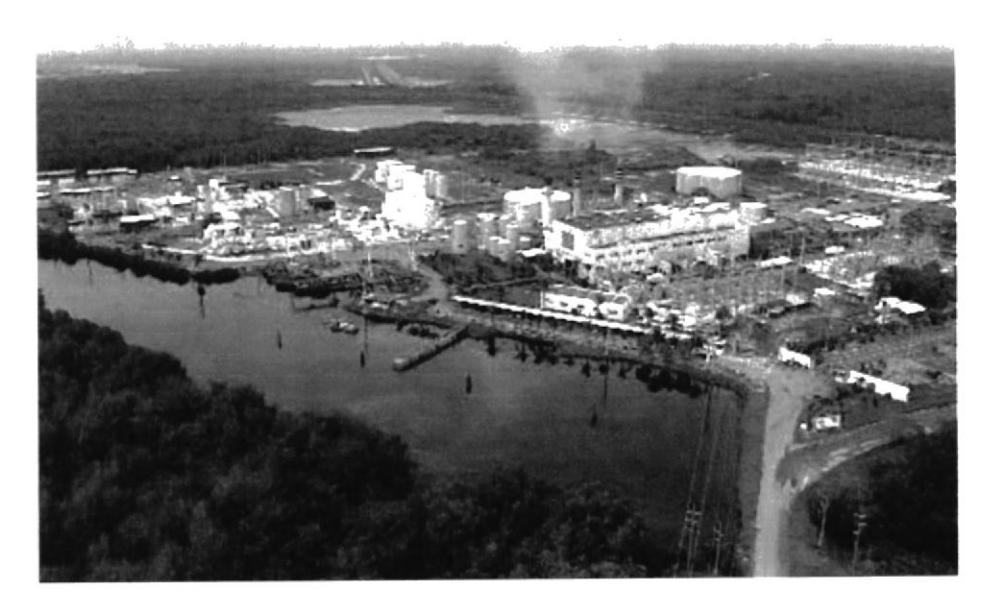

Ilustración 1 Central Gonzalo Zevallos.

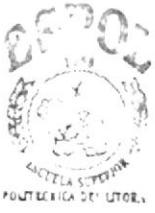

El antecedente constitutivo de la compañía lo encontramos en el artículo 2 de la Ley reformatoria del Régimen del Sector Eléctrico, publicado en el Suplemento del Registro Oficial número 261 del 19 de febrero de 1998, mediante el cual se facultó al Ex - Inecel a constituir con sus activos. Sociedades Anónimas de Generación y Transmisión.

Adicionalmente el Art. # 26 de la Ley de Régimen del Sector Eléctrico establece que: las sociedades anónimas de generación y las de transmisión que se constituyan, se sometan a los controles que la Ley establece para las personas jurídicas de derecho privado.

Asi. el día l7 de Noviembre de 1998. el Directorio de INECEL en Proceso de l.iquidación, resolvió autorizar al Liquidador a, constituir La Compañía de Generación Termoeléctrica Cuayas, ELECTROCUAYAS S.A.. según consta en la Escritura Pública otorgada ante el Notario Vigésimo Octavo del cantón Quito, el Dr. Jaime Acosta Holguín, con fecha 13 de Enero de 1999.

Posteriormente el Superintendente de Compañías, Dr. Roberto Salgado en ejercicio de las atribuciones asignadas, mediante Resolución No. ADM-99096 del 20 de Enero de 1999, resuelve aprobar la constitución de La Compañía de Generación Termoeléctrica Guayas ELECTROGUAYAS S.A., con domicilio en la ciudad de Guayaquil, en los términos constantes en la escritura de constitución.

A su vez en el Registro de La Propiedad del Cantón Guayaquil, se inscribe la transferencia de dominio que realiza el Instituto Ecuatoriano de Electrificación INECEL en Proceso de Liquidación a favor de la Compañía de Generación Termoeléctrica Guayas ELECTROGUAYAS S.A. los inmuebles constantes en la escritura pública por resolución No. ADM.99096 del 20 de Enero de 1999.

Finalmente el día 29 de Enero de 1999 ante el Ab. Héctor M. Alcívar Andrade, Registrador Mercantil dcl Cantón Guayaquil. qucdó inscrita la resolución que aprueba la constitución de la Compañía de Generación Termoeléctrica Guayas ELECTROGUAYAS S.A., en Fojas 960 a 961, número 119 del Registro Mercantil, Rubro de Industriales anotada bajo número 2389 del Repertorio, fecha desde la cual tiene vida jurídica nuestra empresa.

ELECTROGUAYAS en la actualidad cuenta con una capacidad instalada de 401 MW, lo que la constituye en la empresa termoeléctrica más grande del país

#### $1.2 \quad$  VISIÓN

Electroguayas S.A. se propone mantener el liderazgo en la generación de energía eléctrica, aumentando su capacidad instalada, buscando el mejoramiento continuo y diversificando la producción a través de alianzas estratégicas para mantener una tecnología de punta en la producción con los más altos indices de productividad,

Para ello. mejorará continuamente la productividad controlando y reduciendo sus costos de producción, aumentando sus ingresos, ejecutando proyectos de modernización tecnológica y desarrollando el potencial de sus recursos humanos.

#### L3 – MISIÓN

La misión de Electroguayas S.A. es producir y comercializar energía eléctrica en forma confiable y a buen precio garantizando la calidad y disponibilidad permanente del servicio para sus clientes, minimizando el impacto ambiental y desarrollando una gestión empresarial eficiente que asegure una rentabilidad adecuada a los accionistas, bienestar a sus trabajos y desarrollo a la empresa.

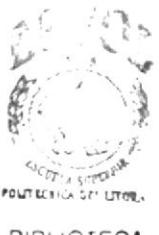

#### 1.4 OBJETIVOS

Partiendo del alcance de los objetivos planteado tanto en la misión como en la visión de Electroguayas, se han establecido 5 áreas claves de resultados para definir las metas a lograr a cabo de los 5 años previstos en la ejecución del plan estratégico, las mismas que se indican a continuaçión:

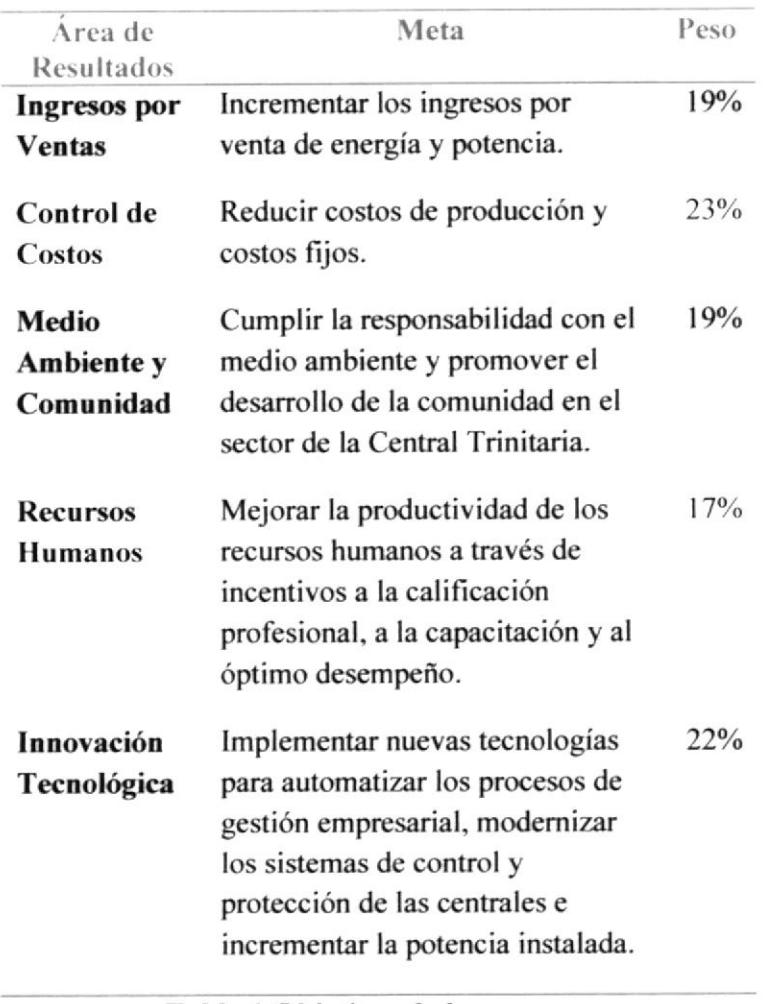

Tabla 1 Objetivos de la empresa.

FOUT ECHICA DEP LITO **BIBLIOTECA** CAMPUS PEÑAS

#### 2. INFRAESTRUCTURA DE LA RED DE ELECTROGUAYAS S.A.

#### $2.1$ **RED LAN:**

En cada Central está instalado y configurado cableado estructurado con las respectivas normas EIA/TIA categoría 5e, exceptuando un edificio nuevo en CTGZ que tiene categoría 6, topología tipo estrella entre punto de red y switch, siendo la comunicación entre switch mediante fibra óptica.

#### 2.1.1. ESTACIONES DE TRABAJO:

Las PC se encuentran distribuidas de las siguientes maneras:

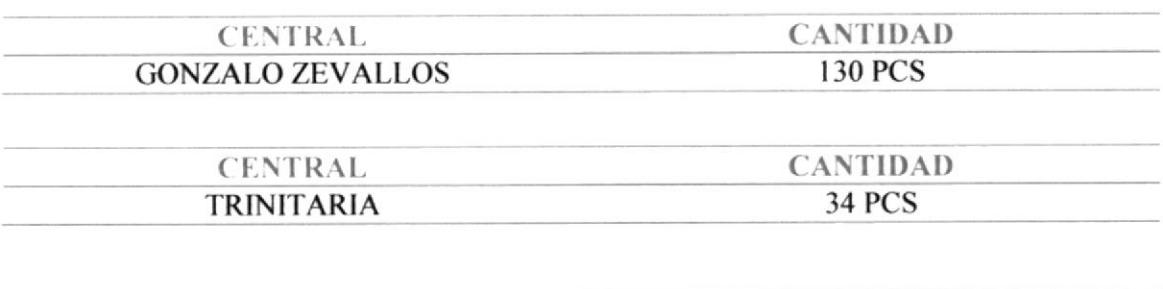

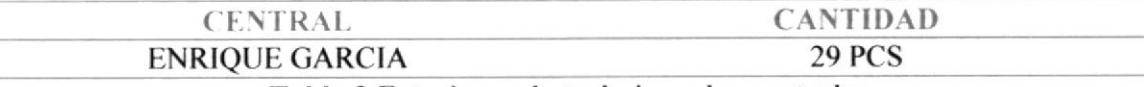

Tabla 2 Estaciones de trabajo en las centrales

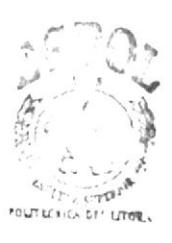

A continuación se detallaran las estaciones de trabajo y características divididas por centrales:

#### CENTRAL GONZALO ZEVALLOS

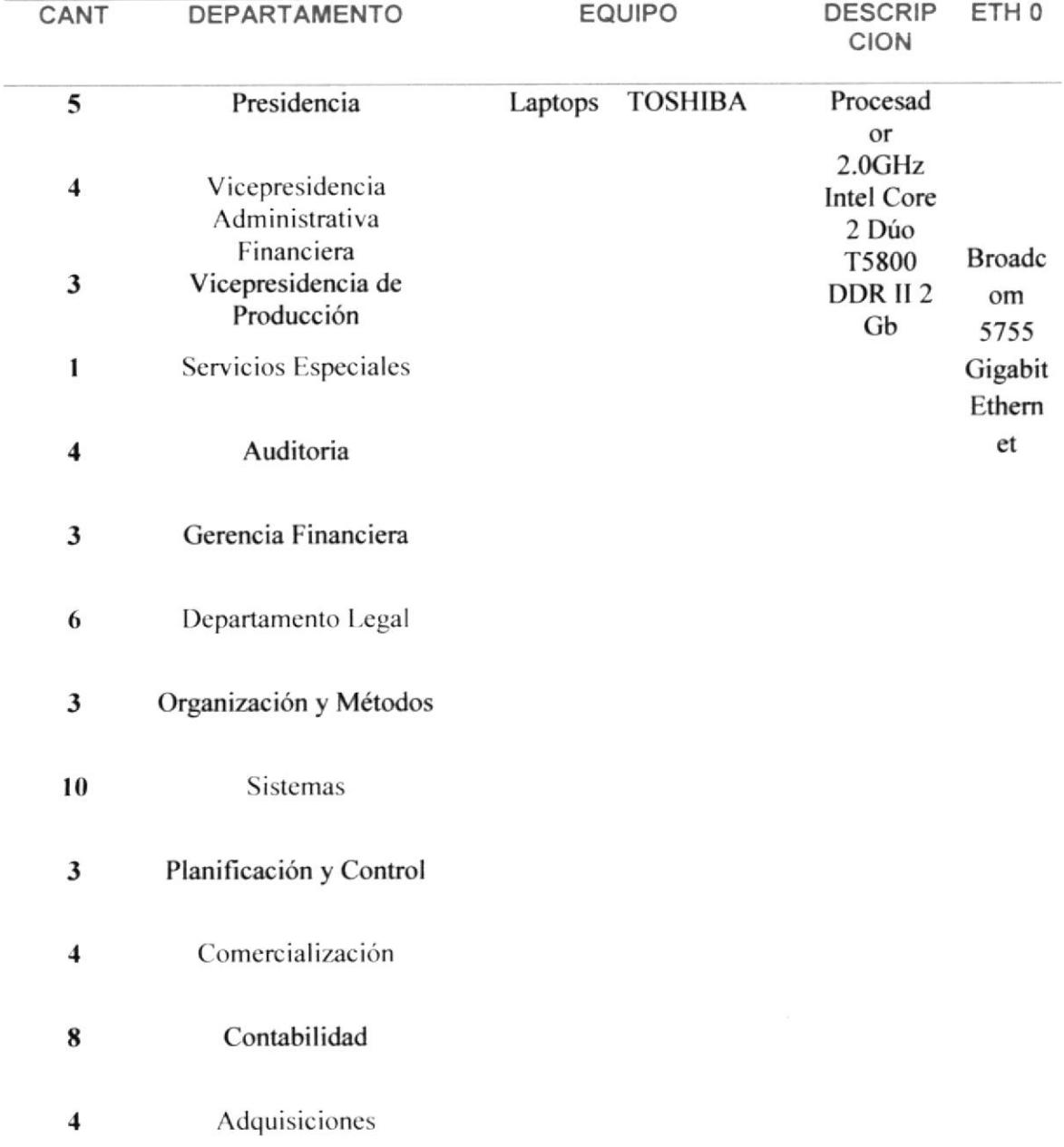

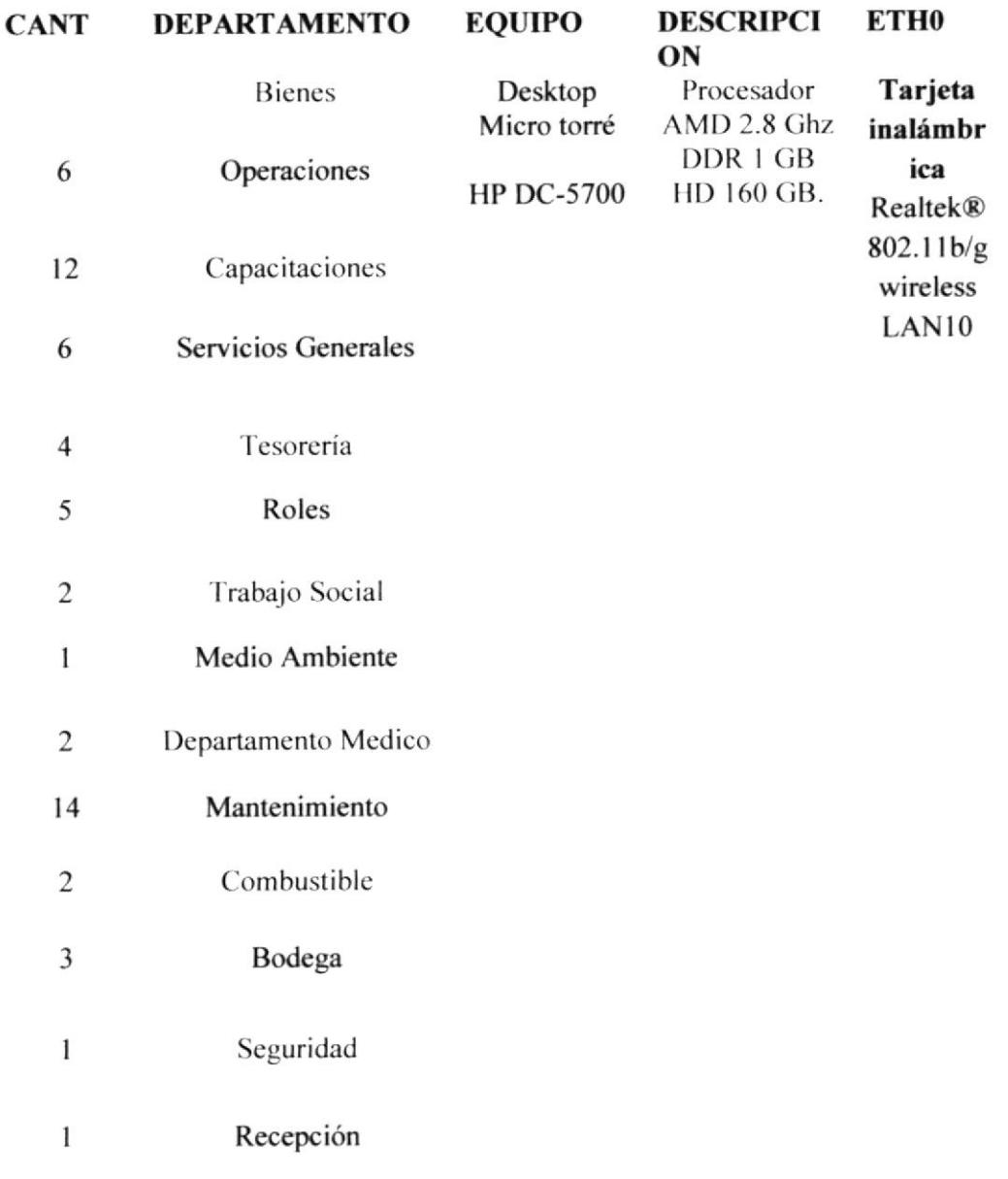

#### Tabla 3 Estaciones de trabajo en Central Gonzalo Zevallos

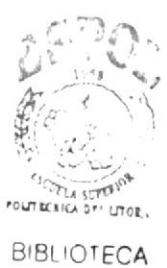

CAMPUS PEÑAS

#### **CENTRAL TRINITARIA:**

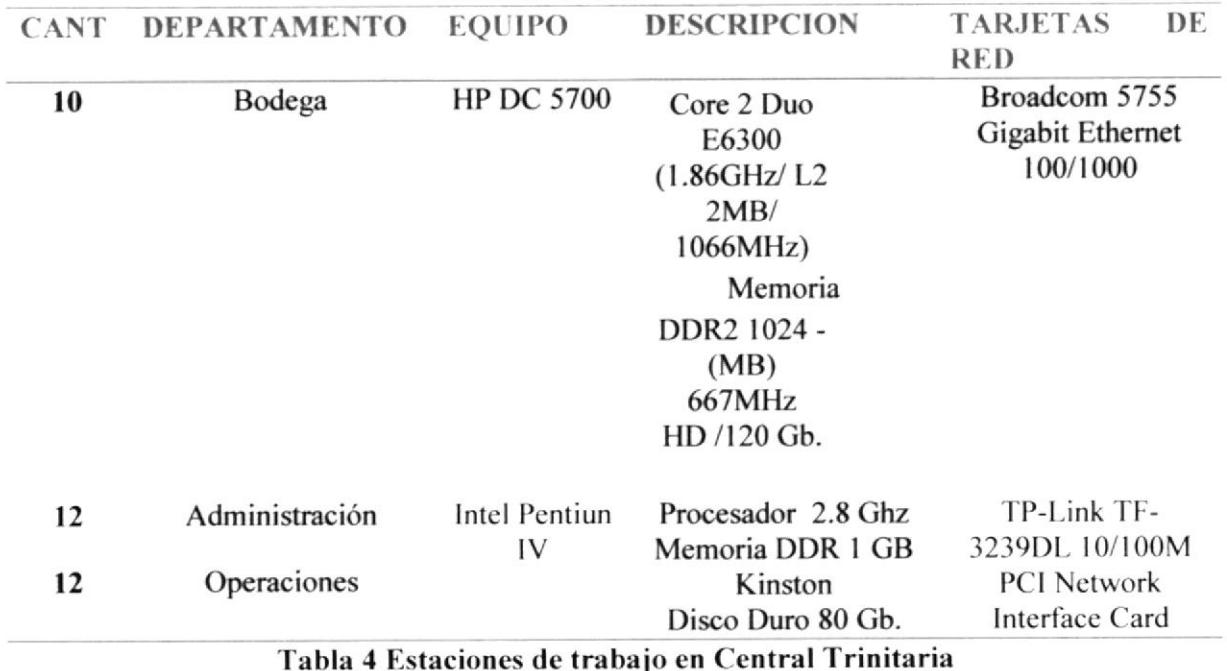

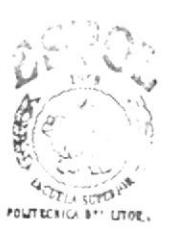

#### **CENTRAL ENRIQUE GARCIA:**

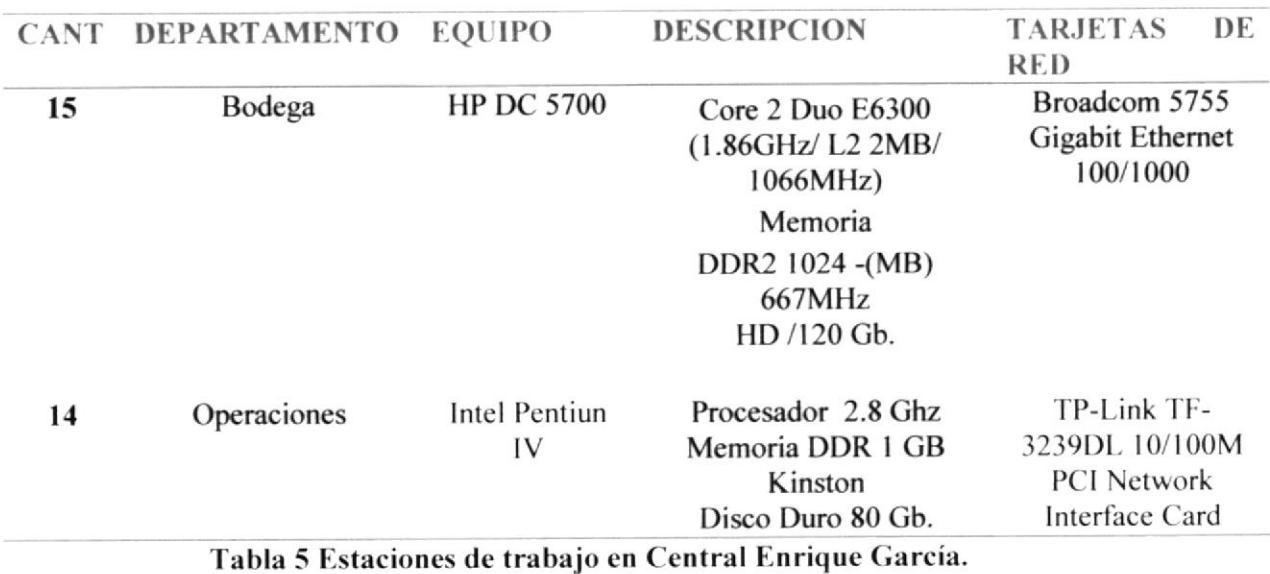

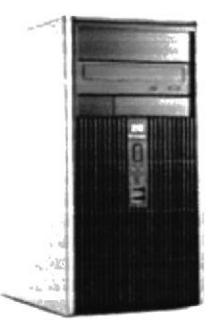

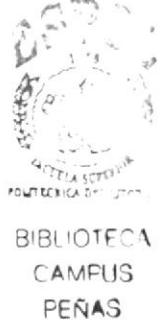

Ilustración 2 Desktop HP serie DC5800

El sistema operativo tanto de las estaciones de trabajo y de las laptops es Windows XP Professional, además los usuarios disponen del Sistema Administrativo Financiero que fue desarrollado por empresa Tropidatos.

#### 2.1.2 DISPOSITIVOS DE COMUNICACIÓN

2.1.2.1. SWITCHS

Al ser la Central Gonzalo Zevallos la planta principal y constar de mayor número de usuarios, la LAN cuenta con 8 switch interconectados entre si, los cuales conforman nuestra LAN, el principal es un Switch Core 3COM 3900 de 2 capas que nos permite soportar nuestra infraestructura, los otros 7 switch restantes conforman la topología de Bus para la recurrencia de datos.

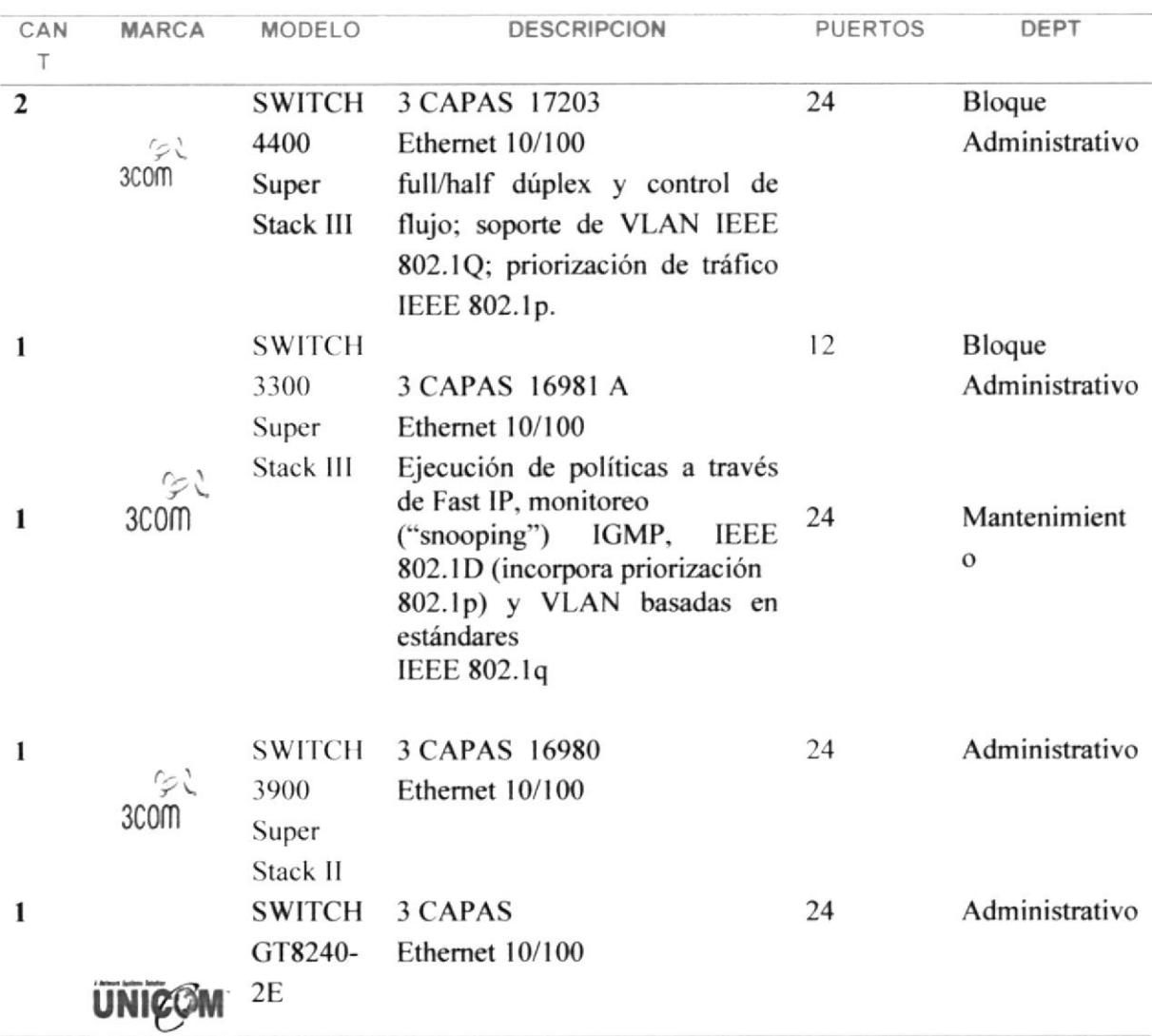

#### **CENTRAL GONZALO ZEVALLOS:**

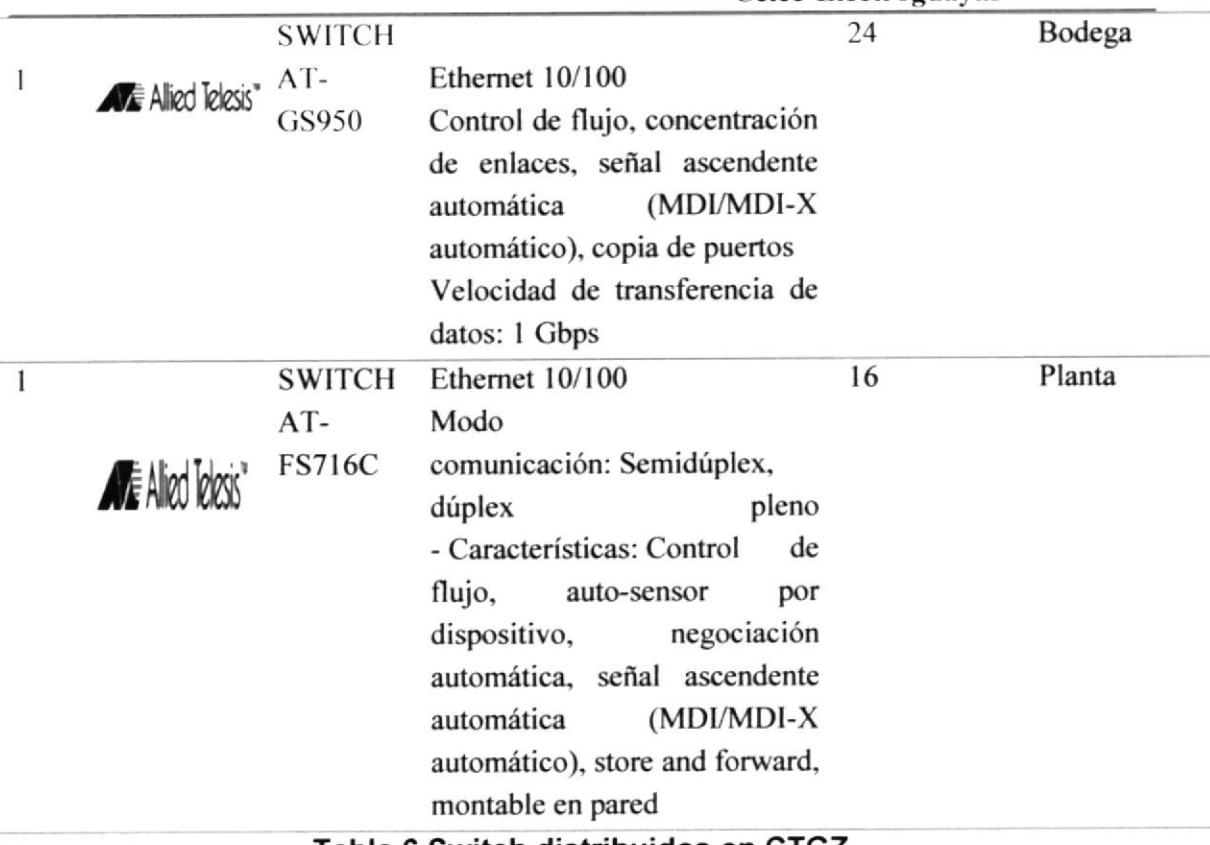

Tabla 6 Switch distribuidos en CTGZ.

11111 11111  $\sim$   $\sim$ 1979.<br>1979 - Paul

Ilustración 3 Switch 3COM 4400

Ilustración 3 Switch Allied Telesis At Gs950

-- !

 $............$ 

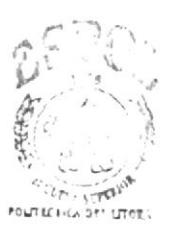

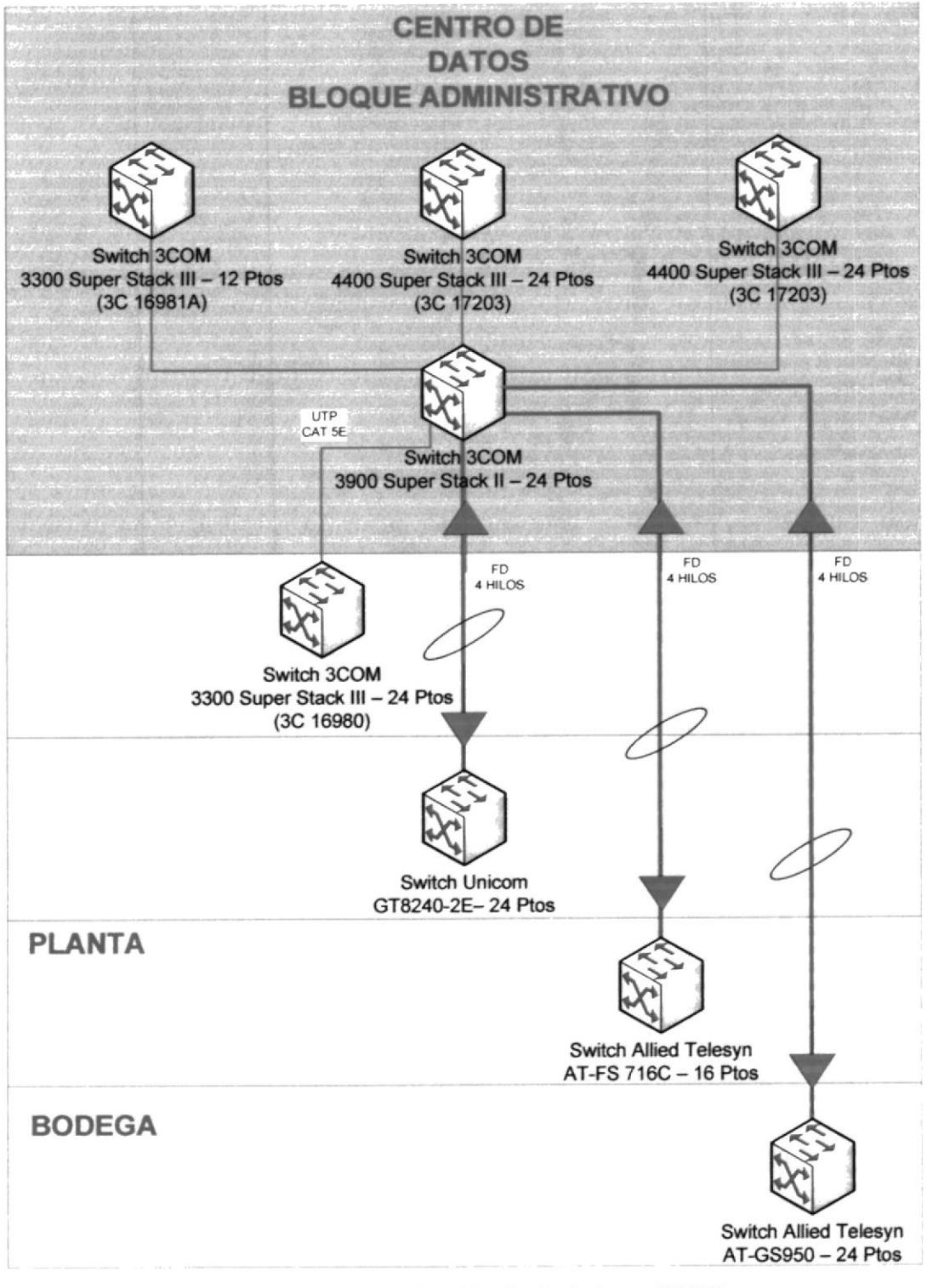

Ilustración 4 Distribución de Switch en CTGZ

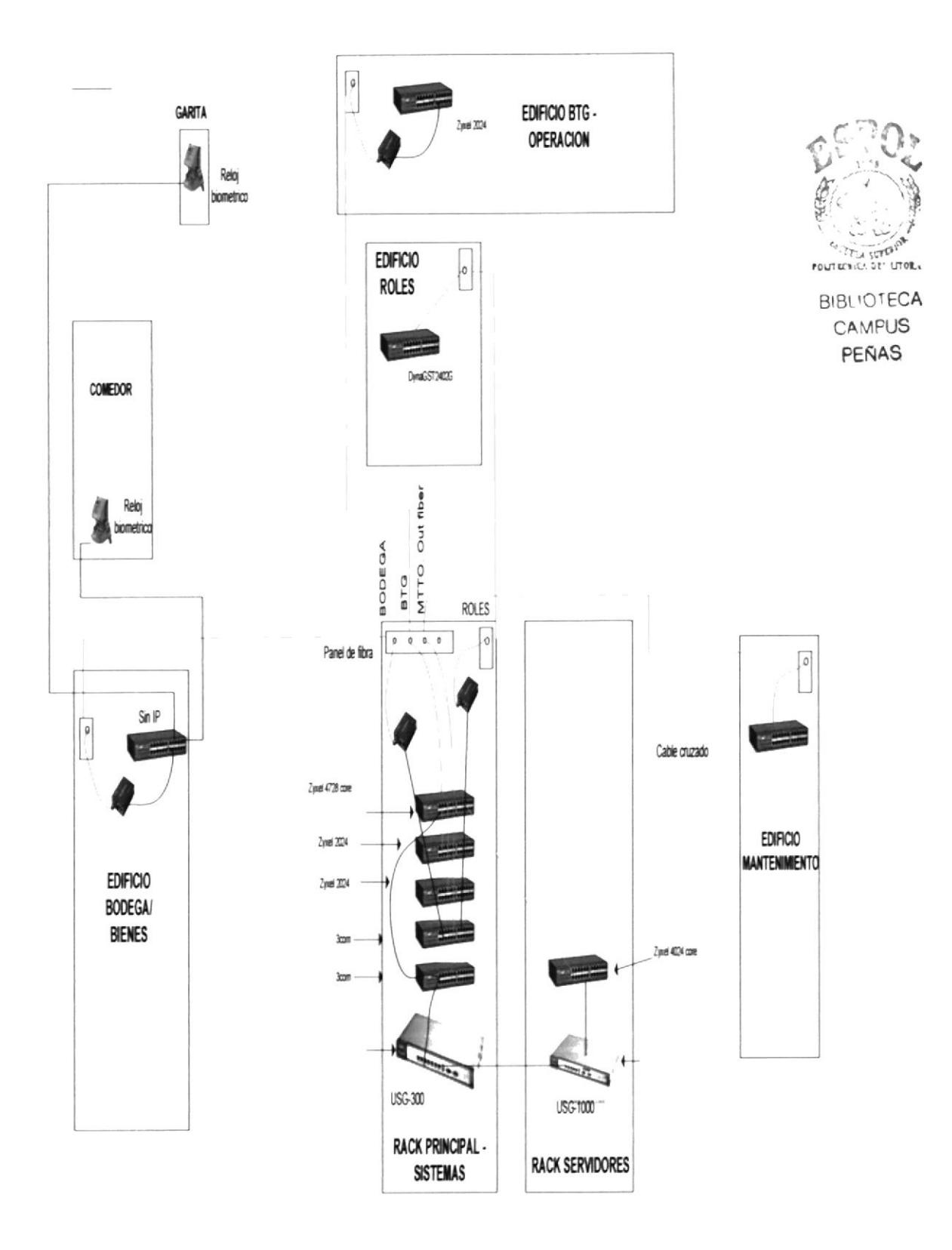

#### **CENTRAL TRINITARIA:**

En la Central Trinitaria hay 3 switch principales marca Nortel administrables, están conectados mediante fibra óptica por la distancia que hay entre ellos, formado un anillo redundante.

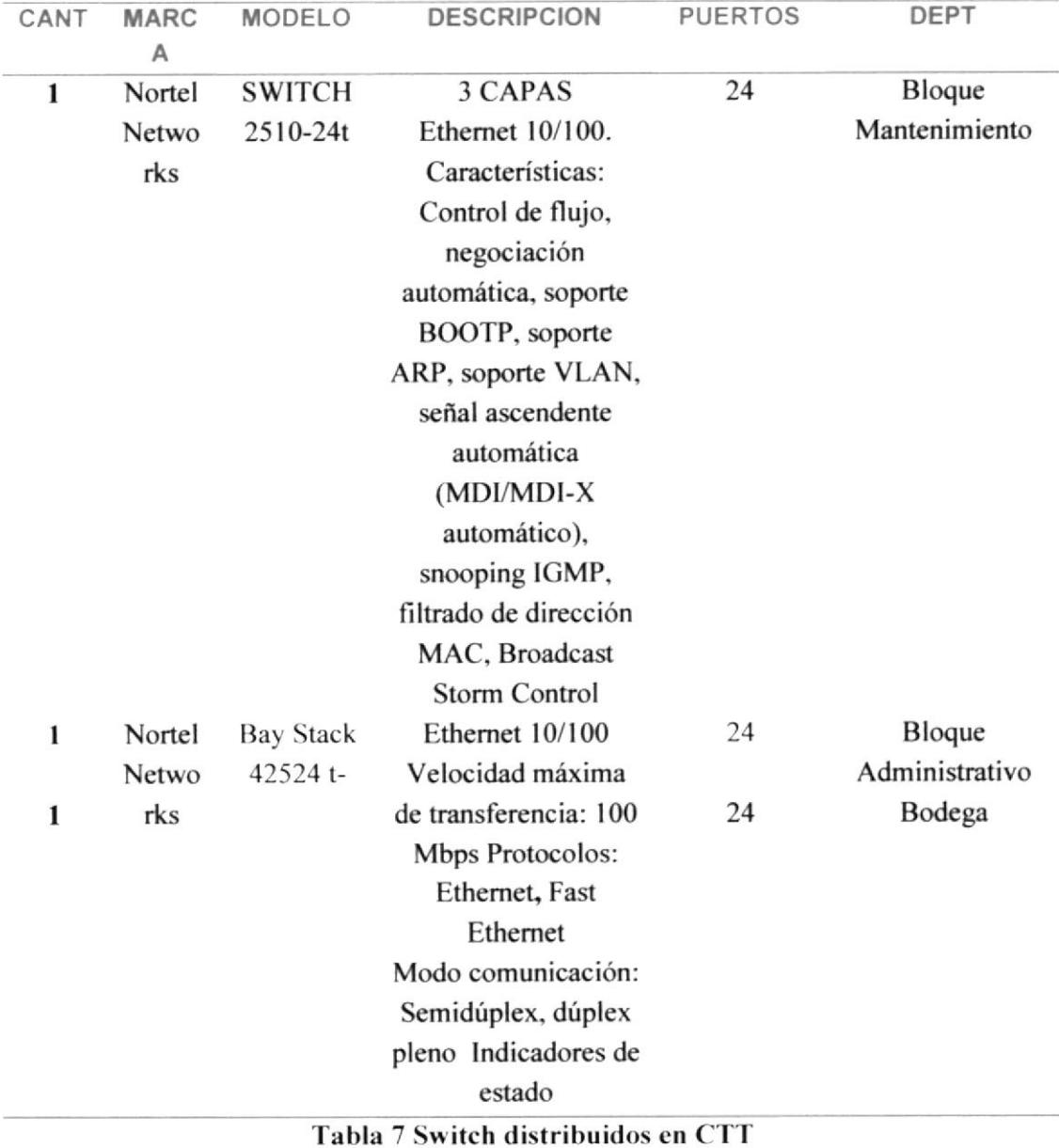

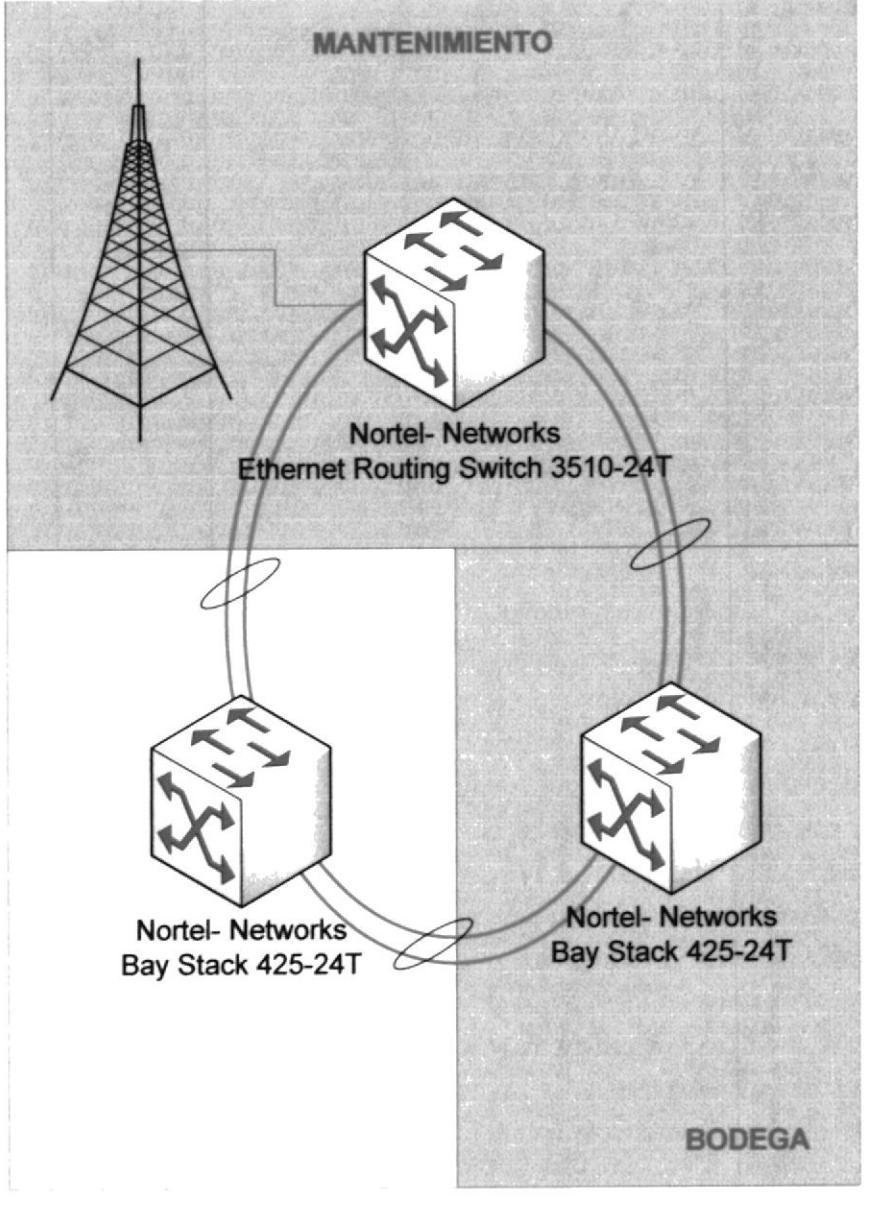

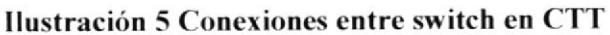

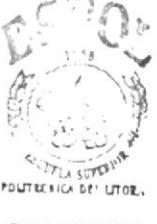

#### **CENTRAL ENRIQUE GARCIA.**

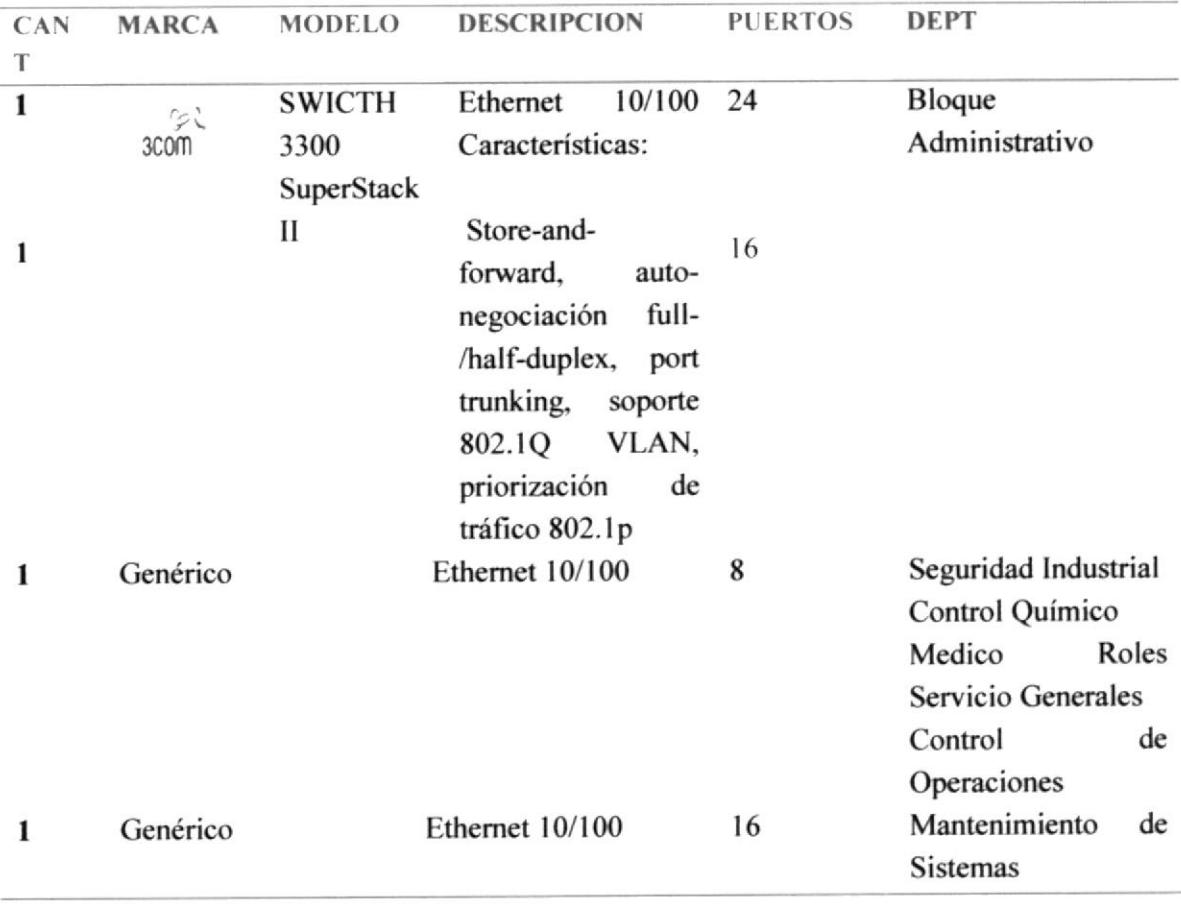

Tabla 8 Switch distribuidos en CTEG

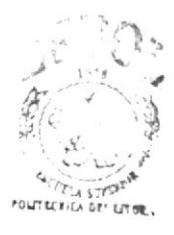

# RED ACTUAL CT ENRIQUE GARCIA

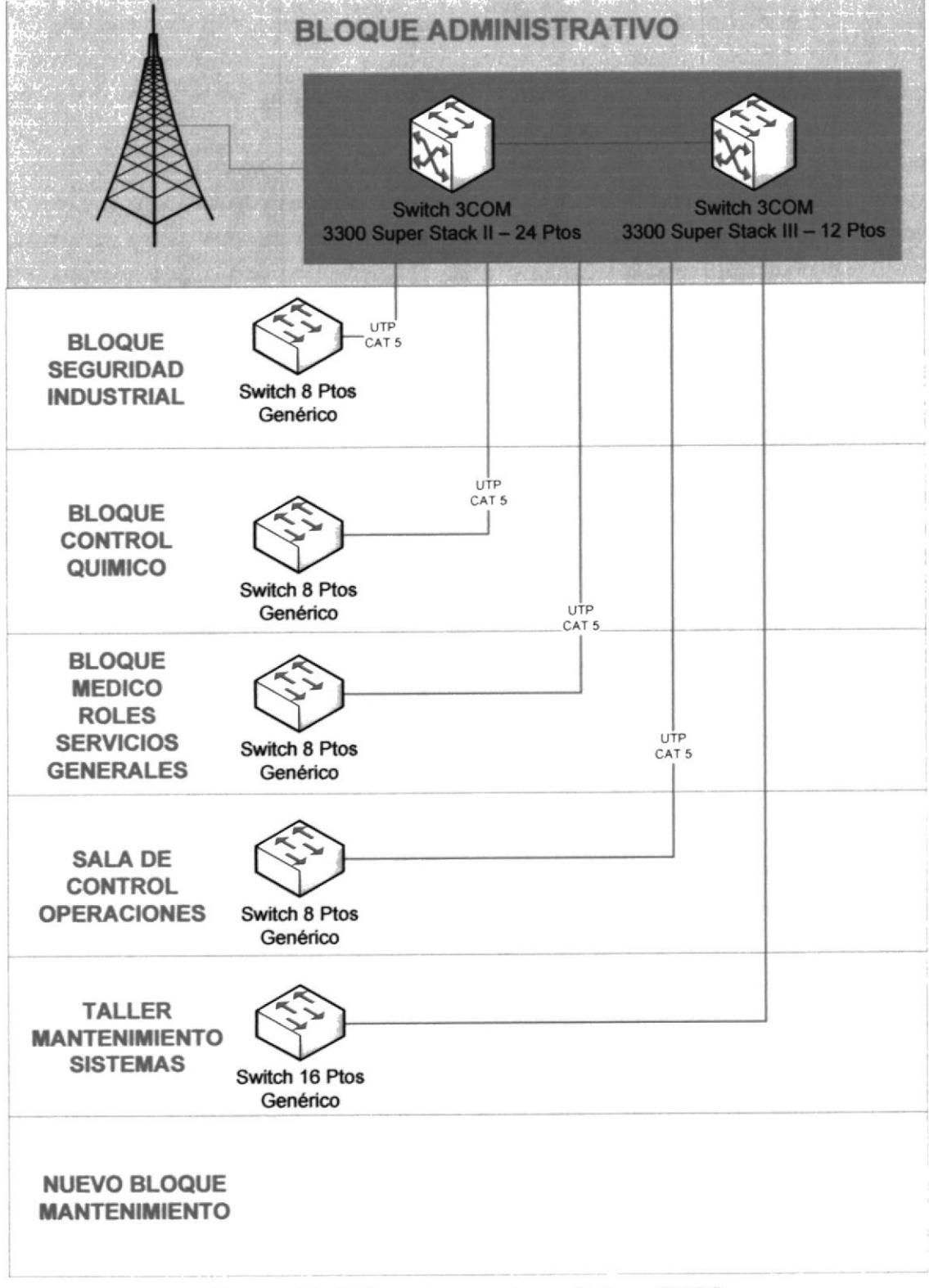

#### Ilustración 6 Conexiones entre switch en CTEG

#### 2.1.2.2 IMPRESORA DE RED

En la central Gonzalo Zevallos hay disponibles 13 impresoras de red marca Xerox, 2 en la central Enrique García y 4 en CTT.

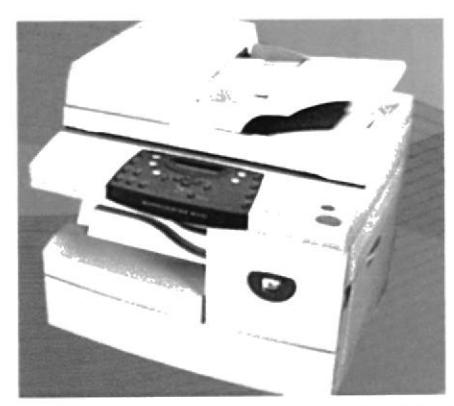

Ilustración 7Impresora Xerox Mp/Mpi 290

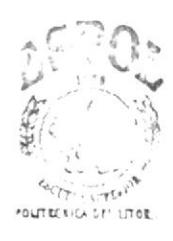

**BIBI INTECA CAMPUS** PEÑAS

#### 2.1.3 MEDIOS DE COMUNICACION

2.1.3.1 ALAMBRICO:

En cada Central está instalado y configurado cableado estructurado con las respectivas normas EIA/TIA categoría 5e, excepto en un edificio nuevo en CTGZ que tiene categoría 6, topología tipo estrella entre punto de red y switch, y la comunicación entre switch es mediante fibra óptica.

Hay 3 Patch Panel rackeables:

- 1. Siemon 5e 48 Puertos.
- 2. Siemon 5e 24 Puertos.
- 3. Siemon 5e 16 Puertos.

 $\overline{\phantom{a}}$ 

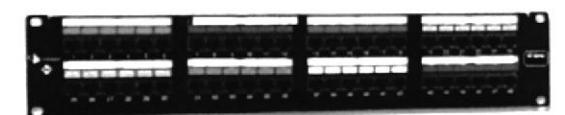

Ilustración 8 Siemon 5e 48 puertos

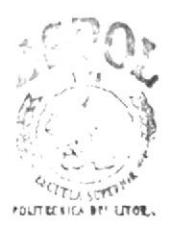
#### $2.2$ **RED WAN:**

Las 3 centrales Térmicas: ubicadas estratégicamente en la Ciudad de Guayaquil, están comunicadas entre ellas mediante un enlace WAN con equipos y radios inalámbricos. debido a situación geográfica la Central Enrique García esta en comunicación con una repetidora ubicada en Cerro Azul, esta a su vez se comunica con la radio del edificio principal de la Planta Gonzalo Zevallos.

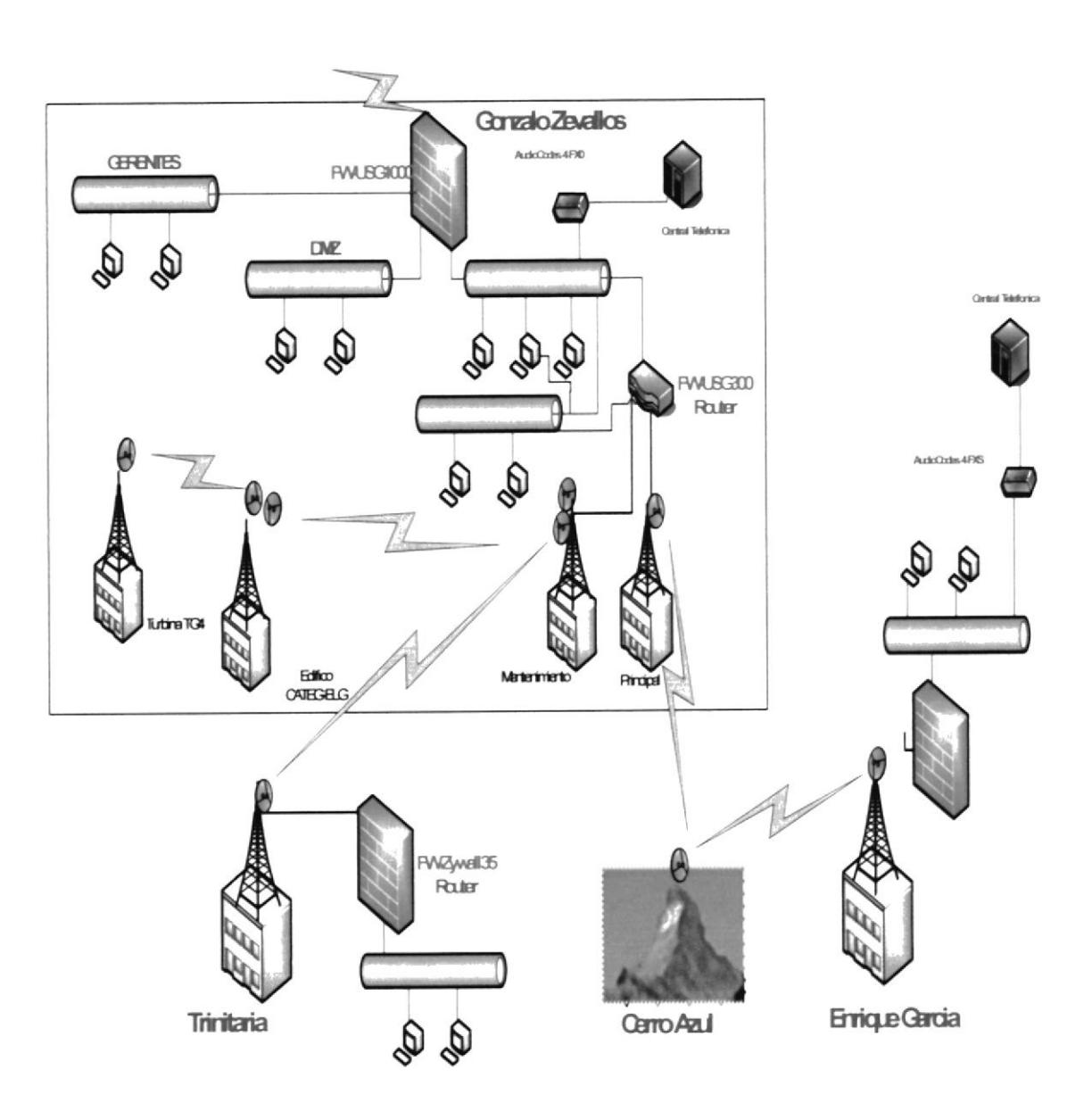

## DIAGRAMA DE LA WAN DE ELECTROGUAYAS S.A.

#### **SERVIDORES:**  $2.2.1$

La Matriz cuenta con 7 servidores físicos y 2 servidores virtuales estructurados de la siguiente manera:

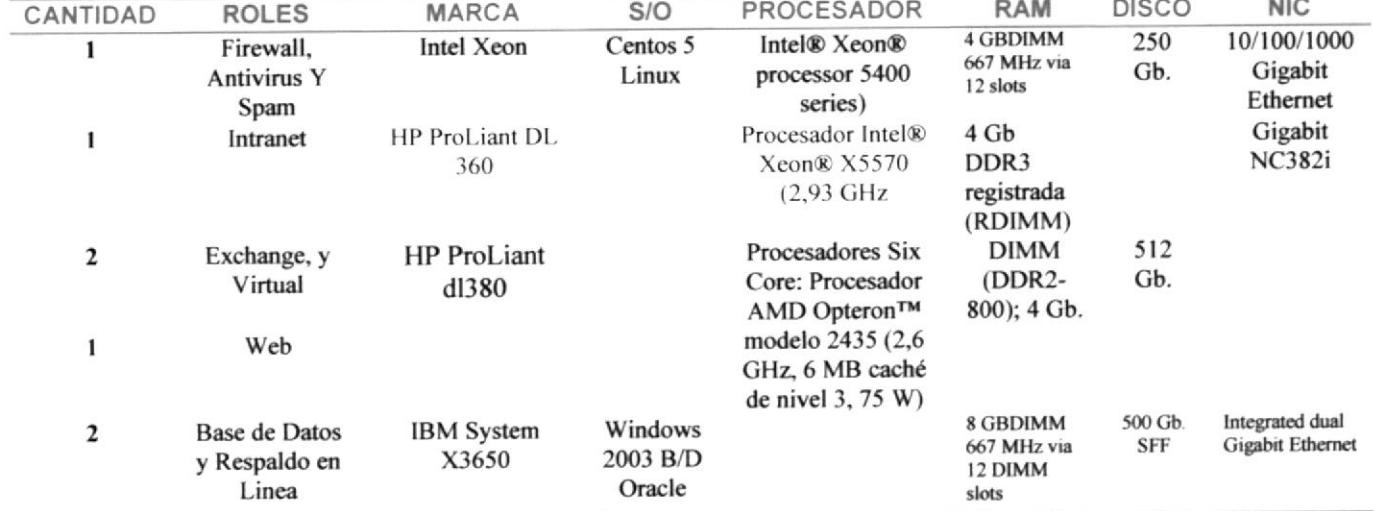

Tabla 9 Distribución de servidores.

#### MEDIOS DE COMUNICACIÓN:  $2.2.2$

#### $2.2.2.1$ **INALAMBRICO**

### $2.2.2.1.1$   $R.4DIOS:$

La Central Principal tiene 3 antenas: la primera sirve para el enlace de datos con la planta Trinitaria, esta colocada en una torre a la altura de 50 metros, de marca Alvarion DS 5800. la segunda y tercera de las mismas a características están enlazadas a una repetidora ubicada en cerro azul alquilada con el fin de conexión a Enrique García, la tercera es una antena de proveedor de internet marca AirMoux Rad conectada a el proveedor Megadatos con la velocidad de transmisión de 1.5 Mbps, siendo un enlace dedicado.

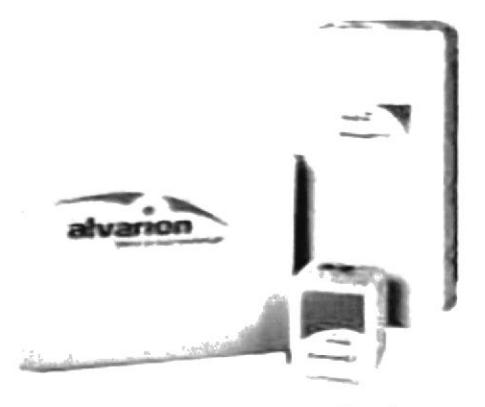

Ilustración 9 Antena marca Alvarion

#### DISPOSITIVOS DE COMUNICACIÓN:  $2.2.3$

 $2, 2, 3, 1$ **ROUTERS:** 

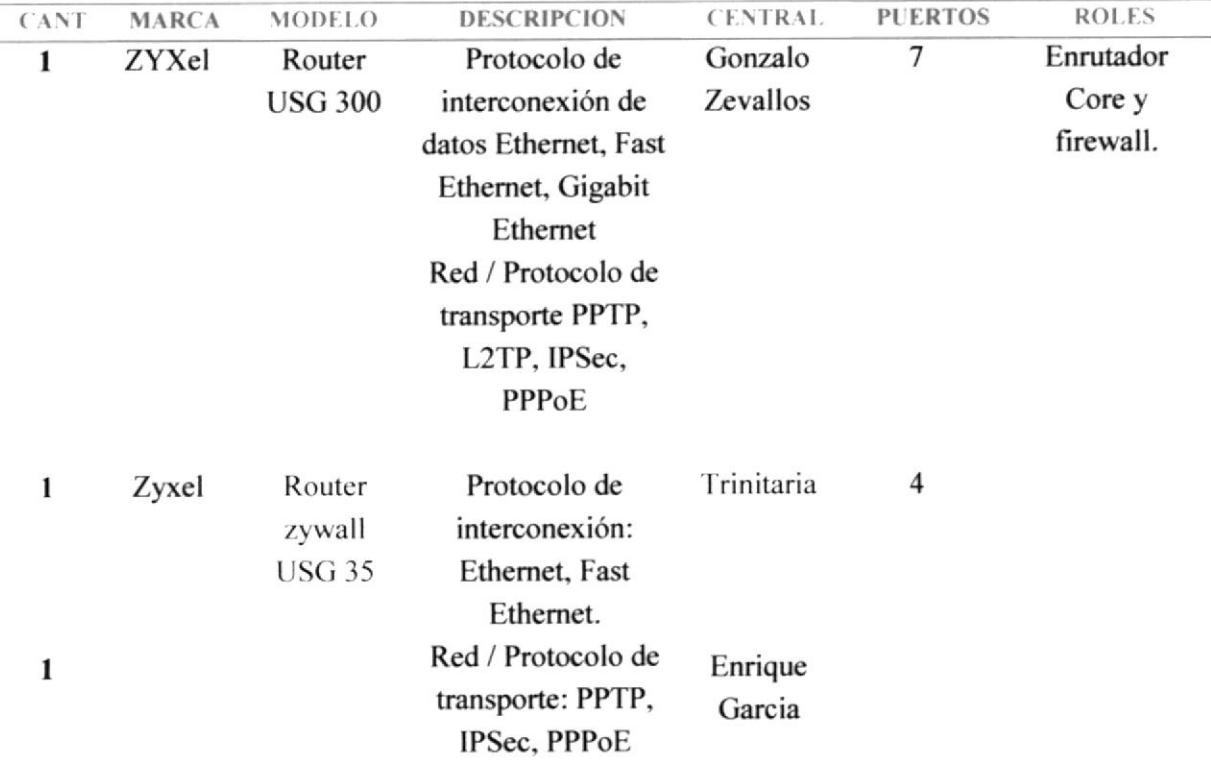

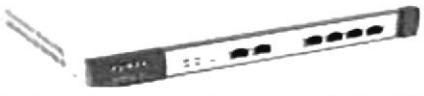

Ilustración 7 Zyxell Router USG 300

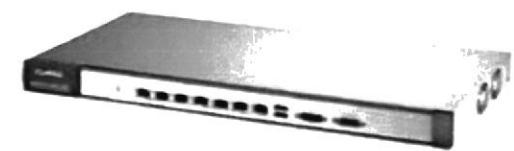

Ilustración 8 Zywal Router USG 35

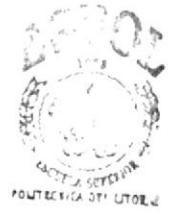

**BIBLIOTECA** CAMPUS PEÑAS

2.2.3.2 EOUIPOS VOZIP

En las centrales Gonzalo Zevallos y Enrique García se encuentra un dispositivo de VOZIP marca AudioCodes 4 fx0 con 4 puertos siendo 2 los utilizados y permite que la comunicación con las centrales sea como una extensión local, pudiendo utilizar los recursos de llamadas locales nacionales y celulares por medio de la central telefónica.

## 2.2.4 SEGURIDADES:

Se controla el acceso del personal mediante un sistema biométrico de lectura de mano, se conecta a un servidor base de datos q descarga la infbrmación de usuario.

El cuarto de servidores se encuentra a una temperatura de 18°. Al pasillo se encuentra el extintor de incendios. Hay un detector de humos al interior y al exterior del departamento y en caso de detectarse una anomalía genera una alarma, además de las 5 Cámaras de vigilancia IP en parte externa de los edificios.

Dentro del cuarto de servidores se encuentran bajo llave los 2 racks IBM de piso conectados a un UPS marca Andolas de 20 KVA que permite soporta la falta de energía entre 10 y 15 minutos.

Cuarto de servidores mide 4 metros de profundidad x 1.30 de ancho, sin piso falso.

Hay un servidor de función de Antispam, antivirus, filtrado de contenido para navegación.

Clave administrador para ingreso de los servidores, solo los que tiene privilegios entran al servidor a nivel de dominio.

Los accesos son registrados a través de un log de inicio de sesión.

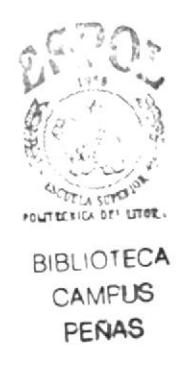

#### $2.2.5$ DMZ:

Se encuentran el servidor web, antispam y la consola del antivirus (INTEL) dentro de una DMZ.

#### $2.2.6$ **FIREWALLS:**

En el caso de las centrales Enrique García y Trinitaria el dispositivo zywall 35 de zyxel cumple con la función de enrutadores y firewall y tienen las siguientes características:

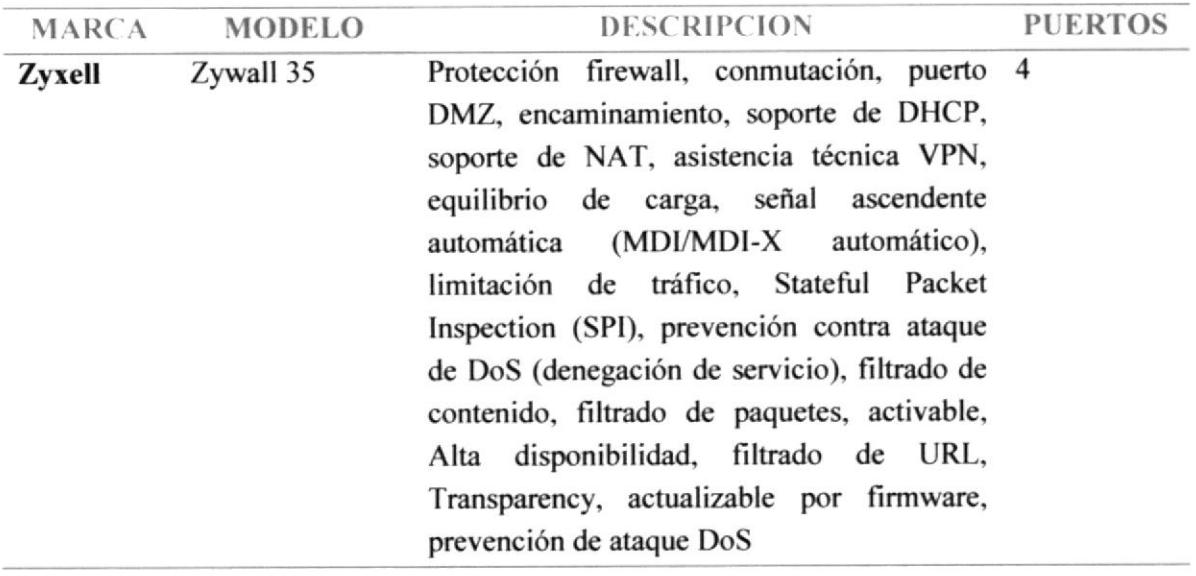

POLITECHICA DEI LITORIA **BIBLIOTECA** CAMPUS PEÑAS

En la Central Gonzalo Zevallos el dispositivo zyxell usg 1000 cumple la función de firewall a continuación sus características:

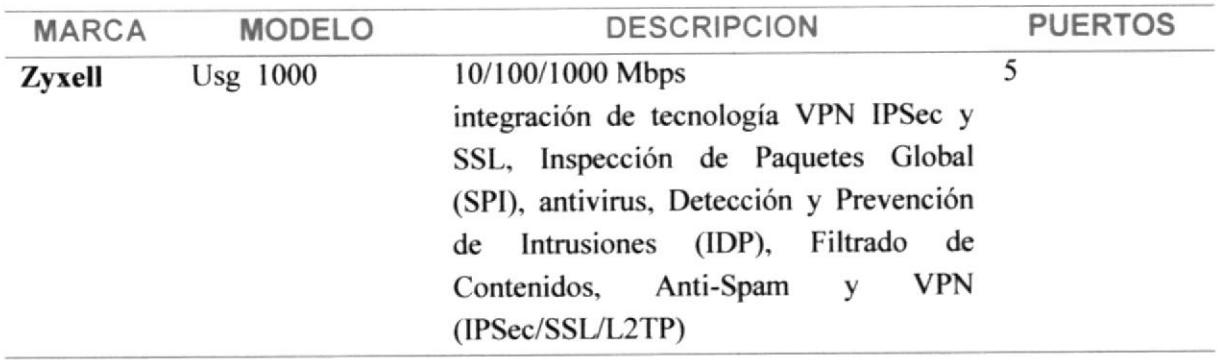

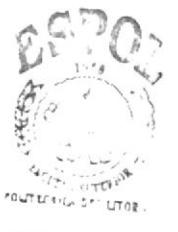

BIBLIOTECA  $(A \cdot C \cup S)$ FEÑAS

## 2.2.7 INTERNET:

Debido a la proximidad geográfica las empresas Transelectric y Megadatos proveen de internet a las 3 centrales de Electroguayas.

Transelectric provee 512 Mb de ancho de banda llegando x fibra óptica dedicada, y Megadatos provee el serveio de Internet a traves de enlace por radio de 1.5 Mbps

La ultima milla de Electroguayas y Transelectric llega mediante fibra óptica al router zyxell, existe el control de acceso de Internet mediante Astaro Web Security.

Megadatos y Transelectric hay usuarios con prioridad, no está segmentado el ancho de banda para los usuarios.

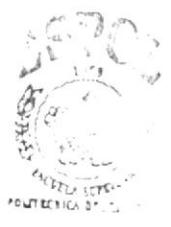

**BIBLIOTECA** CAMFUS PEÑAS

## **3 PROBLEMAS EN LA RED.**

## **Central Gonzalo Zevallos**

Uno de los principales problemas encontrados en esta central es de enlace con otras sucursales, ya que se conectan a través de enlaces radiales, y para hacer posible esto cuentan con dos antenas ALVARIUM MAS75820 V, ubicadas en la parte superior del techo a 25 metros de altura aproximadamente, una de ellas apunta al Cerro Azul, donde está ubicada la repetidora y la misma que se enlaza a la Central Enrique García ubicada en Pascuales siendo la velocidad del enlace 2 a 3 MHz, la otra apunta directamente a la otra Central Trinitaria de manera directa, pero se ha detectado últimamente que hay inconvenientes con el enlace de la repetidora ya que usualmente se cae la conexión de datos, porque no cuentan con un enlace que sea tolerante a fallos, y piensan instalar fibra óptica dependiendo de su principal proveedor que es Mega Datos, el cual les alquilara el medio.

Otros puntos principales que incurrirían en futuros problemas son los siguientes:

En el cuarto de Servidores no cuentan con las suficientes seguridades físicas, ya que solo lo protege una puerta con de vidrio con llave, pero a su vez esto la hace vulnerable de la seguridad ya que no existe instalado ningún tipo de sistema biométrico, implementado para el ingreso al cuarto de servidores.

En cuanto a la seguridad de la información ellos no han implementado DMZ para el acceso a los servicios con el público del exterior de las centrales, solo lo hacen a través de otro segmento de red.

En cuanto al otro segmento que ellos tienen implementado es usado para los usuarios internos y los servidores.

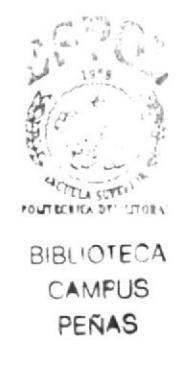

## Central Enrique García

En esta Central hay problemas de enlace radial con la matriz, ya que no cuenta con un plan de tolerancia a fallos, en los casos ya presentados anteriormente, ni tampoco tienen implementado VPN para la conexión de redes remotas.

En esta Central se encontraron los futuros inconvenientes

La red que se encuentra estructurada en esta central tiene una topología de anillo al switch y la hace vulnerable a perdida de datos, a su vez la hace un poco más lenta que la Matriz debido a que la categoría del cable es 5e y no 6e como en la matriz, las tarjetas de red implementadas en estos equipos no todas son de la misma velocidad sino que hay unas que son 10 Mbps y otras a 100 Mbps

Central Trinitaria

En esta central existen los mismos problemas a nivel de lentitud de la red con relación a la Matriz y podrían provocar futuros dominios de broadcast, con la categoría del cable y tampoco se han implementado cámaras de vigilancia para el monitoreo de los departamentos en ninguna de las centrales.

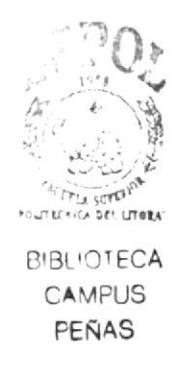

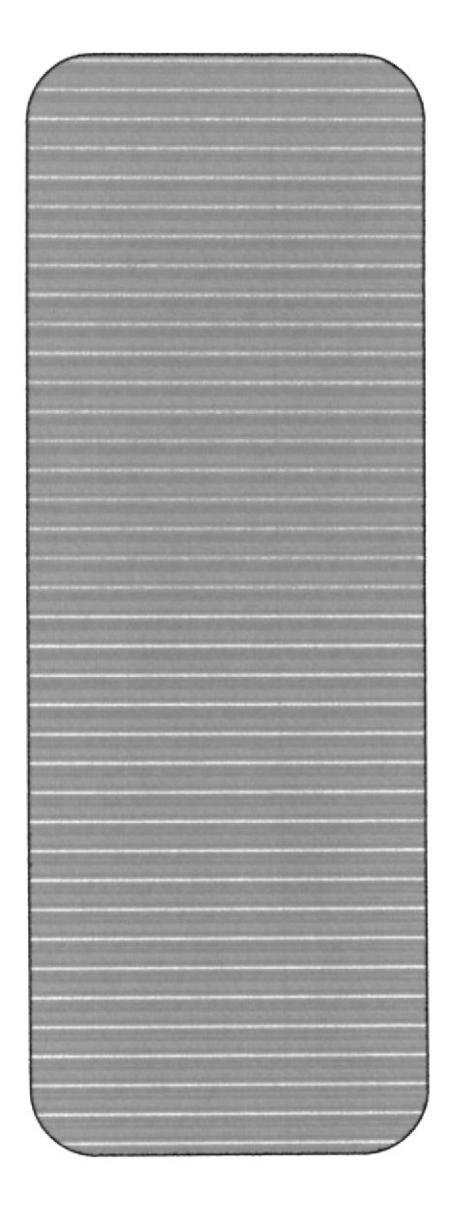

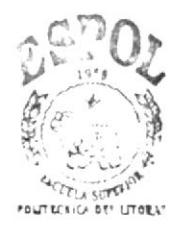

**BIBI INTECA** ( AMPUS PEÑAS

# **CAPITULO 2**

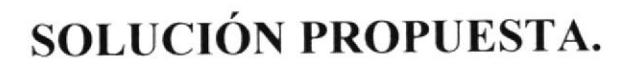

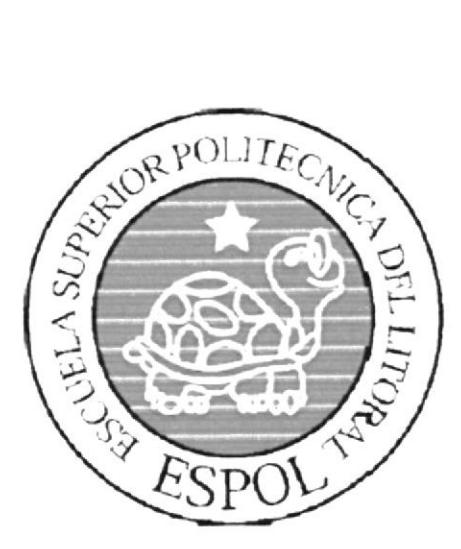

## 4 SOLUCIÓN PROPUESTA.

## **4.1 PROBLEMAS ENCONTRADOS**

Habiendo realizado un estudio de las centrales de Electroguayas-CNE, se detectó los siguientes inconvenientes:

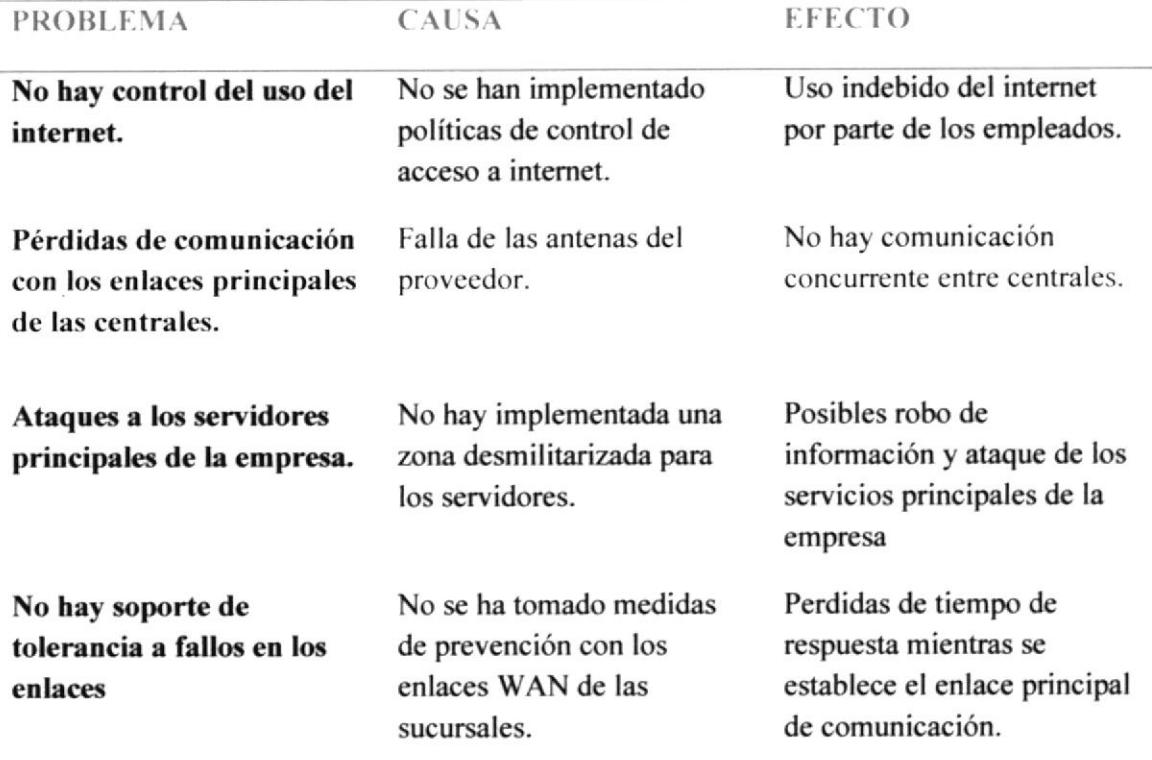

Tabla 10 Tabla problemas encontrados.

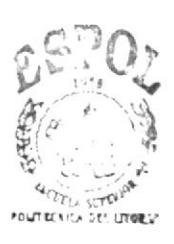

**BIBLIOTECA** CAMPUS PEÑAS

## 4.2 ALCANCE DE LA PROPUESTA.

Hemos expresados nuestra solución a los problemas anteriores en la siguiente tabla:

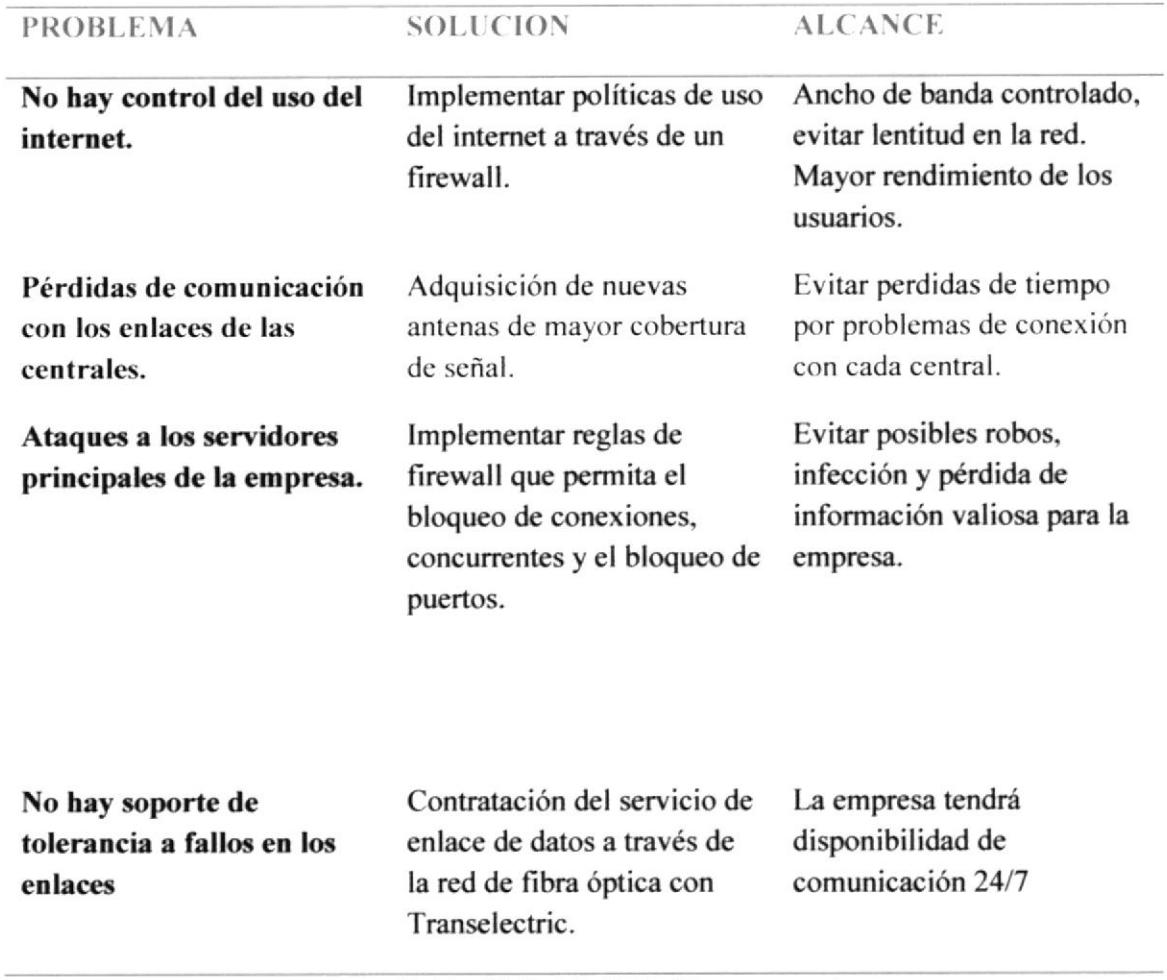

Tabla 11 Tabla Solución propuesta.

## 4.3 ANÁLISIS DE FACTIBILIDAD ALTERNATIVA 1

El objetivo de esta alternativa es la implementación de nuevos enlaces radiales a la red WAN a travez de la adqusicion de antenas propias con mayor rango de frecuencia y mejor rendimiento, que servirán como medida respaldo en el caso de perdida de comunicación entre centrales, también se restructurara el uso del firewall estableciendo nuevas reglas y políticas como medida de seguridad para impedir la infiltración de treceros a nuestras redes LAN, WAN y Servidores, así como también se optimizara el uso del internet dando acceso solo a usuarios privilegiados y filtrando el contenido de las paginas web y de esta manera precautelar la confidencialidad de la información de la empresa.

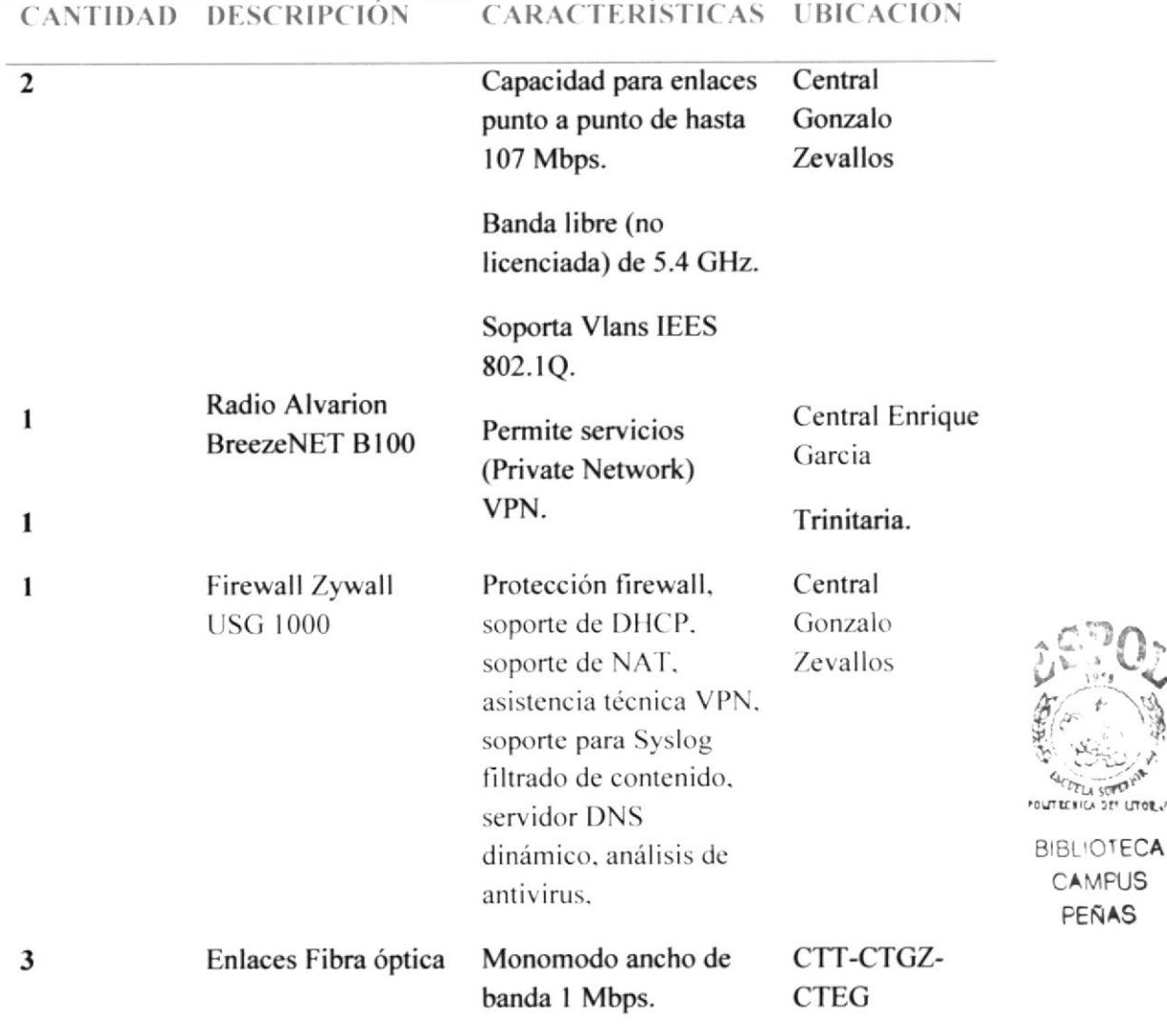

#### **FACTIBILIDAD TÉCNICA.**  $4.3.1$

## Tabla 12 Tabla factibilidad técnica

#### FACTIBILIDAD ECONÓMICA.  $4.3.2$

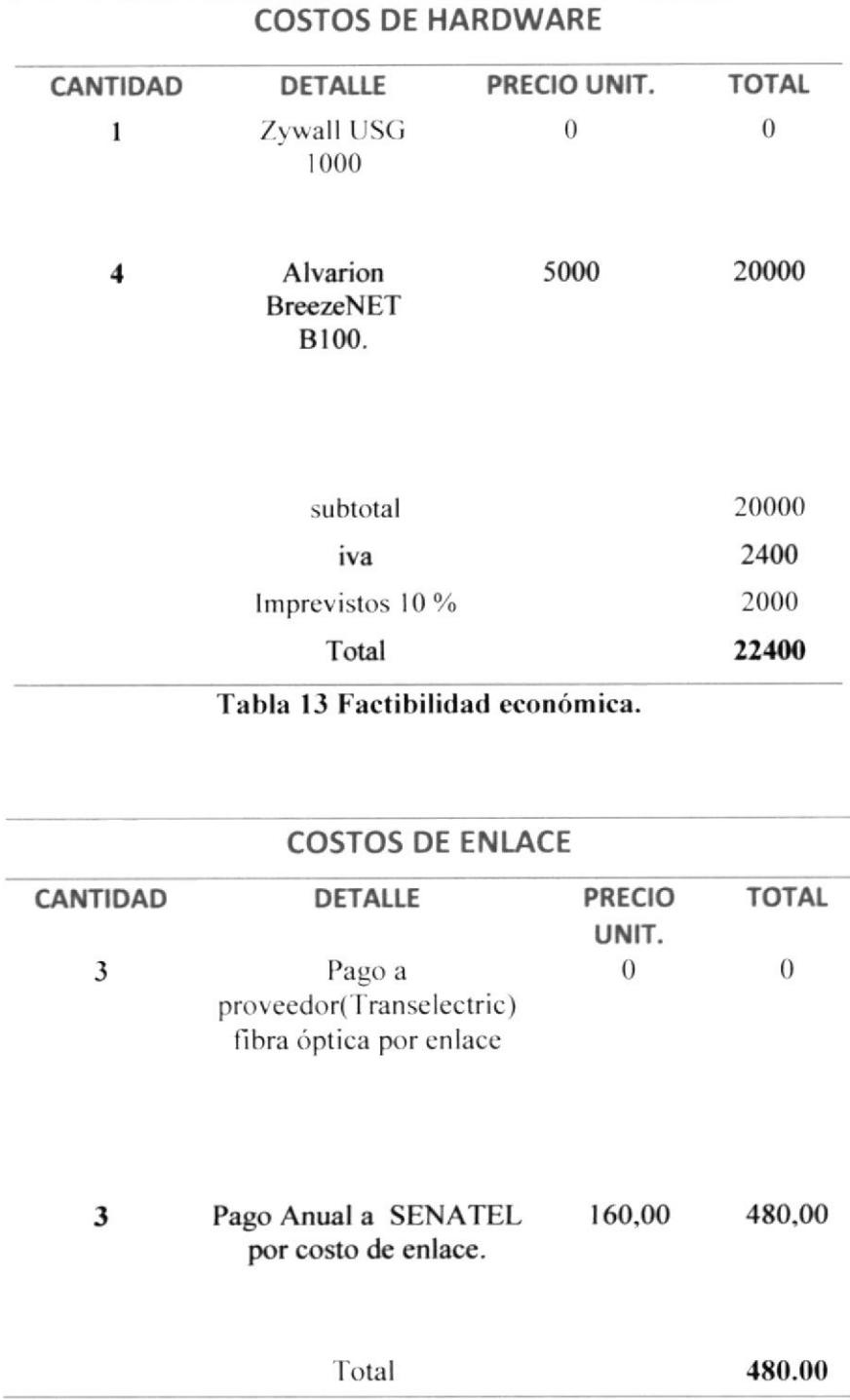

## Tabla 14 Costo de los Enlaces.

#### **FACTIBILIDAD OPERATIVA**  $4.3.3$

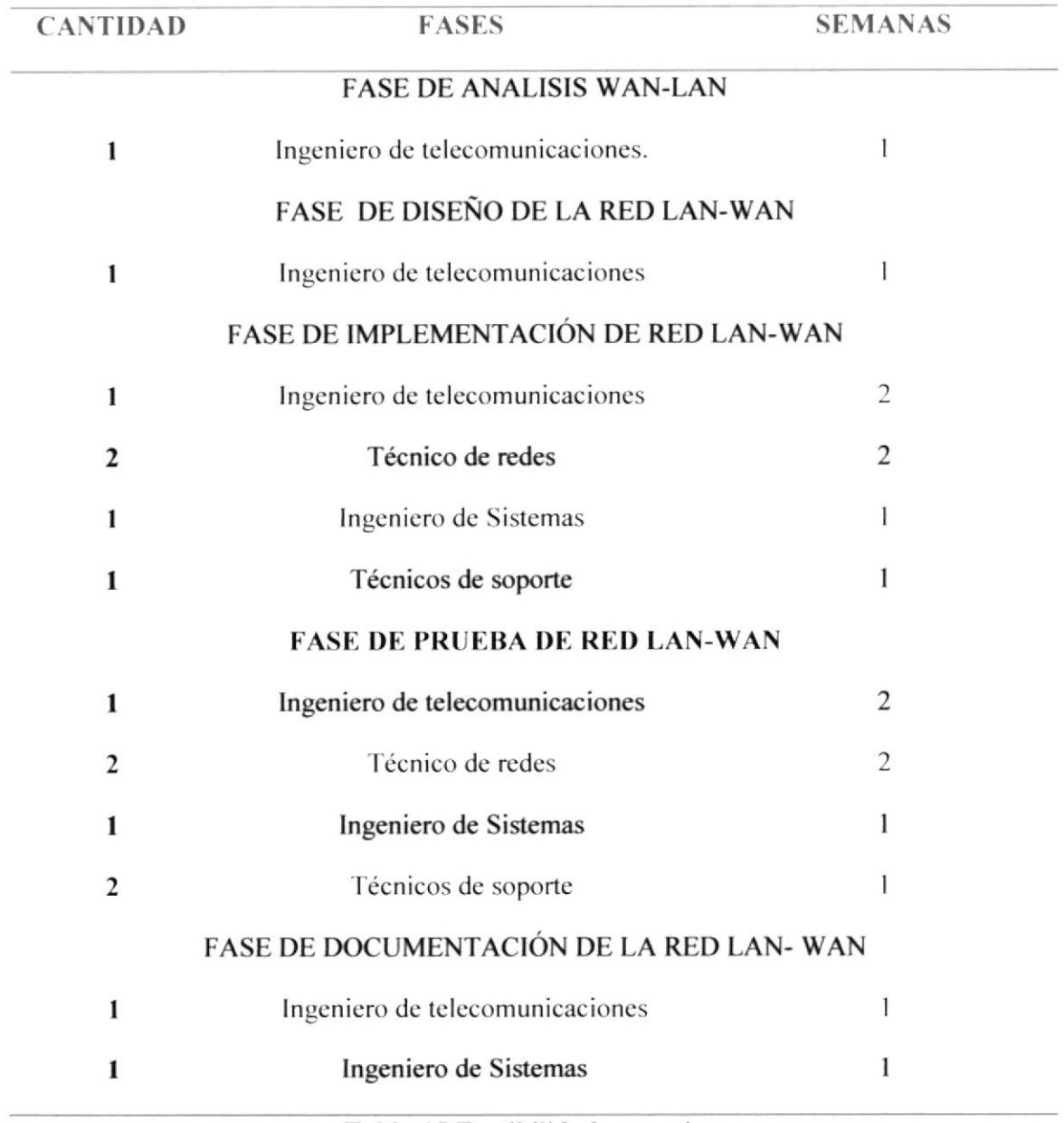

## Tabla 15 Factibilidad operativa.

#### **COSTOS OPERATIVOS.**  $4.3.5$

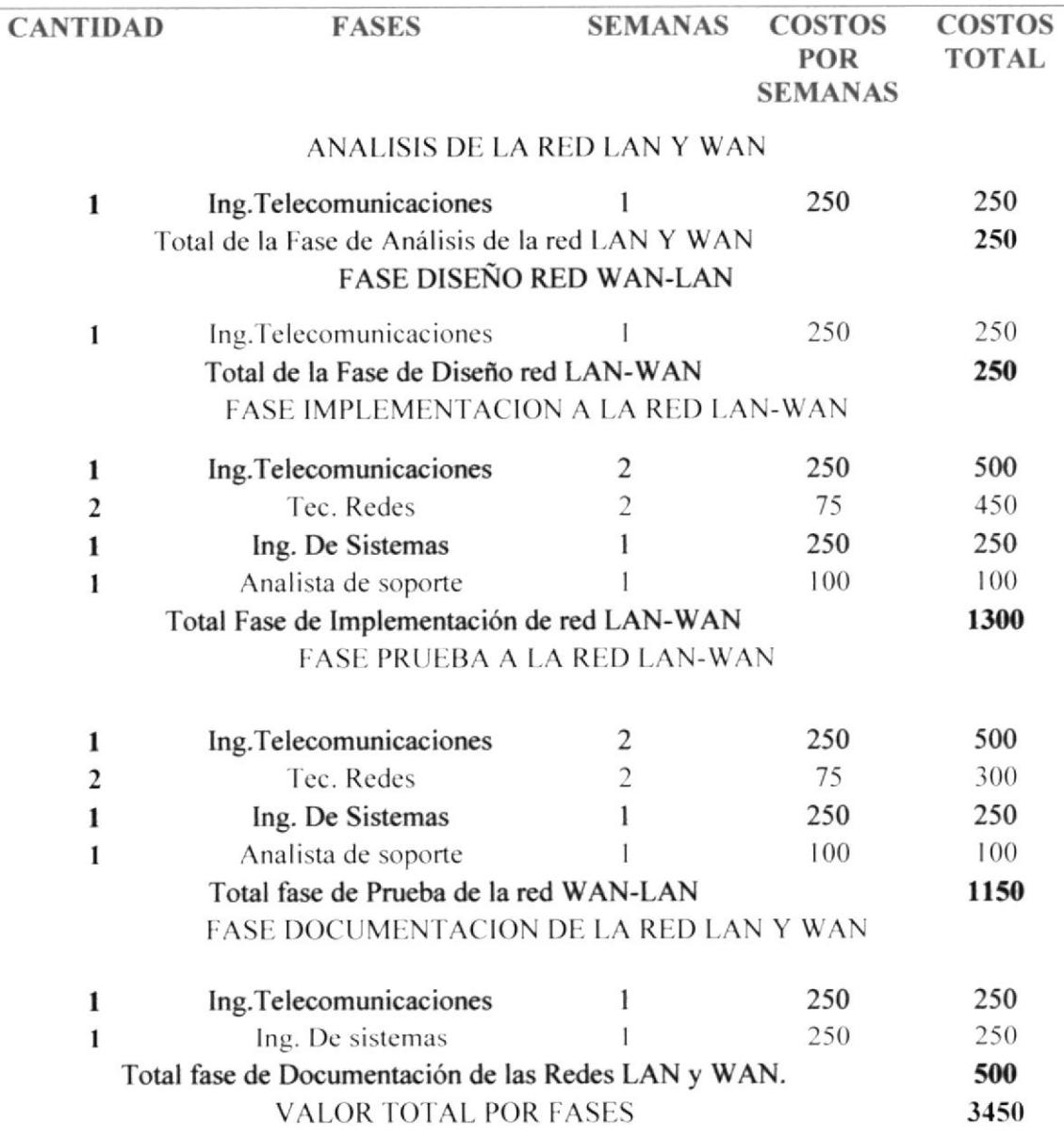

#### COSTOS DE FACTIBILIDAD DE ALTERNATIVA 1  $4.3.6$

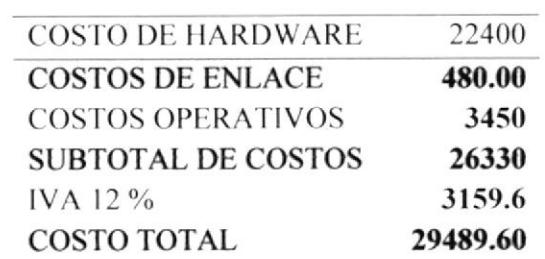

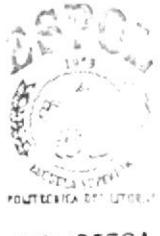

**BIBLIOTECA** (AMPUS PEÑAS

#### $4.3.7$ **VENTAJAS Y BENEFICIOS DE LA ALTERNATIVA 1**

### 4.3.7.1 **LENTALAS**

- ← La red LAN se encontrará segura de ataques aprovechando al máximo la operatividad del dispositivo firewall.
- ✓ Calidad y asistencia técnica en su enlace WAN (Radios).
- √ Comodidad para los técnicos o en encargado de telecomunicaciones en la administración de las antenas WAN.
- └ Las radios soportan diferentes aplicaciones de seguridad, permite implementar VLANS y servicio VPN.
- ← Enlace de respaldo con fibra óptica lo que permitirá comunicación con la WAN en el caso de falla entre la comunicación con radios.

### 4.3.7.2 BENEFICIOS.

- $\checkmark$  La empresa mantendrá la continuidad de la comunicación con sus centrales debido a un enlace de respaldo, si hubieren fallas tecnicas con el enlace principal.
- √ Mejora el uso del recurso de internet, dando acceso a usuarios unicamente privilegiados y filtrando las paginas de internet netamente laborales.
- ← La empresa ahorrara gastos excesivos, al utilizar dispositivos con los que ya cuenta la institución optimizando sus recursos operativos al maximo.

4.3.7.3 GARANTIAS

Para esta alternativa damos un tiempo de garantía de 1 año para cubrir cualquier tipo de fallas de fabricación de equipos en la red WAN cabe mencionar, la garantía solo cubre algún desperfecto de hardware en equipos o dispositivos que no hayan sido alterados por terceras personas.

## 4.3.7.4 FORMAS DE PAGO

La misma que será realizada de la siguiente manera:

Se la llevara a cabo en 2 pagos.

- 1. El primer pago se hará el 70% en el momento de aceptar y firmar el contrato.
- 2. El segundo pago se hará el 30 % y se realizara el pago 15 días después de haber concluido el proyecto.

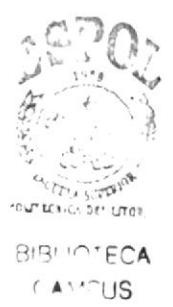

#### ANÁLISIS DE FACTIBILIDADALTERNATIVA 2  $4.4 -$

El objetivo de esta alternativa es la implementación de nuevos enlaces radiales a la red WAN a travez de la adqusicion de antenas propias, que servirán como medida respaldo en el caso de perdida de comunicación entre centrales, y también se implementara un servidor de firewall lógico adicional como medida de seguridad para impedir la infiltración de treceros a nuestras redes LAN, WAN y Servidores, así como también se crearan configuraciones para optimizar el uso del internet dando acceso solo a usuarios privilegiados y filtrando el contenido de las paginas web y de esta manera precautelar la confidencialidad de la información de la empresa.

#### **FACTIBILIDAD TECNICA**  $4.4.1$

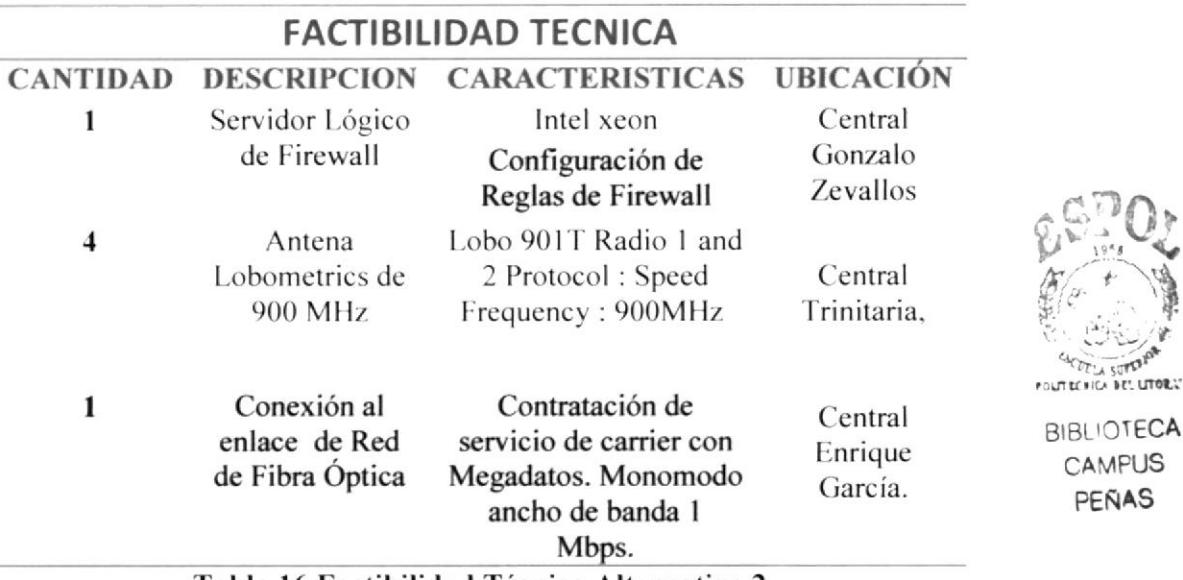

Tabla 16 Factibilidad Técnica Alternativa 2

CAMPUS PEÑAS

#### **FACTIBILIDAD OPERATIVA**  $4.4.2$

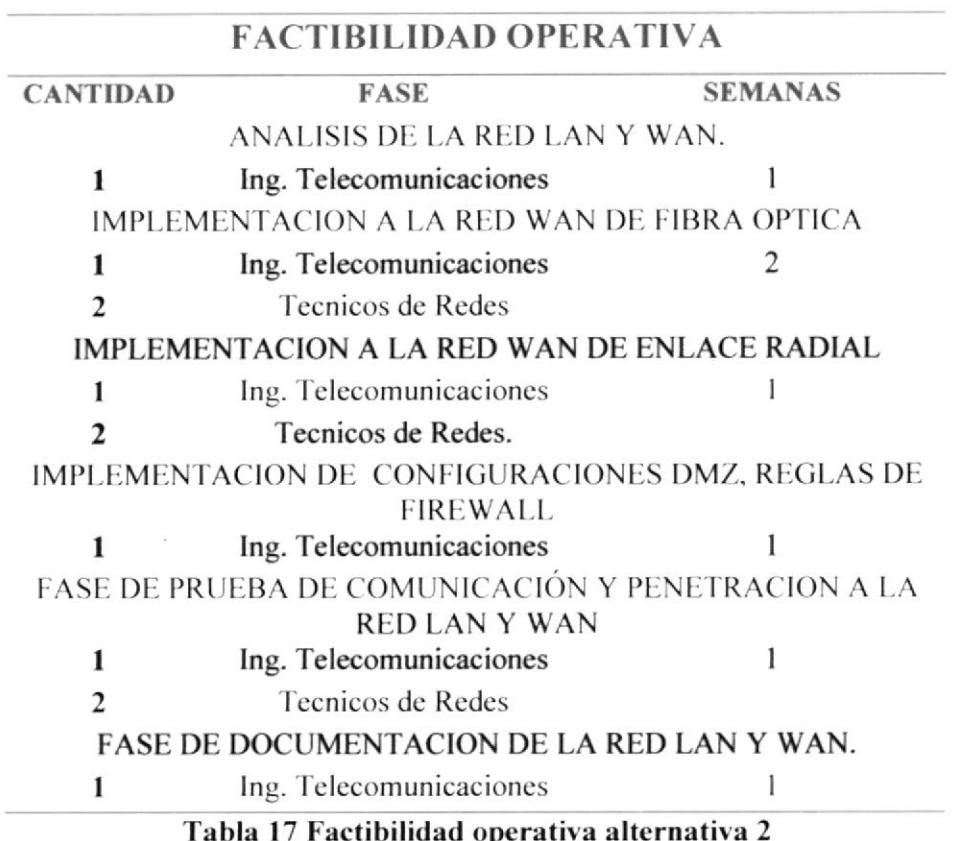

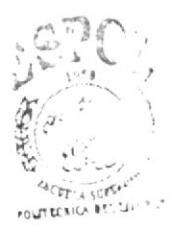

**BIBLIOTECA** CAMFUS PEÑAS

#### $4.4.3$ **COSTOS OPERATIVOS**

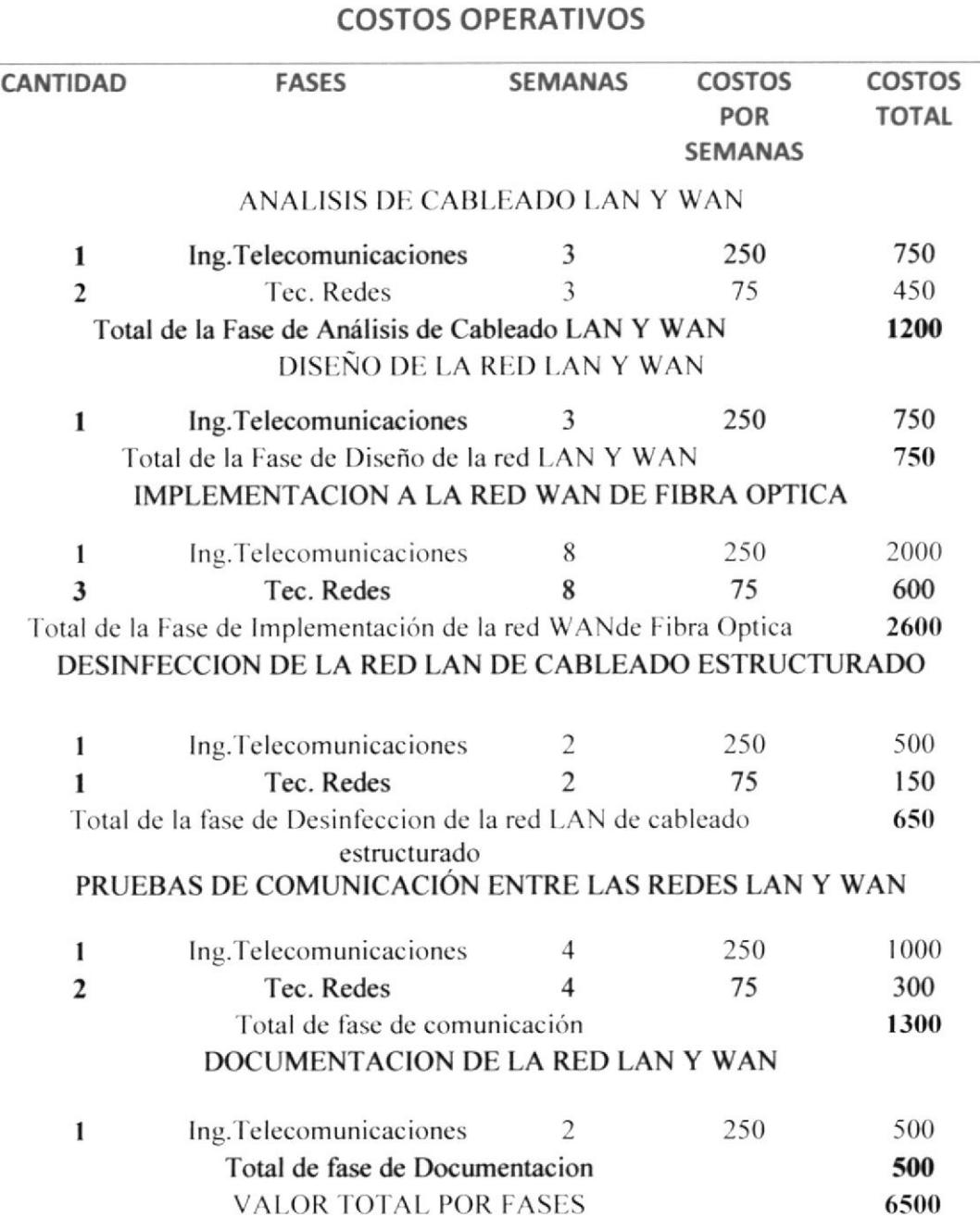

Tabla 18 Costos alternativa 2

#### **FACTIBILIDAD ECONOMICA**  $4.4.4$

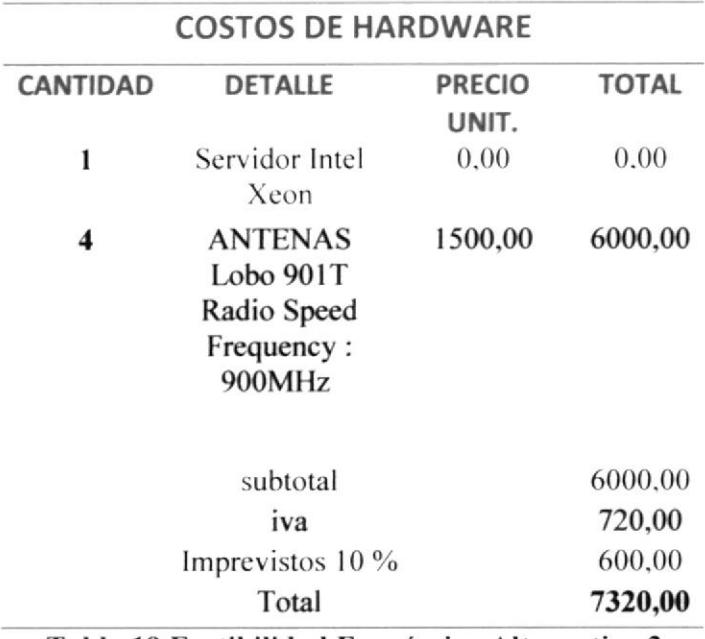

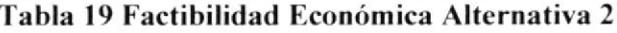

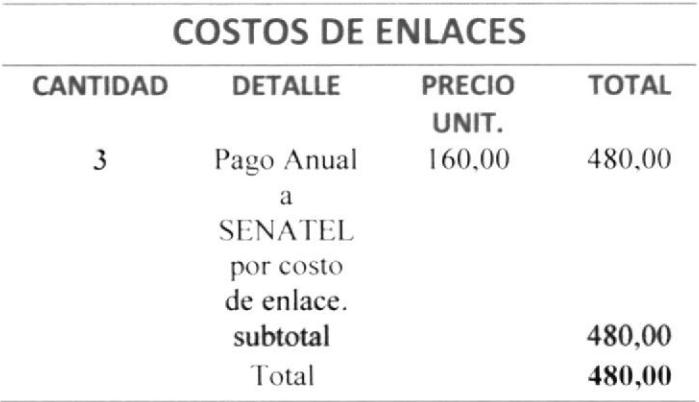

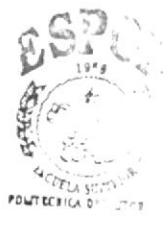

**BIBLIOTECA** CAMPUS PEÑAS

### Tabla 20 Costo de los Enlaces Wan

#### **COSTOS OPERATIVOS**  $4.4.5$

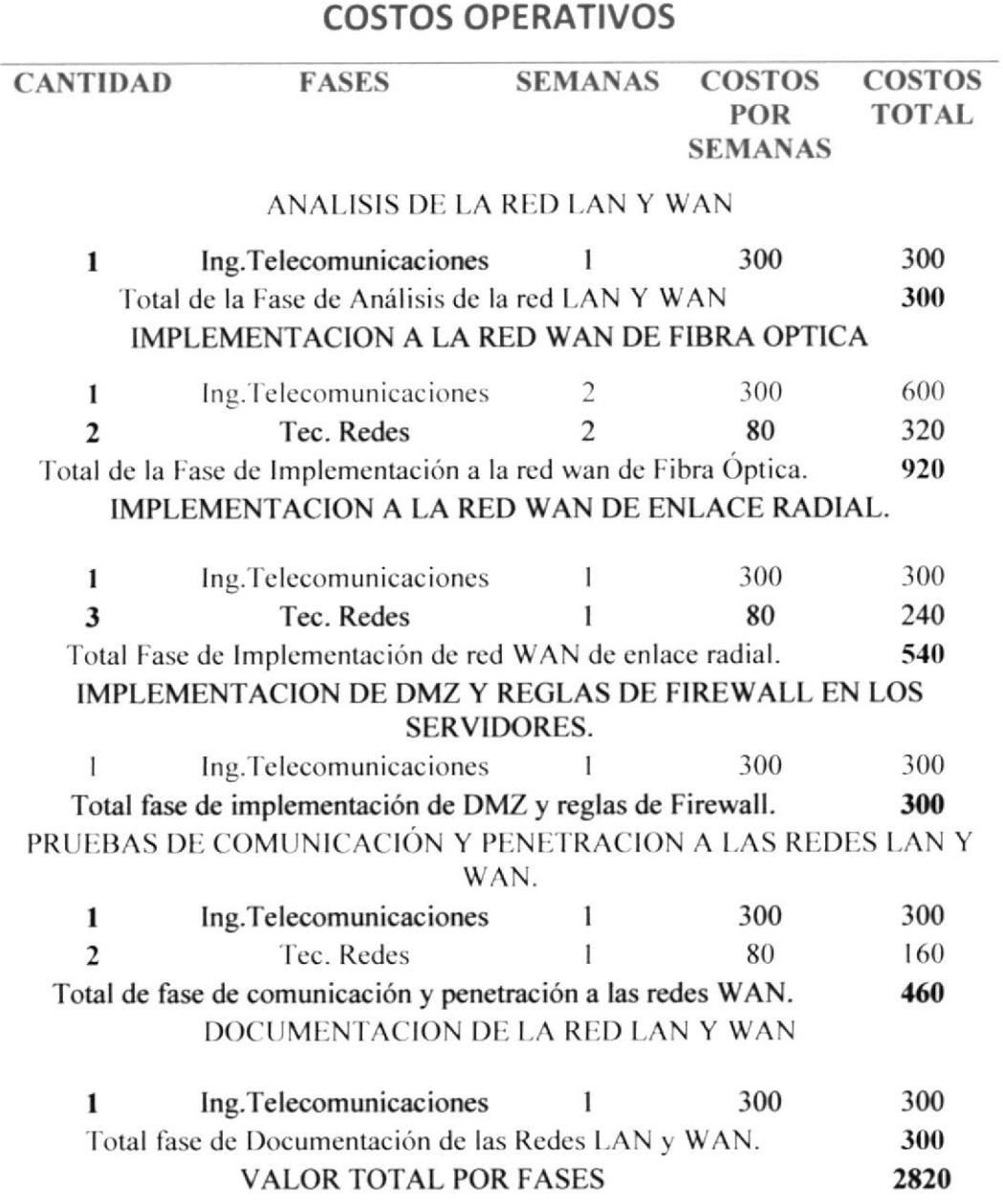

#### **COSTOS DE FACTIBILIDAD ALTERNATIVA 2**  $4.4.5$

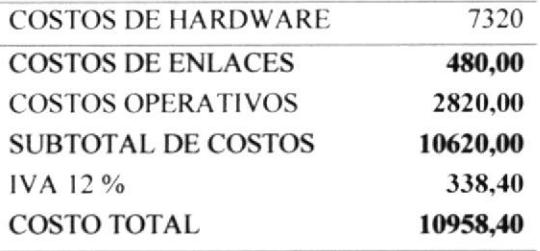

Tabla 21 Costos Generales Alternativa 2

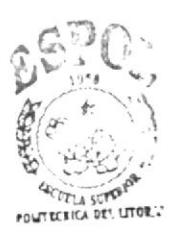

**BIBLIOTECA** CAMPUS PEÑAS

#### $4.4.6$ **VENTAJAS Y BENEFICIOS**

## 4.4.6.1 VENTAJAS

- ← Tendremos dispositivos LAN y WAN, enrutamiento y de comunicación seguros y protegidos.
- $\checkmark$  Para evitar incurrir en costos excesivos usaremos los mismos equipos, aumentando su capacidad de producción al 100 %.
- La empresa contara con enlaces adicionales de soporte de tolerancia a fallos a la red.

## $4.4.6.2$  BENEFICIOS

- Se evitara depender de proveedores con equipos de bajo rendimiento.
- ❖ La empresa aumentara su capacidad operativa evitando pérdidas de tiempo en comunicación con las centrales.
- La empresa contara con un mejor aprovechamiento de sus equipos y recursos instalados.
- ❖ La empresa gozara de las seguridades necesarias implementadas en su red.
- La empresa gozara de uma mejor distribución del recurso de internet.

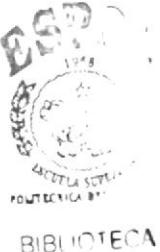

CAMFUS PEÑAS

## 1.4.7 GARANTIAS.

Para esta altemativa damos un tiempo de garantía de I año para cubrir cualquier tipo de defectos de fabrica que se prescnten en los equipos o dispositivos instalados en la red wan. cabe mencionar, la garantía solo cubre algún desperfecto fisico en equipos o dispositivos que no hayan sido alterados por terceras personas.

## 4.4.8 FORMAS DE PAGO.

La misma que será realizada de la siguiente manera:

Se la llevara a cabo en 2 pagos.

- 3. El primer pago se hará el 70% en el momento de aceptar y firmar el contrato.
- 4. El segundo pago sera del 30 % y sera realizado 30 días después de haber firmado el contrato, por gastos de materiales.

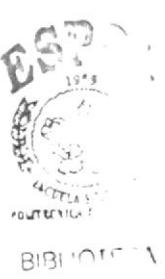

r lj .<br>Feñas

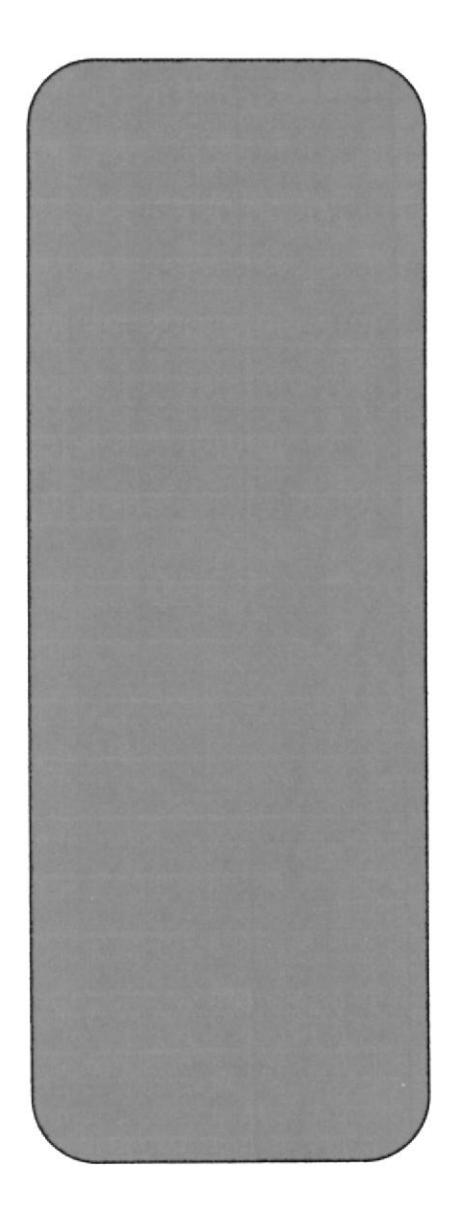

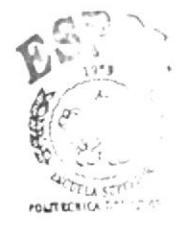

**BIBLIOTECA** CAMPUS PEÑAS

# **CAPITULO 3**

# **CONFIGURACIÓN DE ROUTERS** Y SWITCHS.

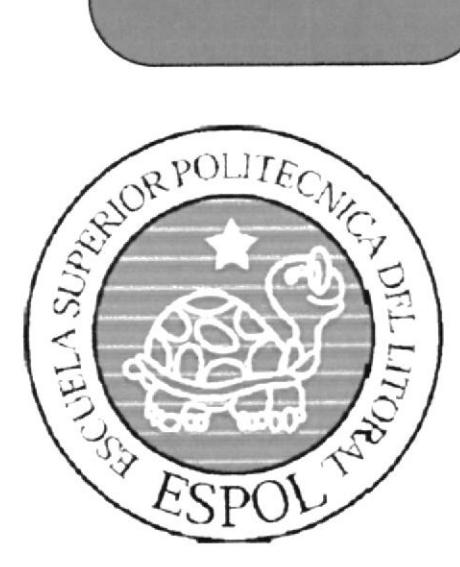

## 5. ROUTER

## **5.1 INTRODUCCIÓN**

Un router es un dispositivo que encamina tráfico desde una red conectada a uno de sus puertos hacia otra red conectada en otro de sus puertos. El router es un dispositivo que trabaja a nivel de red.

Para ello necesita:

- Saber la dirección de destino: ¿a dónde va la información que necesita ser  $\omega_{\rm{eff}}$ encaminada?
- Identificar las fuentes de la información a ser encaminada: ¿Cuál es origen de la información?
- Descubrir las rutas: ¿Cuáles son las posibles rutas iniciales, o caminos, a los destinos de interés?
- Seleccionar rutas: ¿Cuál es el mejor camino para el destino que se requiere?
- Mantener y verificar la información de routing: ¿Está la información sobre el camino hacia el destino, actualizada?

La información de routing que el router obtiene del administrador de red o de otros routers, la sitúa en su tabla de rutas. El router se remitirá a esta tabla para decidir por qué interfaz se manda la información en base a su dirección destino. Si la red destino está directamente conectada, el router ya conoce qué interfaz debe utilizar.

Si la red destino no está directamente conectada, entonces el router debe aprender la mejor ruta posible que debe utilizar para enviar los paquetes. Esta información puede aprenderla de las siguientes maneras:

- Introducida manualmente por el administrador de red (routing estático)
- Recogida a través de procesos de routing dinámico activados en los routers.

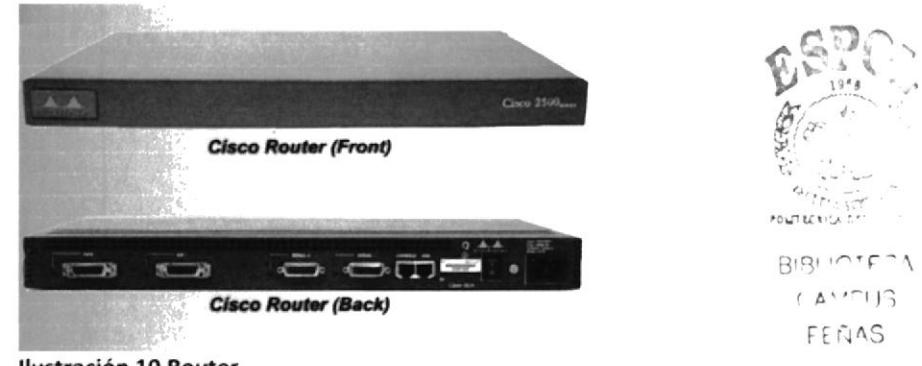

Ilustración 10 Router

## 5.2 COMPONENTES PRINCIPALES DEL ROUTER

Aunquc la arquitectura exacta de un router varía de modelo a modelo. esta sección presentará los principales componentes internos. Los componentes básicos se describen en los siguientes párrafos.

CPU: La unidad central de procesamiento. (CPU) ejecuta las instrucciones del sistema operativo. Estas funciones incluyen la inicialización del sistema, las funciones de enrutamiento y el control de la interfaz de red. La CPU es un microprocesador. Los grandes routers pueden tener varias CPU.

RAM: La memoria de acceso aleatorio (RAM) se usa para la información de las tablas de enrutamiento, el caché de conmutación rápida, la configuración actual y las colas de paquetes. En la mayoría de los routers, la RAM proporciona espacio de tiempo de ejecución para el software IOS de Cisco y sus subsistemas. Por lo general, la RAM se divide de forma lógica en memoria del procesador principal y memoria compartida de entrada/salida (l/O). Las interfaces de almacenamiento temporal de los paquetes comparten la memoria de I/O compartida. El contenido de la RAM se pierde cuando se apaga la unidad. En general, la RAM es una memoria de acceso aleatorio dinámica (DRAM) y puede actualizarse agregando más Módulos de memoria en línea doble (DIMM).

Memoria flash: La memoria flash se utiliza para almacenar una imagen completa del software IOS de Cisco. Normalmente el router adquiere el IOS por defecto de la memoria flash. Estas imágenes pueden actualizarse cargando una nueva imagen en la memoria flash. El IOS puede estar comprimido o no. En la mayoría de los routers, una copia ejecutable del IOS se transfiere a la RAM durante el proceso de arranque. En otros routers, el IOS puede ejecularse directamente desde la memoria flash. Agregando o reemplazando los Módulos de memoria en línea simples flash (SIMMs) o las tarjetas PCMCIA se puede actualizar la cantidad de memoria flash.

NVRAM: La memoria de acceso aleatorio no volátil (NVRAM) se utiliza para guardar la configuración de inicio. En algunos dispositivos, la NVRAM se implementa utilizando distintas memorias de solo lectura programables, que se pueden borrar electrónicamente (EEPROM). En otros dispositivos, se implementa en el mismo dispositivo de memoria flash desde donde se cargó el código de arranque. En cualquiera de los casos, estos dispositivos retienen sus contenidos cuando se apaga la unidad.

Buses: La mayoría de los routers contienen un bus de sistema y un bus de CPU. El bus de sistema se usa para la comunicación entre la CPU y las interfaces y/o ranuras de expansión. Este bus transfiere los paquetes hacia y desde las interfaces.

La CPU usa el bus para tener acceso a los componentes desde el almacenamiento del router. Este bus transfiere las instrucciones y los datos hacia o desde las direcciones de memoria especificadas.

ROM: La memoria de solo lectura (ROM) se utiliza para almacenar de forma permanente el código de diagnóstico de inicio (Monitor de ROM). Las tareas principales de la ROM son el diagnóstico del hardware durante el arranque del router y la carga del software IOS de Cisco desde la memoria flash a la RAM. Algunos routers también tienen una versión más básica del IOS que puede usarse como fuente alternativa de arranque. Las memorias ROM no se pueden borrar. Sólo pueden actualizarse reemplazando los chips de ROM en los tomas.

Interfaces: Las interfaces son las conexiones de los routers con el exterior. Los tres tipos de interfaces son la red de área local (LAN), la red de área amplia (WAN) y la Consola/AUX. Las interfaces LAN generalmente constan de uno de los distintos tipos de Ethernet o Token Ring. Estas interfaces tienen chips controladores que proporcionan la lógica necesaria para conectar el sistema a los medios. Las interfaces LAN pueden ser configuraciones fijas o modulares.

Las interfaces WAN incluyen la Unidad de servicio de canal (CSU) integrada, la RDSI y la serial. Al igual que las interfaces LAN, las interfaces WAN también cuentan con chips controladores para las interfaces. Las interfaces WAN pueden ser de configuraciones fijas o modulares.

Los puertos de Consola/AUX son puertos seriales que se utilizan principalmente para la configuración inicial del router. Estos puertos no son puertos de networking. Se usan para realizar sesiones terminales desde los puertos de comunicación del computador o a través de un módem.

Fuente de alimentación: La fuente de alimentación brinda la energía necesaria para operar los componentes internos. Los routers de mayor tamaño pueden contar con varias fuentes de alimentación o fuentes modulares. En algunos de los routers de menor tamaño, la fuente de alimentación puede ser externa al router.

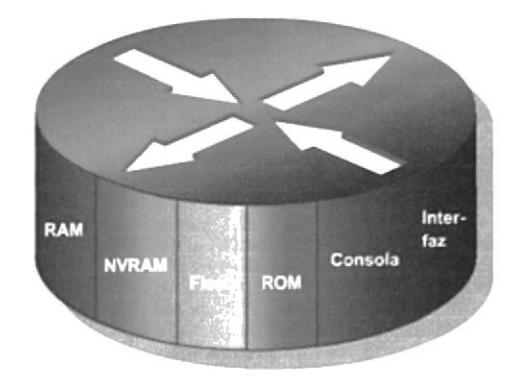

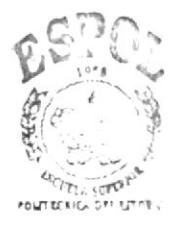

Ilustración 11 Componentes internos del router

**BIBLIOTECA** ( AMFUS PEÑAS

#### LA FUNCIÓN DE UN ROUTER EN UNA RED WAN.  $5.3$

Se dice que una WAN opera en la capa física y en la capa de enlace de datos. Esto no significa que las otras cinco capas del modelo OSI no se hallen en una WAN. Simplemente significa que las características que distinguen una red WAN de una LAN, en general, se encuentran en la capa física y en la capa de enlace de datos. En otras palabras, los estándares y protocolos que se usan en la capa 1 y capa 2 de las WAN son diferentes a aquellas que se utilizan en las mismas capas de las LAN.

La capa física WAN describe la interfaz entre el equipo Terminal de datos (DTE) y el equipo de transmisión de datos (DCE). Normalmente el DCE es el proveedor del servicio, mientras que el DTE es el dispositivo conectado. En este modelo, los servicios ofrecidos al DTE están disponibles a través de un módem o CSU/DSU.

La función principal de un router es enrutar. El enrutamiento se produce en la capa de red, la capa 3, pero si la WAN opera en las capas 1 y 2, ¿un router es un dispositivo LAN o un dispositivo WAN? La respuesta es ambos, como sucede tan a menudo en el campo de las redes y telecomunicaciones. Un router puede ser exclusivamente un dispositivo LAN, o puede ser exclusivamente un dispositivo WAN, pero también puede estar en la frontera entre una LAN y una WAN y ser un dispositivo LAN y WAN al mismo tiempo.

Una de las funciones de un router en una WAN es enrutar los paquetes en la capa 3, pero esta también es la función de un router en una LAN. Por lo tanto, el enrutamiento no es estrictamente una función de un router en la WAN. Cuando un router usa los protocolos y los estándares de la capa de enlace de datos y física asociados con las WAN, opera como dispositivo WAN. Las funciones principales de un router en una WAN, por lo tanto, no vacen en el enrutamiento sino en proporcionar las conexiones con y entre los diversos estándares de enlace de datos y físico WAN. Por ejemplo, un router puede tener una interfaz RDSI que usa encapsulamiento PPP y una interfaz serial que termina en una línea TI que usa encapsulamiento de Frame Relay. El router debe ser capaz de pasar una corriente de bits desde un tipo de servicio, por ejemplo el RDSI, a otro, como el T1, y cambiar el encapsulamiento de enlace de datos de PPP a Frame Relay.

Muchos de los detalles de los protocolos WAN de Capa 1 y Capa 2 se tratarán más adelante en este curso, pero algunos de los protocolos y estándares WAN clave aparecen en la siguiente lista de referencia.

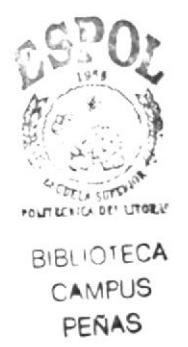

## Los protocolos y estándares de la capa física WAN:

- EIA/TIA-232  $\bullet$
- EIA/TIA -449  $\bullet$
- $V.24$  $\bullet$
- $V.35$ ۰
- $X.21$  $\bullet$
- G.703  $\bullet$
- EIA-530  $\bullet$
- **RDSI**  $\bullet$
- T1, T3, E1 y E3  $\bullet$
- $\bullet$ **XDSL**
- SONET (OC-3, OC-12, OC-48, OC-192)  $\bullet$

## Los protocolos y estándares de la capa de enlace de datos WAN:

- Control de enlace de datos de alto nivel (HDLC)  $\bullet$
- Frame Relay ٠
- Protocolo punto a punto (PPP)  $\bullet$
- Control de enlace de datos síncrono (SDLC)  $\bullet$
- Protocolo Internet de enlace serial (SLIP)  $\bullet$
- $X.25$  $\bullet$
- **ATM**  $\bullet$
- LAPB  $\bullet$
- LAPD  $\bullet$

LAPF

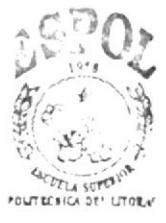

**BIBLIOTECA CAMPUS** PEÑAS

#### CARACTERISTICAS FISICAS DE UN ROUTER.  $5.4 -$

No es necesario conocer la ubicación de los componentes físicos dentro del router para saber cómo utilizarlo. Sin embargo, en algunas situaciones, tales como agregar memoria, puede resultar muy útil.

Los componentes exactos que se utilizan y su ubicación en el router varían de modelo a modelo.

La figura a continuación muestra algunos de los conectores externos de un router.

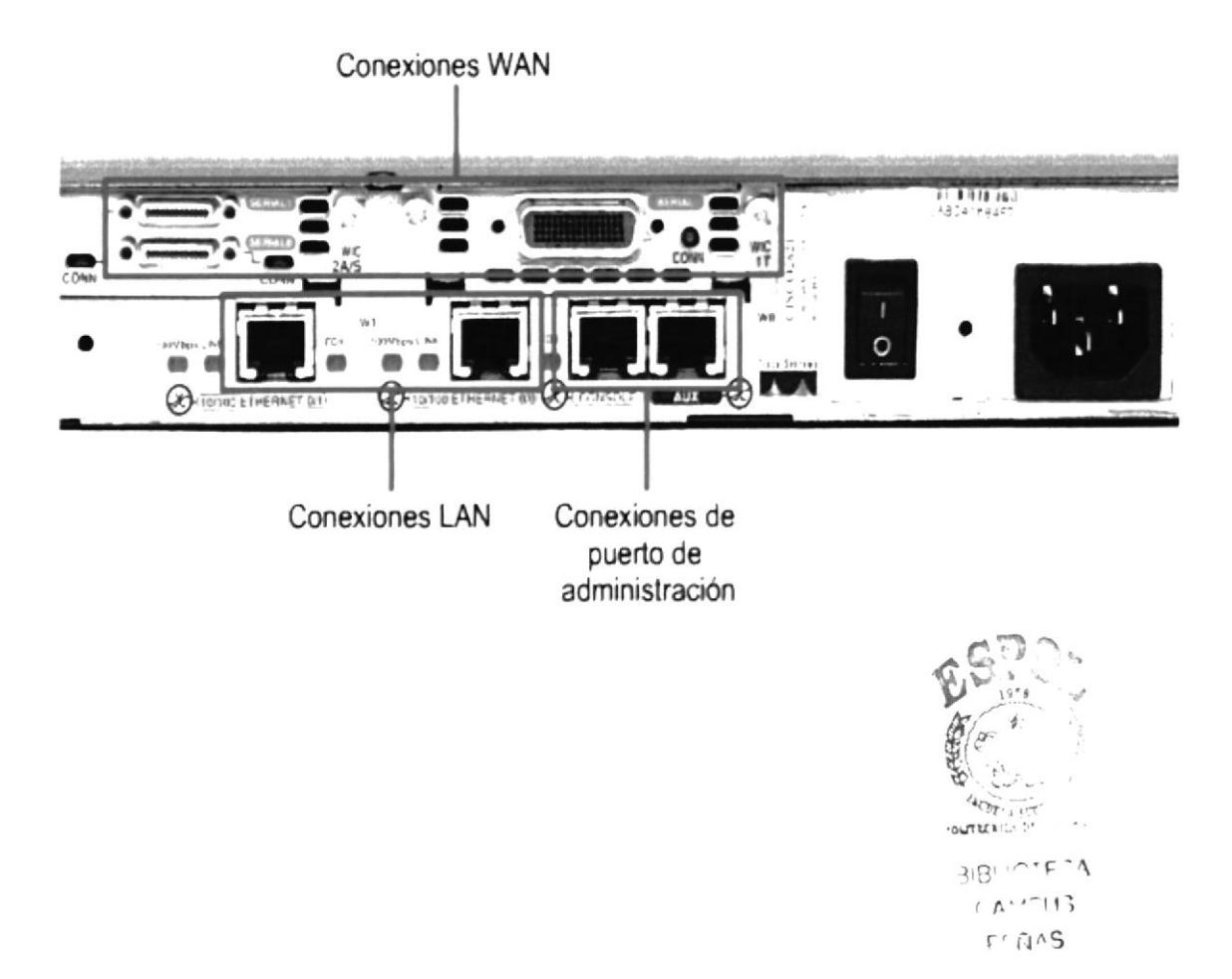

## 5.4.1 CONEXION EXTERNA DE UN ROUTER.

Los tres tipos de conexiones básicos de un router son las interfaces LAN, las interfaces WAN y los puertos de administración. Las interfaces LAN permiten que el router se conecte a los medios de la Red del área local. Por lo general, esta es una forma de Ethernet. Sin embargo, podría ser alguna otra tecnología LAN, como por ejemplo el Token Ring o FDDI.

Las conexioncs WAN proporcionan concxiones a través de un proveedor del servicio a un sitio lejano o a la Internet. Estas pueden ser conexiones seriales o cualquier número de otras interfaces WAN. En algunos tipos de interfaces WAN, se requiere de un dispositivo extemo. como por ejemplo una CSU. para conectar el router a la conexión local del proveedor del servicio. En otros tipos de conexiones WAN. el router puede estar conectado directamente al proveedor del servicio.

La función de los puertos de administración es diferente a la de las otras conexiones. Los enlaces LAN y WAN proporcionan conexiones por las cuales los paquetes se pasan. El puerto de administraeión proporciona una conexión basada en texto para la configuración y diagnóstico de fallas del router. Los puertos auxiliares y de consola constituyen las interfaces de administración comunes. Estos son puertos seriales asíncronos EIA-232. Están conectados a un puerto de comunicaciones de un computador. El computador debe ejecutar un programa de emulación de terminal para iniciar la sesión basada en texto con el router. A lo largo de csta sesión, el administrador de la red puede administrar el dispositivo.

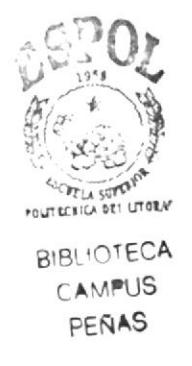
#### **CONEXIONES DEL PUERTO DE ADMINISTRACION.**  $5.4.2$

El puerto de consola y el puerto auxiliar (AUX) son puertos de administración. Estos puertos seriales asíncronos no se diseñaron como puertos de networking. Uno de estos dos puertos es necesario para la configuración inicial del router. Se recomienda el puerto de consola para esta configuración inicial. No todos los routers cuentan con un puerto auxiliar.

Cuando el router entra en servicio por primera vez, los parámetros de networking no están configurados. Por lo tanto, el router no puede comunicarse con ninguna red. Para prepararlo para la puesta en marcha y configuración iniciales, conecte una Terminal ASCII RS-232 o un computador que emule una Terminal ASCII Terminal al puerto de consola del sistema. Entonces, se podrán ingresar los comandos de configuración para poner en marcha el router.

Una vez que la configuración inicial se ha introducido en el router a través del puerto de consola o auxiliar, entonces, se puede conectar el router a la red para realizar un diagnóstico de fallas o monitoreo.

Además, el router puede configurarse desde un lugar remoto haciendo telnet a una línea de Terminal virtual o marcando el número de un módem conectado al puerto de consola o auxiliar del router.

Se prefiere el puerto de consola al puerto auxiliar para el diagnóstico de fallas también. Esto es porque muestra por defecto la puesta en marcha del router, la depuración y los mensajes de error. El puerto de consola también puede usarse cuando aún no se han iniciado o cuando han fallado los servicios de networking. Por lo tanto, el puerto de consola se puede usar para los procedimientos de recuperación de contraseñas y de desastre.

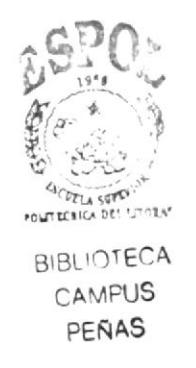

### 5.5 CONFIGURACIÓN DE UN ROUTER.

### $5.5.1$  ( $COMANDOS BASICOS DEL ROUTERS$ )

Los diferentes modos de configuración de los routers:

Modo usuario: Permite consultar toda la información relacionada al router sin poder modificarla. El shell es el siguiente:

 $Router$  >

Usuario privilegiado: Permite visualizar el estado del router e importar o exportar  $\bullet$ imágenes de lOS. El shell es el siguiente:

Router #

Modo de configuracién global: Permite utilizar los comandos de configuración  $\bullet$ generales del router. El shell es el siguiente:

Router (config)  $#$ 

Además de modos de configuración específicos:

Modo de configuración de interfaces: Permite utilizar comandos de configuración de interfaces (Direcciones IP, mascaras, etc.). El shell es el siguiente:

Router (config-if)  $#$ 

Modo de configuración de línea: Permite configurar una linea (ejemplo: acceso al  $\bullet$ router por Telnet). El shell es el siguiente:

Router (config-lineP) #

Modo espacial: RXBoot Modo de mantenimiento que puede servir, especialmente,  $\bullet$ para rcinicializar las contraseñas del router. El shell es el siguiente:

Otros modos de configuración específicos:

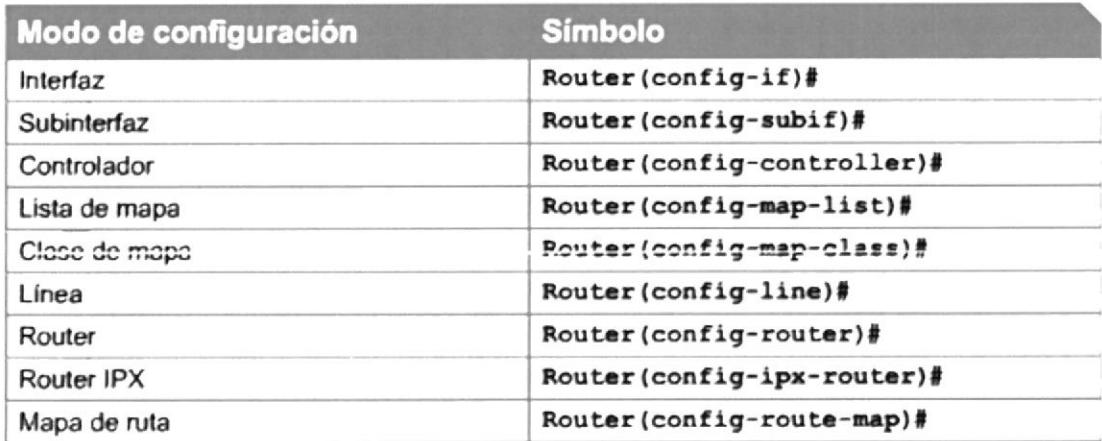

Ilustración 12 Modos de configuración.

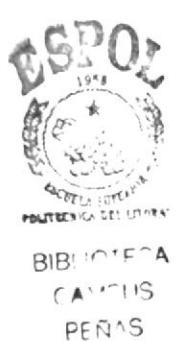

La siguiente lista muestra los comandos usados generalmente en los routers, están separados según el modo de configuración a usar.

#### **COMANDOS EN MODO EXEC USUARIO**  $5.5.2$

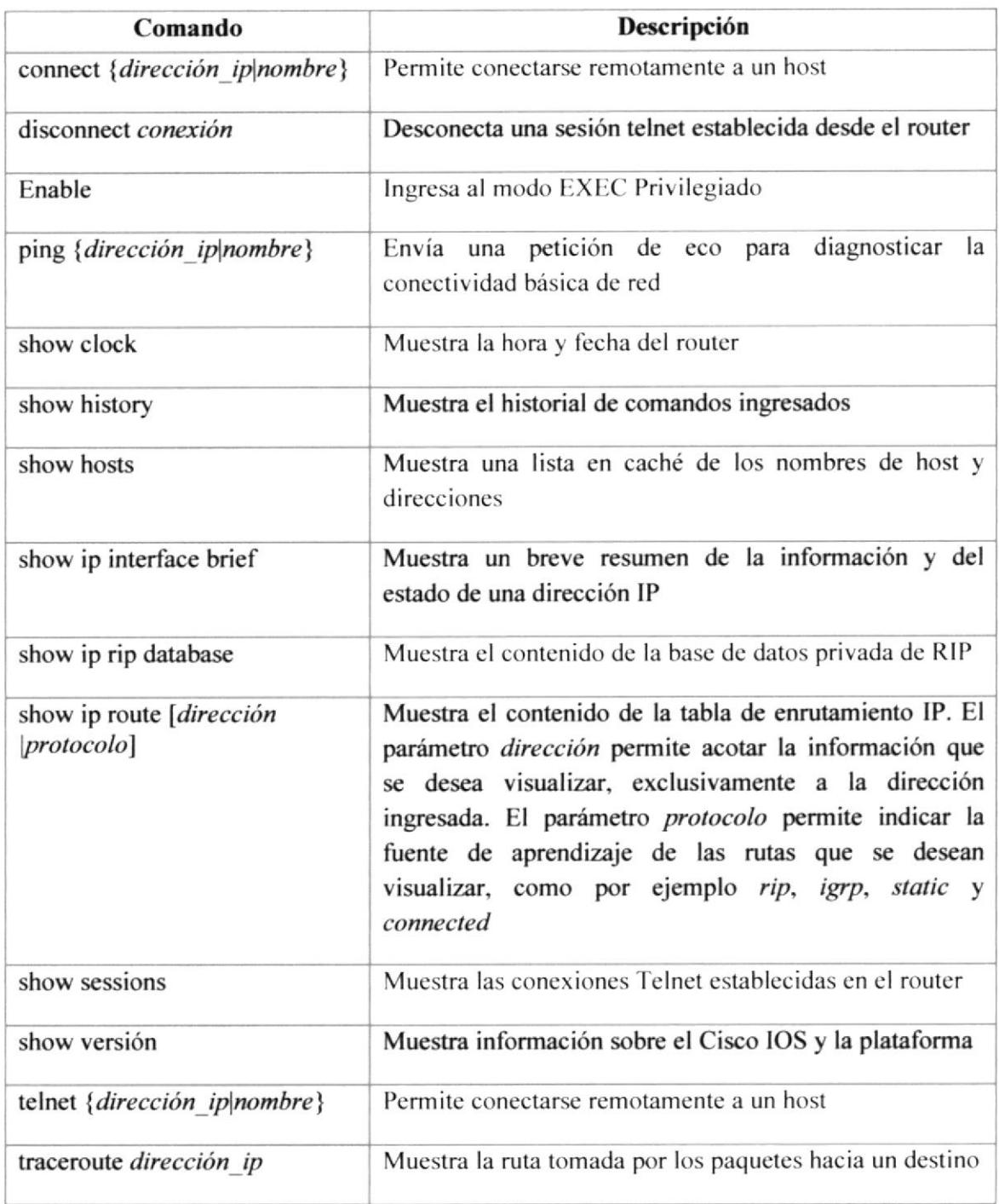

#### **COMANDOS EN MODO EXEC PRIVILEGIADO**  $5.5.3$

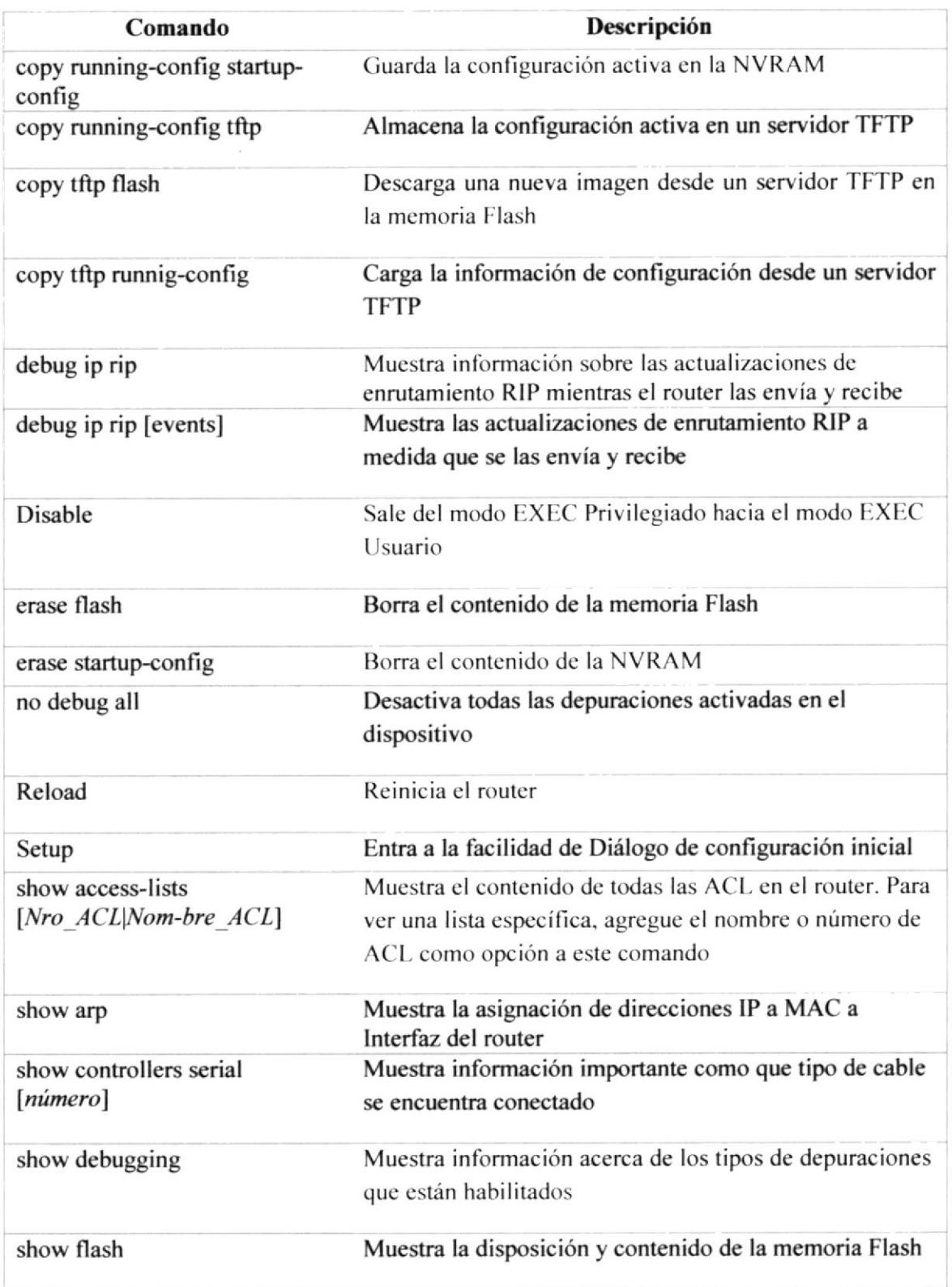

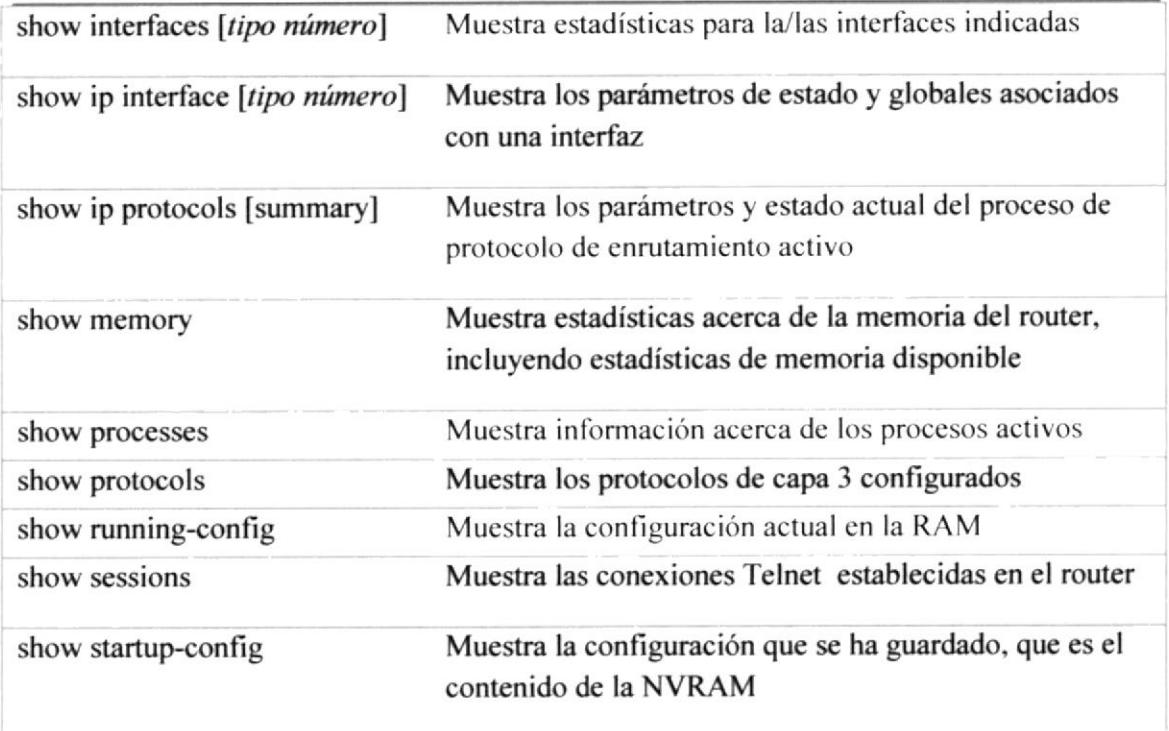

#### MODO DE CONFIGURACIÓN GLOBAL 5.5.4

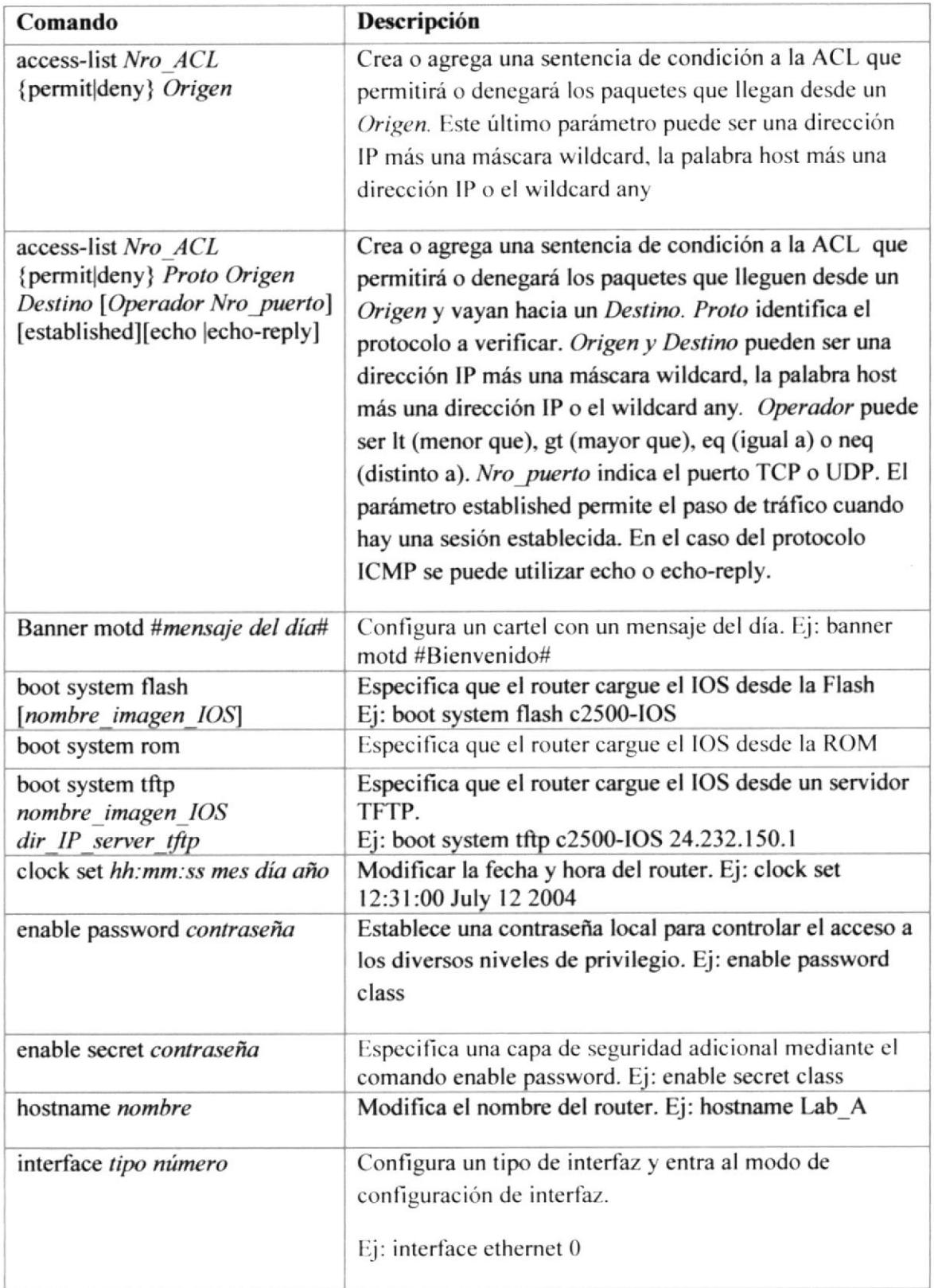

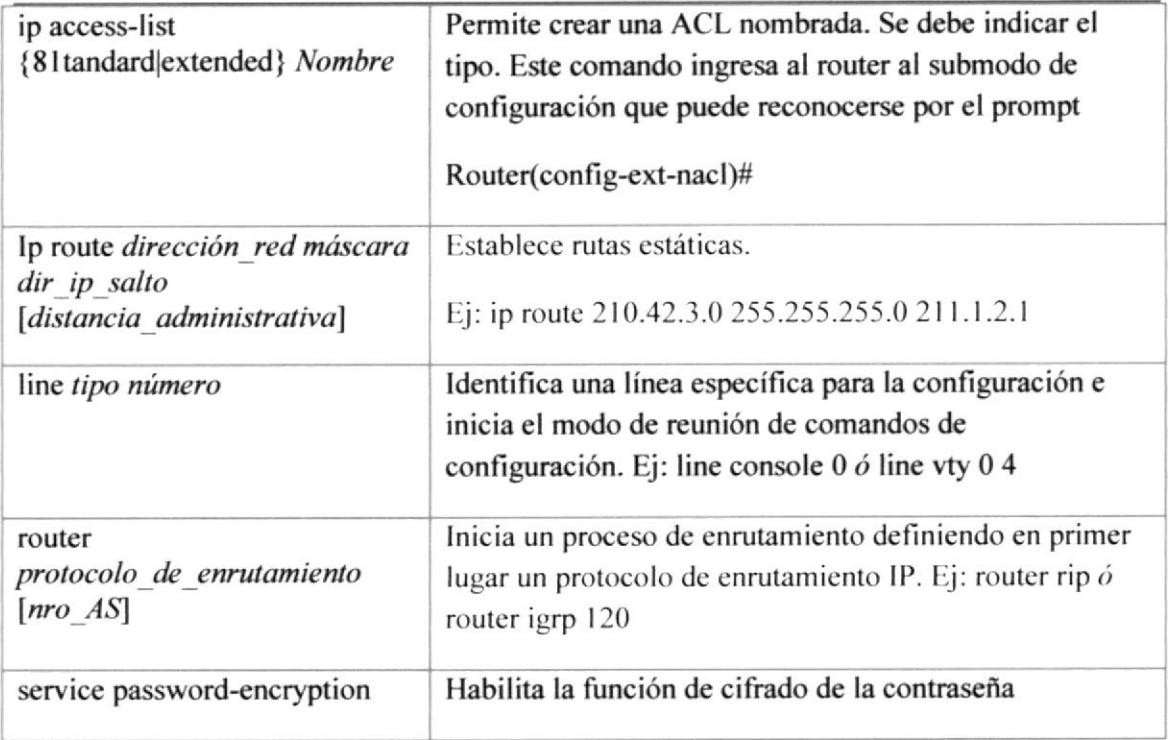

#### SUBMODO DE CONFIGURACIÓN DE INTERFAZ  $5.5.5$

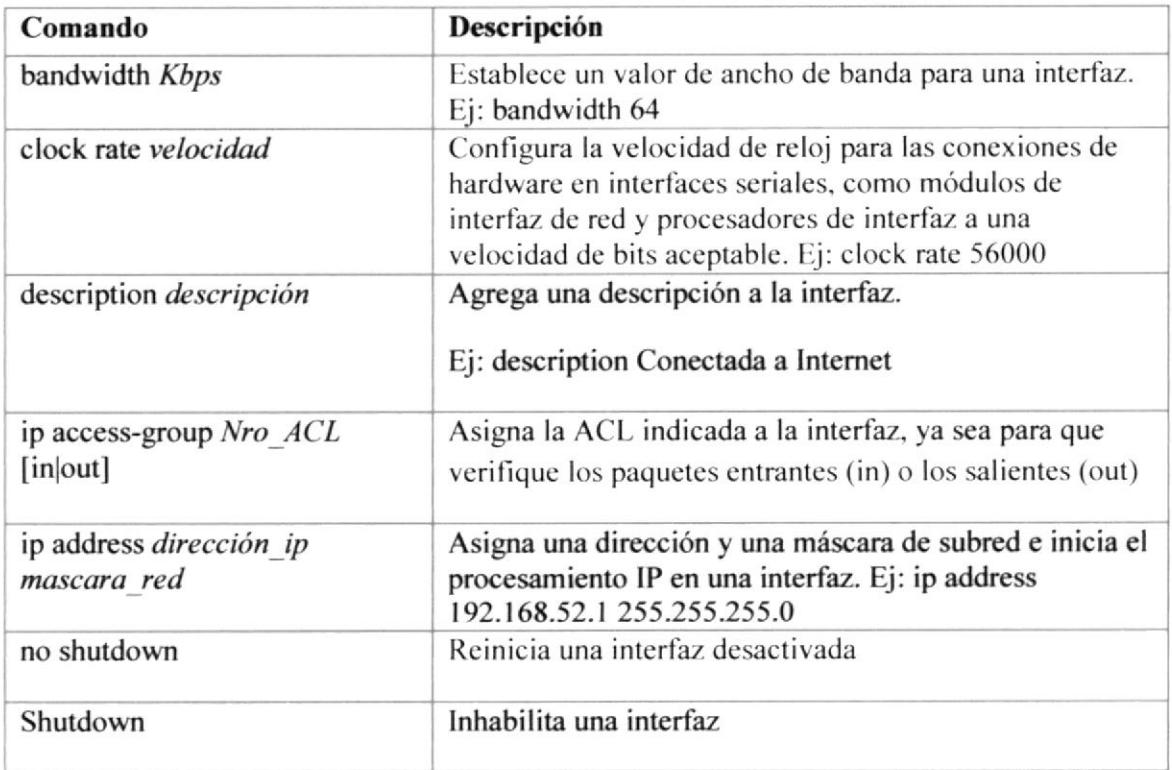

#### SUBMODO DE CONFIGURACIÓN DE LINEA 5.5.6

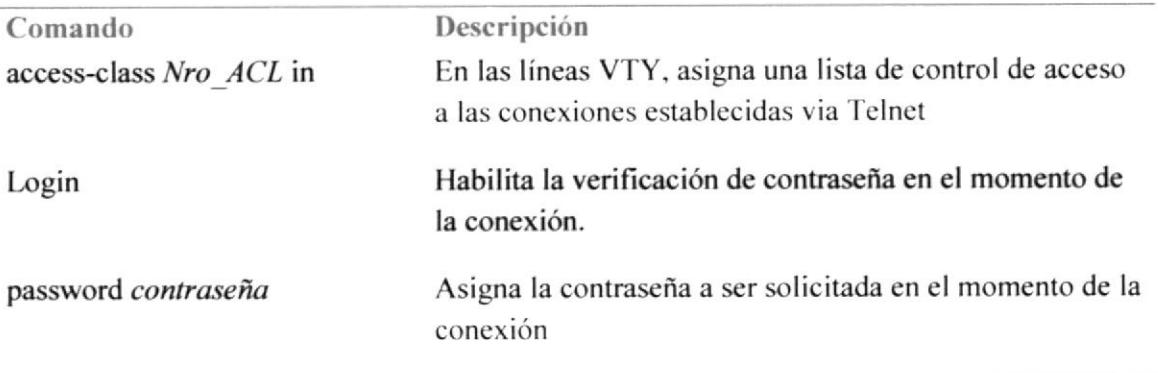

#### SUBMODO DE CONFIGURACIÓN DEL PROTOCOLO 5.5.7 DE ENRUTAMIENTO

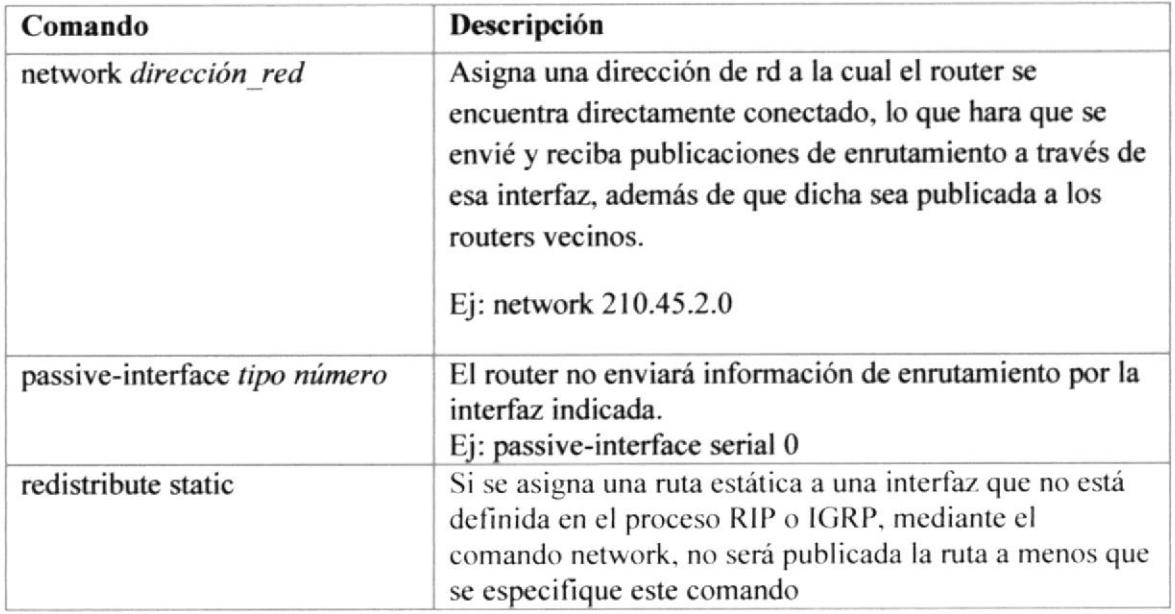

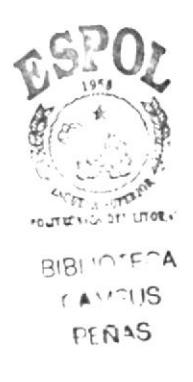

#### **COMANDOS DE EDICIÓN Y OTROS** 5.5.8

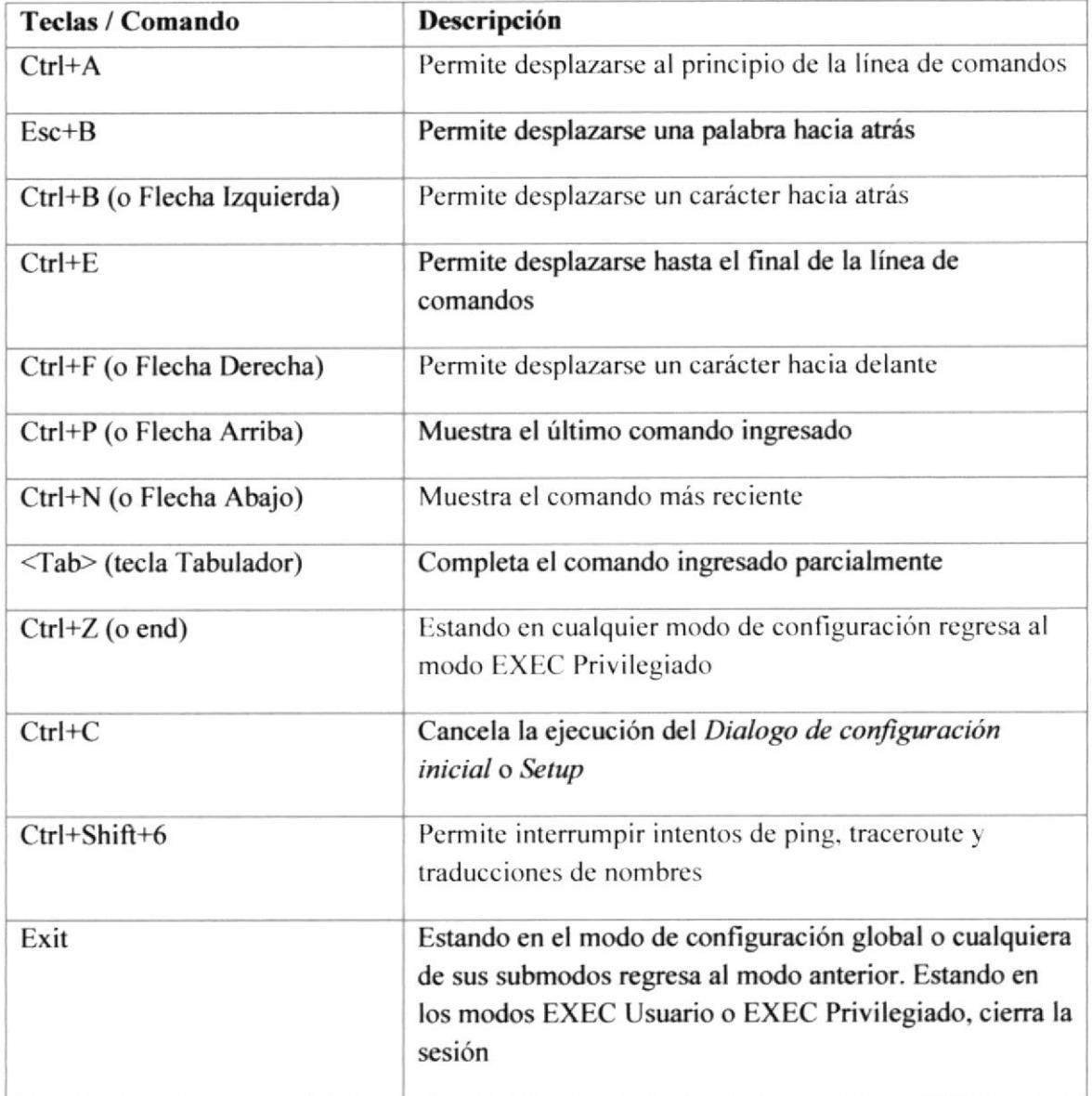

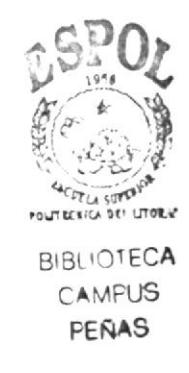

### **5.6 CONFIGURACIÓN DE LAS INTERFACES.**

#### 5.6.1 **CONFIGURACION DE ETHERNET.**

Para dar una IP a una interface seguimos los siguientes pasos:

1.- Ingresamos al Modo Interface completo.

Ejemplo: (config-if) interface serial 0

2.- En la parte de "serial" cambia si se va a configurar otra interfase.

Ejemplo: (config-if) interface ethernet 0

#### CGZ-CUE>enable

#### $CGZ-CUE$ (config)#

#### CGZ-CUE(config)#interface serial 1/0

3.- Ingresamos a la interfase con el paso anteriormente nombrado.

El comando es (config-if)# ip address <<address>> <<mask>>. Ejemplo (config-if)# ip address 172.83.24.1 255.255.255.252

#### CGZ-CUE(config)#interface serial 1/0

#### CGZ-CUE(config-if)#ip address 172.83.24.1 255.255.255.252

4.- Para terminar en la siguiente línea, escribimos el comando para activar la interfase. (Config-if)# No shutdown.

CGZ-CUE(config-if)#no shutdown CGZ-CUE(config-if)#exit CGZ-CUE(config)#exit CGZ-CUE#wr Building configuration...

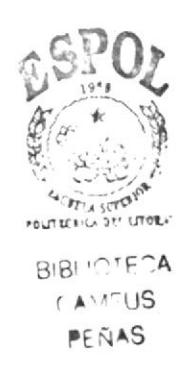

Después de escribir no shutdown, damos ctrl.+Z (aparecerá como 'Z) para pasar a modo privilegiado, y escribimos write (wr) para guardar los cambios al archivo de configuración.

#### **CONFIGURACION DE FASTETHERNET:**  $5.6.2$

Ingresamos a la Interface Ethernet y damos el comando "interface FastEthernet 0/0.

### CEG-CUE(config)#interface fastEthernet 0/0

1. Ingresamos el comando "ip address (dirección y mascara) 192.16.24.1 255.255.255.0"

### CEG-CUE(config-if)#ip address 192.16.24.1 255.255.255.0

2. Luego levantamos la interface poniendo "no shutdown"

### CEG-CUE(config-if)#no shutdown

3. a continuación damos ctrl.+Z, seguido de wr para guardar la configuración.

### CEG-CUE(config-if)#exit

CEG-CUE(config)#exit

**CEG-CUE#wr** 

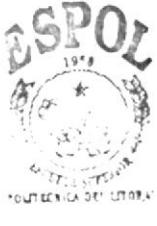

BIBLIOTE<sup>O</sup>A  $CAV^{\prime\prime}11S$ PEÑAS

#### 5.7 **CONFIGURACION DE LOS ROUTERS.**

#### CONFIGURACIÓN DEL ROUTER CGZ-CUE 5.7.1

 $5, 7, 1, 1$ CONFIGURACION DE LAS INTERFACES ETHERNET

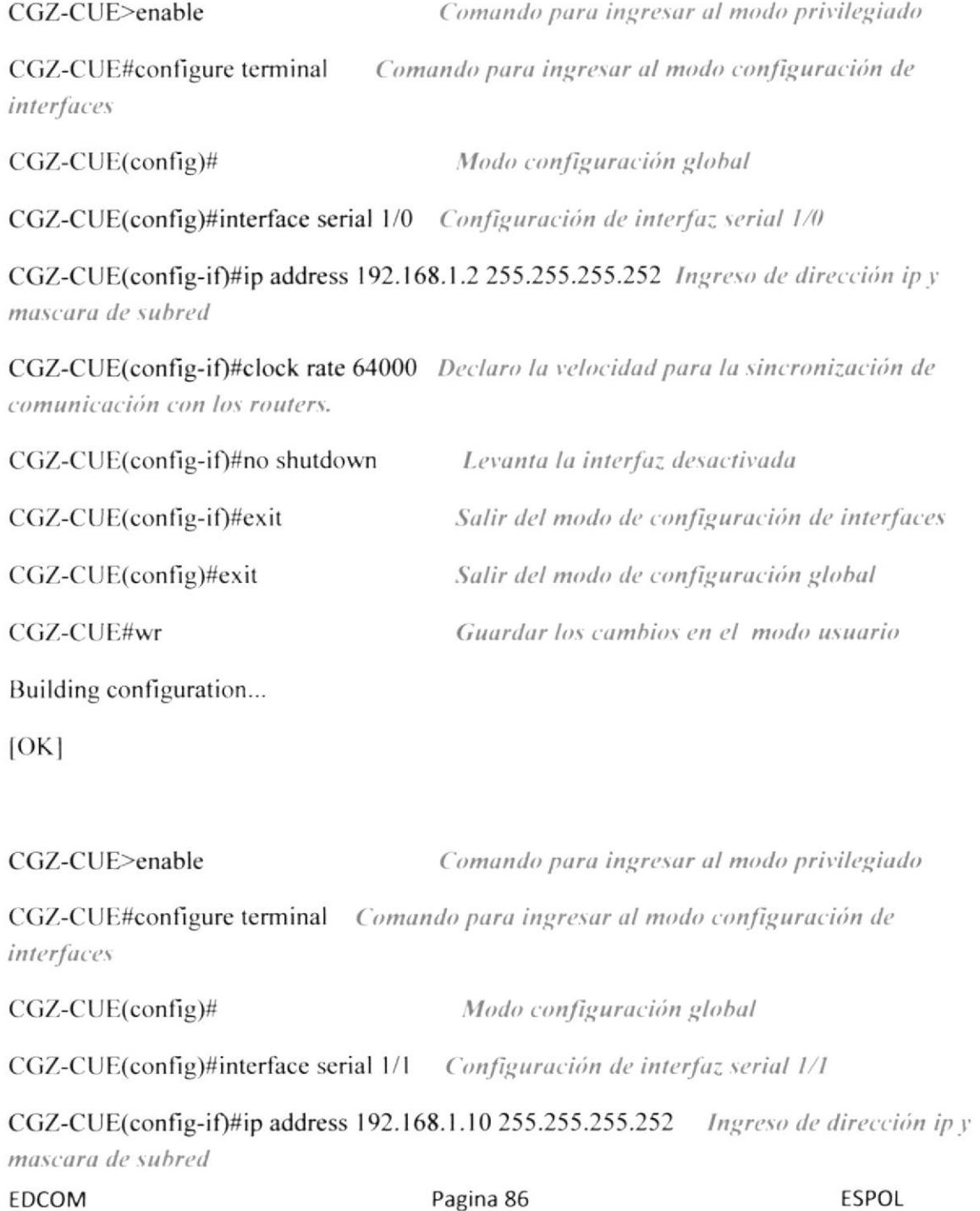

## Administracion y Seguridad de la Red Celec-Electroguayas

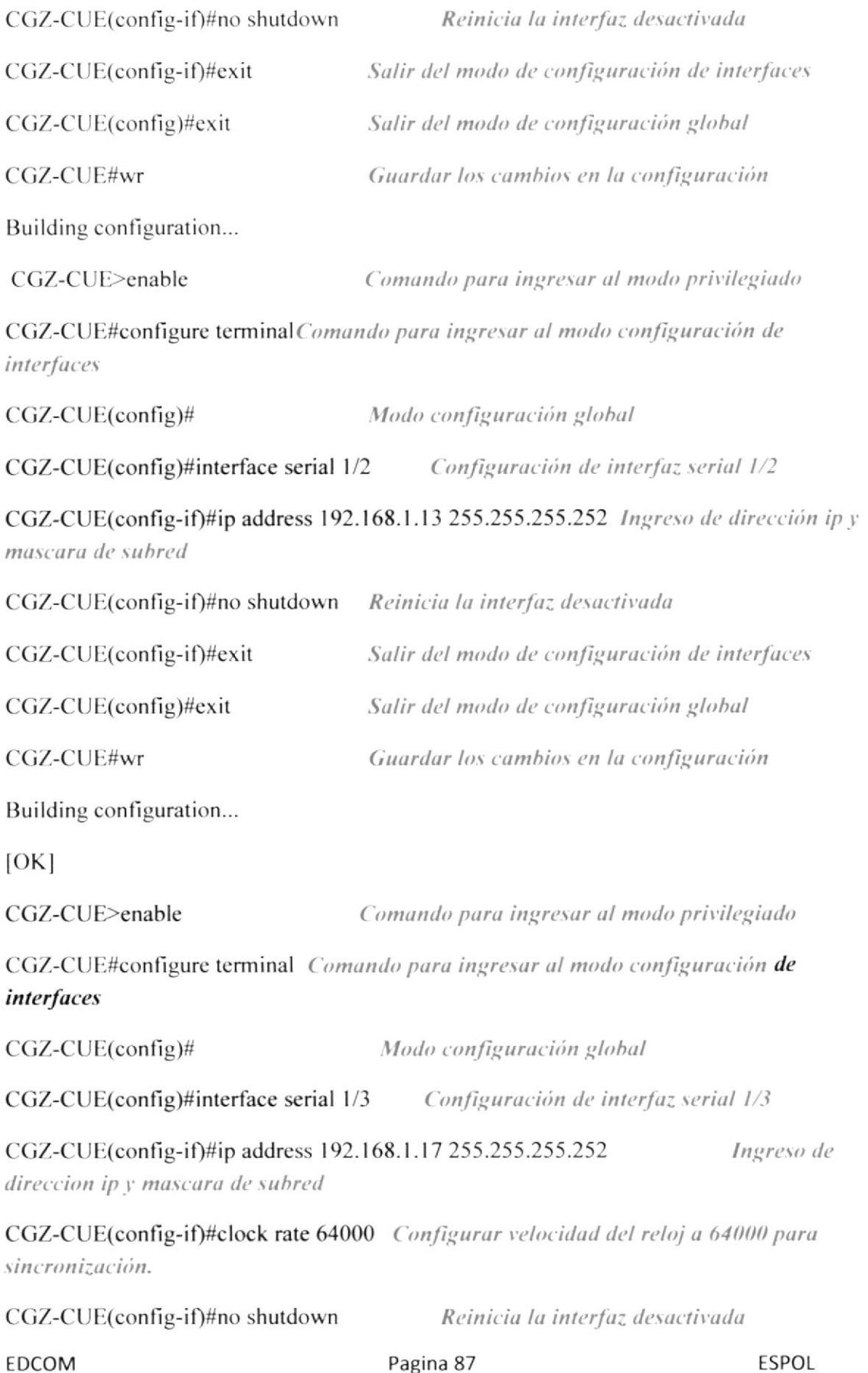

ESPOL

### Administracion y Seguridad de la Red Celec-Electroguayas

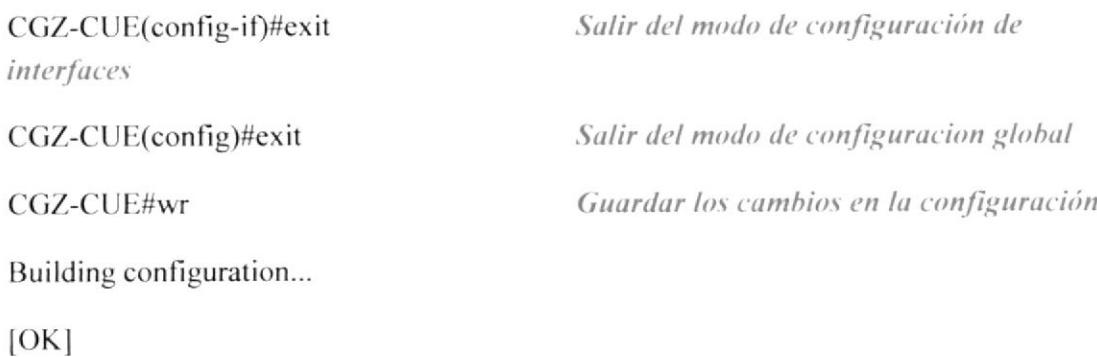

# 5.7.1.2 ASIGNACIÓN DE NOMBRE AL ROUTER CGZ-CUE

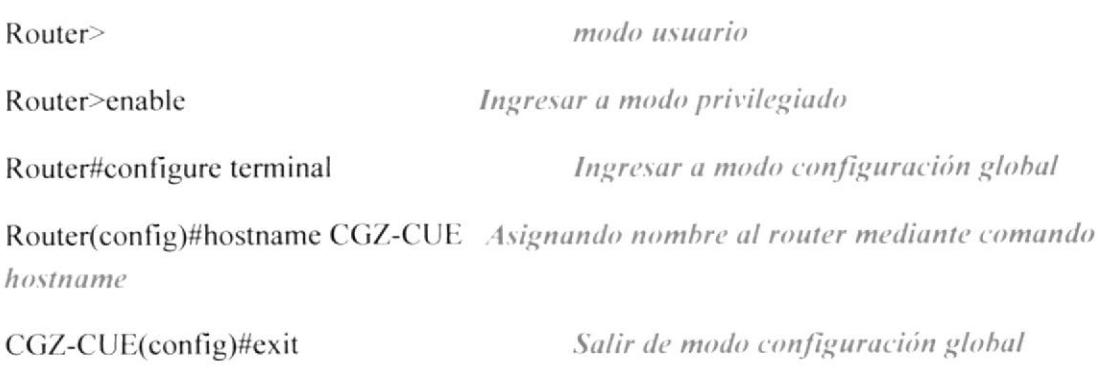

CGZ-CUE#

## 5.7.1.3 CONFIGURACION DE PROTOCOLOS DE **ENRUTAMIENTO**

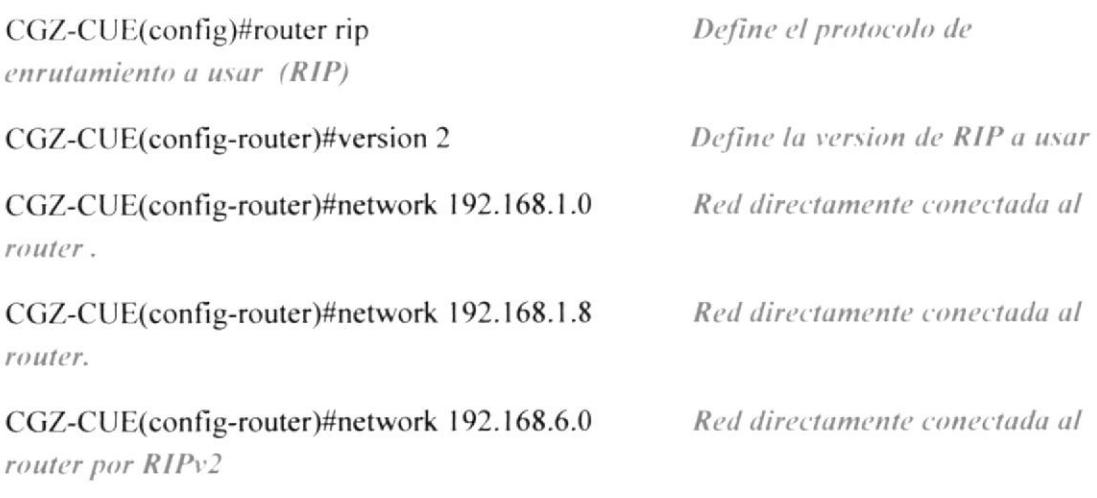

CGZ-CUE(config-router)#redistribute ospf 1 metric 1 Permite distribuir las rutas con **OSPF** 

CGZ-CUE(config-router)#exit

CGZ-CUE(config)#router ospf 1 enritamiento a usar (OSPF)

Salir de la configuración global

Definiendo el protocolode

CGZ-CUE(config-router)#network 192.168.1.12 0.0.0.3 Red directamente conectada al router y su wildcard

CGZ-CUE(config-router)#network 192.168.1.16 0.0.0.3 Red directamente conectada al router y su wildcard

CGZ-CUE(config-router)#redistribute rip subnets Se redistribuyen a las redes RIP

CGZ-CUE(config-router)#exit

CGZ-CUE(config)#exit

CGZ-CUE#wr

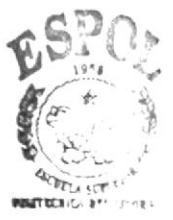

**BIBLIOTETA CAMFUS PENAS** 

## 5.7.2 ROUTER CEG-CUE

5.7.2.1 ASIGNACIÓN DE NOMBRE AL ROUTER CEG-CUE

Router>

Router>enable

Router#configure terminal

Enter configuration commands, one per line. End with CNTL/Z.

Router(config)#hostname CEG-CUE

CEG-CUE(config)#exit

CEG-CUE#

## 5.7.2.2 CONFIGURACIÓN DE LAS INTERFACES.

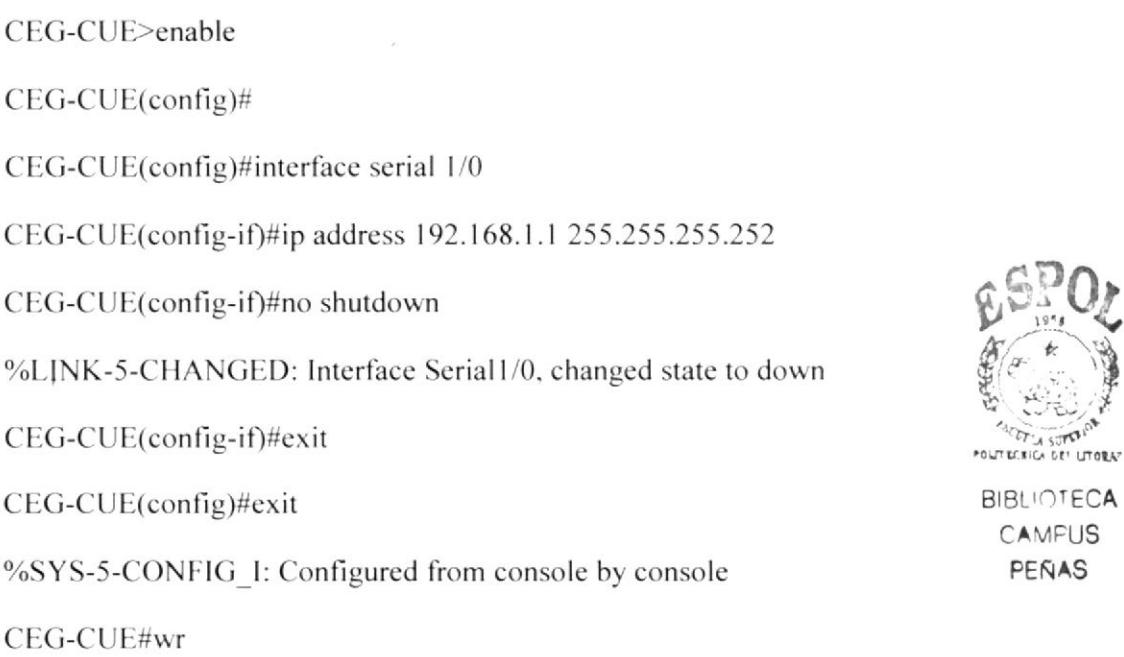

CEG-CUE>enable

CEG-CUE(config)#

CEG-CUE(config)#interface serial 1/1

CEG-CUE(config-if)#ip address 192.168.1.5 255.255.255.252

CEG-CUE(config-if)#clock rate 64000

CEG-CUE(config-if)#no shutdown

%LINK-5-CHANGED: Interface Serial1/0, changed state to down

CEG-CUE(config-if)#exit

CEG-CUE(config)#exit

%SYS-5-CONFIG 1: Configured from console by console

CEG-CUE#wr

Building configuration...

 $[OK]$ 

5.7.2.3 CONFIGURACION DE LA FASTETHERNET

CEG-CUE(config)#interface fastEthernet 0/0

CEG-CUE(config-if)#ip address 192.168.2.1 255.255.255.240

CEG-CUE(config-if)#no shutdown

CEG-CUE(config-if)#exit

CEG-CUE(config)#exit

CEG-CUE#wr

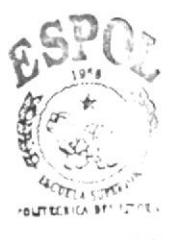

**BIBLIOTECA AMPUS** FEÑAS

5.7.2.4 CONFIGURACIÓN DE LOS PROTOCOLOS DE ENRUTAMIENTO

CEG-CUE (config)#router rip

CEG-CUE(config-router)#version 2

CEG-CUE(config-router)#network 192.168.1.0

CEG-CUE(config-router)#network 192.168.1.4

CEG-CUE(config-router)#network 192.168.2.0

CEG-CUE(config-router)#redistribute ospf 1 metric 1

CEG-CUE(config-router)#exit

CEG-CUE#wr

#### 5.7.3 **ROUTER YAN-CUE**

5.7.3.1 ASIGNACIÓN DE NOMBRE AL ROUTER YAN-CUE

Router>

Router>enable

Router#configure terminal

Enter configuration commands, one per line. End with CNTL/Z.

Router(config)#hostname YAN-CUE

YAN-CUE(config)#exit

YAN-CUE#

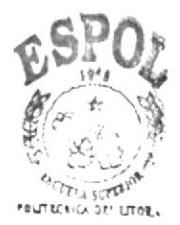

**BIBLIOTECA** CAMPUS PEÑAS

## 5.7.3.2 CONFIGURACIÓN DE LAS INTERFACES.

### YAN-CUE>enable

YAN-CUE(config)#

YANCUE(config)#interface serial 1/0

YAN-CUE(config-if)#ip address 192.168.1.6 255.255.255.252

YAN-CUE(config-if)#no shutdown

%LINK-5-CHANGED: Interface Serial1/0, changed state to down

YAN-CUE(config-if)#exit

YAN-CUE(config)#exit

%SYS-5-CONFIG 1: Configured from console by console

YAN-CUE#wr

Building configuration...

 $[OK]$ 

YAN-CUE>enable

YAN-CUE(config)#

YAN-CUE(config)#interface serial 1/1

YAN-CUE(config-if)#clock rate 64000

YAN-CUE(config-if)#ip address 192.168.1.9 255.255.255.252

YAN-CUE (config-if)#no shutdown

%LINK-5-CHANGED: Interface Serial1/0, changed state to down

YAN-CUE (config-if)#exit

YAN-CUE (config)#exit

%SYS-5-CONFIG 1: Configured from console by console

YAN-CUE #wr

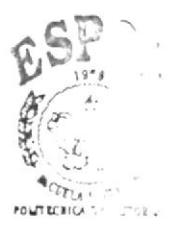

**BIBLIOTECA CAMPUS** PEÑAS

Building configuration...

5.7.3.3 CONFIGURACION DE LA FASTETHERNET

YAN-CUE(config)#interface fastEthernet 0/0

YAN-CUE(config-if)#ip address 192.168.3.1 255.255.255.128

YAN-CUE(config-if)#no shutdown

YAN-CUE(config-if)#exit

YAN-CUE(config)#exit

YAN-CUE#wr

## 5.7.3.4 CONFIGURACIÓN DE LOS PROTOCOLOS DE ENRUTAMIENTO

YAN-CUE (config)#router rip

YAN-CUE(config-router)#version 2

YAN-CUE(config-router)#network 192.168.1.8

YAN-CUE(config-router)#network 192.168.1.4

YAN-CUE(config-router)#network 192.168.3.0

YAN-CUE(config-router)#redistribute ospf 1 metric 1

YAN-CUE(config-router)#exit

YAN-CUE#wr

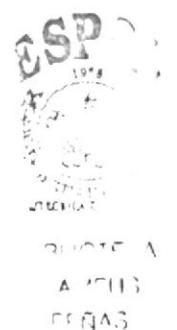

#### **ROUTER CGZ-UIO** 5.7.4

### 5.7.4.1 ASIGNACIÓN DE NOMBRE AL ROUTER CGZ-UIO

Router>

Router>enable

Router#configure terminal

Enter configuration commands, one per line. End with CNTL/Z.

Router(config)#hostname CGZ-UIO

CGZ-UIO(config)#exit

CGZ-UIO#

## 5.7.4.2 CONFIGURACIÓN DE LAS INTERFACES.

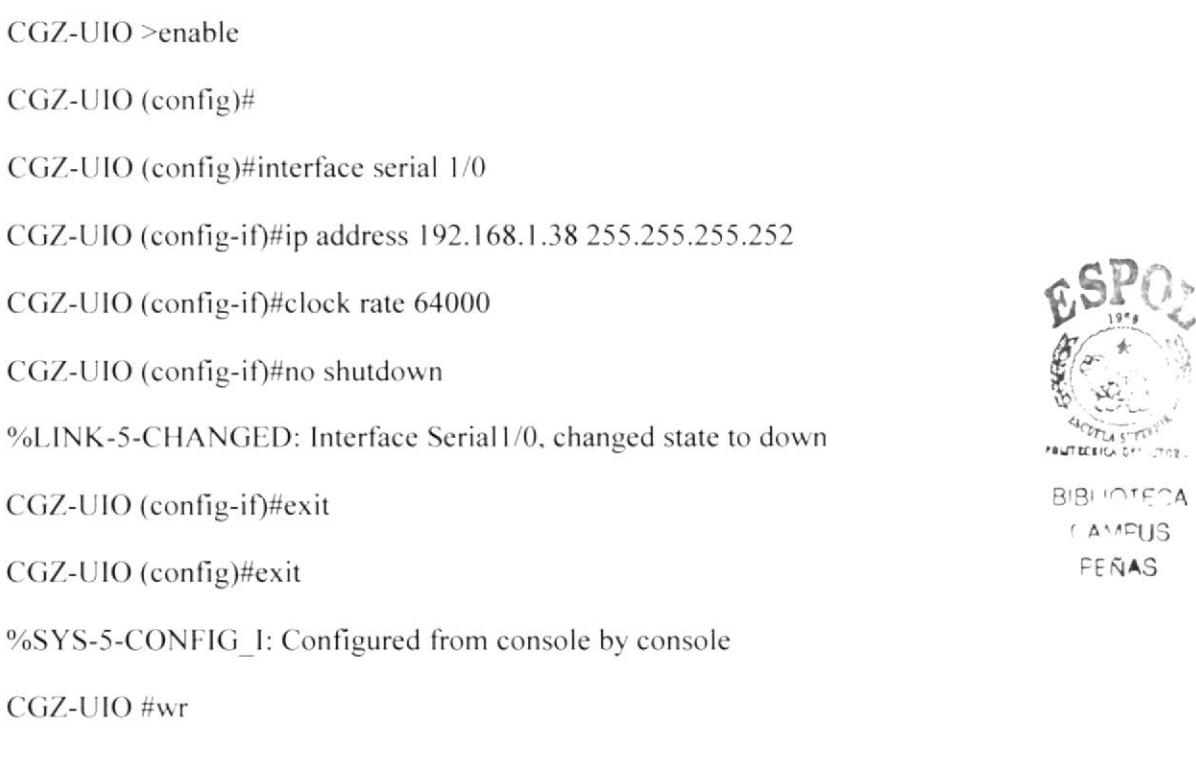

 $\tau$ or.

CGZ-UIO >enable CGZ-UIO (config)# CGZ-UIO (config)#interface serial 1/1 CGZ-UIO (config-if)#ip address 192.168.1.50 255.255.255.252 CGZ-UIO (config-if)#no shutdown %LINK-5-CHANGED: Interface Serial1/0, changed state to down CGZ-UIO (config-if)#exit CGZ-UIO (config)#exit %SYS-5-CONFIG 1: Configured from console by console CGZ-UIO #wr Building configuration...  $[OK]$ CGZ-UIO >enable CGZ-UIO (config)# CGZ-UIO (config)#interface serial 1/3 CGZ-UIO (config-if)#ip address 192.168.1.18 255.255.255.252 CGZ-UIO (config-if)#no shutdown %LINK-5-CHANGED: Interface Serial1/0, changed state to down CGZ-UIO (config-if)#exit CGZ-UIO (config)#exit %SYS-5-CONFIG 1: Configured from console by console CGZ-UIO #wr  $[OK]$ CGZ-UIO >enable CGZ-UIO (config)# CGZ-UIO (config)#interface serial 1/2

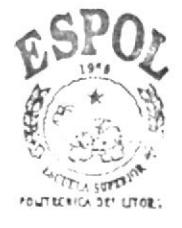

**BIBLIOTECA** CAMPUS PEÑAS

CGZ-UIO (config-if)#ip address 192.168.1.21 255.255.255.252

CGZ-UIO (config-if)#no shutdown

%LINK-5-CHANGED: Interface Serial1/0, changed state to down

CGZ-UIO (config-if)#exit

CGZ-UIO (config)#exit

%SYS-5-CONFIG 1: Configured from console by console

CGZ-UIO #wr

Building configuration...

### 5.7.4.3 CONFIGURACION DE LA FASTETHERNET

CGZ-UIO(config)#interface fastEthernet 0/0 CGZ-UIO(config-if)#ip address 192.168.7.1 255.255.255.248 CGZ-UIO(config-if)#no shutdown CGZ-UIO(config-if)#exit CGZ-UIO(config)#exit CGZ-UIO#wr

## 5.7.4.4 CONFIGURACIÓN DE LOS PROTOCOLOS DE ENRUTAMIENTO

CGZ-UIO (config)#router rip

CGZ-UIO (config-router)#version 2

CGZ-UIO (config-router)#network 192.168.1.36

CGZ-UIO (config-router)#network 192.168.1.48

CGZ-UIO (config-router)#network 192.168.7.0

CGZ-UIO (config-router)#exit

CGZ-UIO (config)#router ospf 1

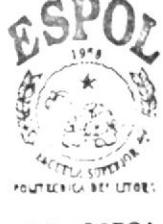

BIBLIOTECA  $($ AMSIJS PEÑAS

CGZ-UIO (config-router)#network 192.168.1.12 CGZ-UIO (config-router)#network 192.168.1.16 CGZ-UIO (config-router)#redistribute rip subnets CGZ-UIO (config-router)#exit CGZ-UIO (config)#exit

CGZ-UIO #wr

#### **ROUTER MAR-UIO** 5.7.5

### 5.7.5.1 ASIGNACIÓN DE NOMBRE AL ROUTER MAR-UIO Router>

Router>enable

Router#configure terminal

Enter configuration commands, one per line. End with CNTL/Z.

Router(config)#hostname MAR-UIO

MAR-UIO(config)#exit

MAR-UIO#

5.7.5.2 CONFIGURACIÓN DE LAS INTERFACES.

- MAR-UIO >enable
- MAR-UIO (config)#

MAR-UIO (config)#interface serial 1/0

MAR-UIO (config-if)#ip address 192.168.1.42 255.255.255.252

MAR-UIO (config-if)#no shutdown

%LINK-5-CHANGED: Interface Serial1/0, changed state to down

MAR-UIO (config-if)#exit

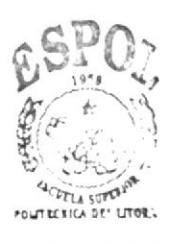

**BIBLIOTECA** CAMPUS PEÑAS

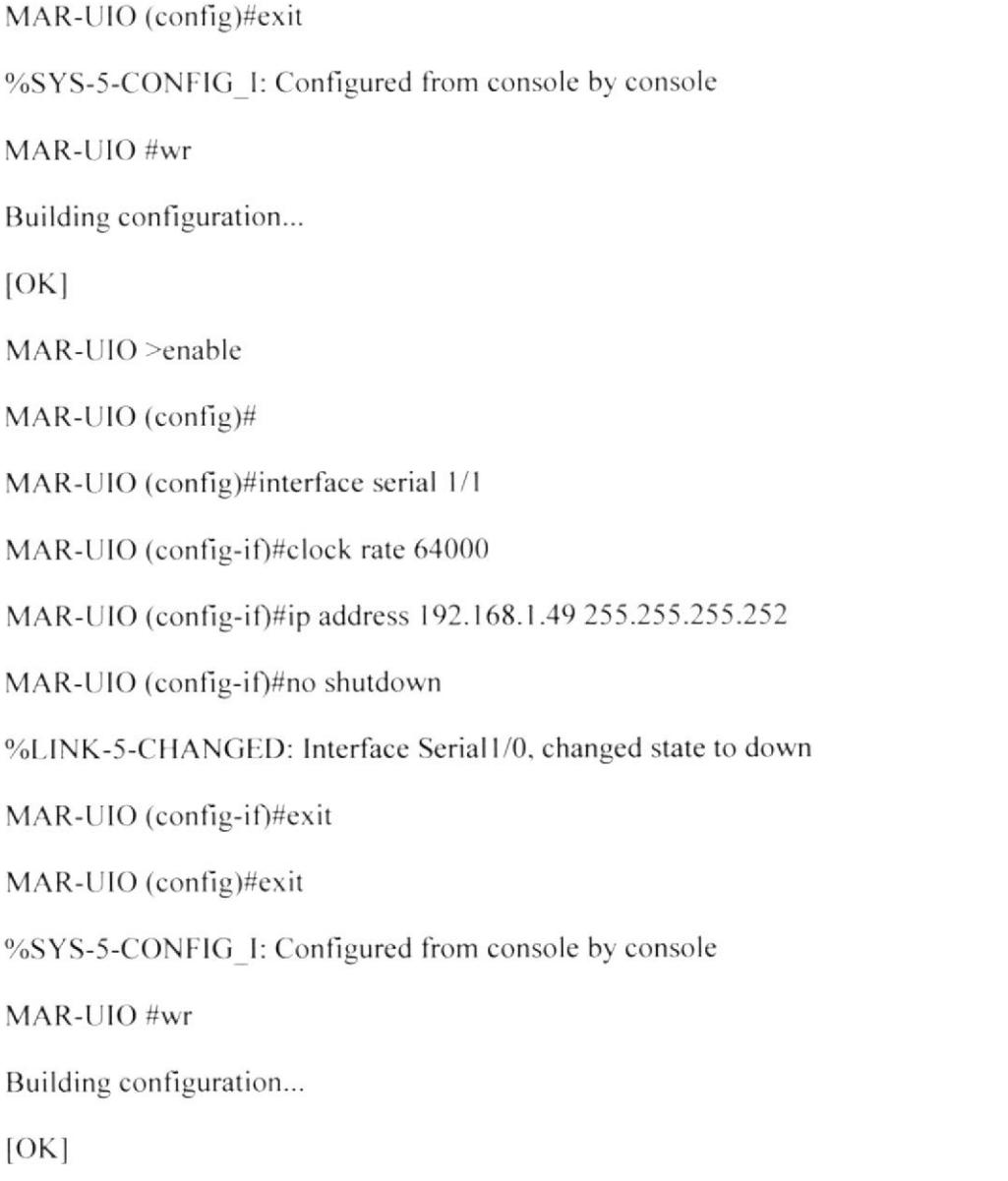

## 5.7.5.3 CONFIGURACIÓN DE LA FASTETHERNET

MAR-UIO (config)#interface fastEthernet 0/0

MAR-UIO (config-if)#ip address 192.168.5.1 255.255.255.240

MAR-UIO (config-if)#no shutdown

MAR-UIO (config-if)#exit

MAR-UIO (config)#exit

MAR-UIO #wr

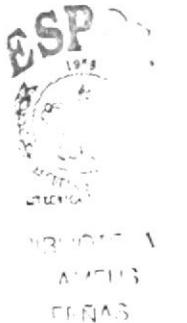

ESPOL

## 5.7.5.4 CONFIGURACIÓN DE LOS PROTOCOLOS DE ENRUTAMIENTO

MAR-UIO (config)#router rip

MAR UIO (config-router)#version 2

MAR-UIO (config-router)#network 192.168.1.40

MAR-UIO (config-router)#network 192.168.1.48

MAR-UIO (config-router)#network 192.168.5.0

MAR-UIO (config-router)#exit

MAR-UIO #wr

#### 5.7.6 **ROUTER CEG-UIO**

### 5.7.6.1 ASIGNACIÓN DE NOMBRE AL ROUTER CEG-UIO

Router>

Router>enable

Router#configure terminal

Enter configuration commands, one per line. End with CNTL/Z.

Router(config)#hostname CEG-UIO

CEG-UIO(config)#exit

CEG-UIO#

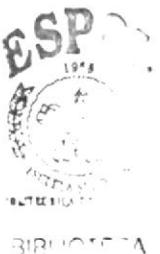

 $1.8 - 1.13$ FEAAS.

## 5.7.6.2 CONFIGURACIÓN DE LAS INTERFACES.

CEG-UIO >enable

CEG-UIO (config)#

CEG-UIO (config)#interface serial 1/0

CEG-UIO (config-if)#ip address 192.168.1.37 255.255.255.252

CEG-UIO (config-if)#no shutdown

%LINK-5-CHANGED: Interface Serial1/0, changed state to down

CEG-UIO (config-if)#exit

CEG-UIO (config)#exit

%SYS-5-CONFIG 1: Configured from console by console

CEG-UIO #wr

Building configuration...

 $[OK]$ 

CEG-UIO >enable

CEG-UIO (config)#

CEG-UIO (config)#interface serial 1/1

CEG-UIO (config-if)#ip address 192.168.1.41 255.255.255.252

CEG-UIO(config-if)#clock rate 64000

CEG-UIO (config-if)#no shutdown

%LINK-5-CHANGED: Interface Serial1/0, changed state to down

CEG-UIO (config-if)#exit

CEG-UIO (config)#exit

%SYS-5-CONFIG 1: Configured from console by console

CEG-UIO #wr

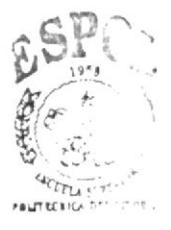

**BIBLIOTECA** CAMFUS PEÑAS

Building configuration...

5.7.6.3 CONFIGURACION DE LA FASTETHERNET

CEG-UIO (config)#interface fastEthernet 0/0

CEG-UIO (config-if)#ip address 192.168.4.1 255.255.255.240

CEG-UIO (config-if)#no shutdown

CEG-UIO (config-if)#exit

CEG-UIO (config)#exit

CEG-UIO #wr

## 5.7.6.4 CONFIGURACIÓN DE LOS PROTOCOLOS DE ENRUTAMIENTO

#### CEG-UIO (config)#router rip

CEG-UIO (config-router)#version 2

CEG-UIO (config-router)#network 192.168.1.40

CEG-UIO (config-router)#network 192.168.1.36

CEG-UIO (config-router)#network 192.168.4.0

CEG-UIO (config-router)#exit

CEG-UIO #wr

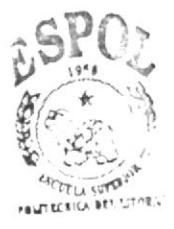

**BIBLIOTECA** ( AMFUS PEÑAS

#### $5.7.7$ **ROUTER CEG-GYE**

### 5.7.7.1 4SIGNACIÓN DE NOMBRE AL ROUTER CEG-GYE

Router>

Router>enable

Router#configure terminal

Enter configuration commands, one per line. End with CNTL/Z.

Router(config)#hostname CEG-GYE

CEG-GYE(config)#exit

CEG-GYE#

## 5.7.7.2 CONFIGURACIÓN DE LAS INTERFACES.

CEG-GYE>enable

CEG-GYE (config)#interface serial 1/0

CEG-GYE (config-if)#ip address 192.168.1.24 255.255.255.252

CEG-GYE (config-if)#no shutdown

%LINK-5-CHANGED: Interface Serial1/0, changed state to down

CEG-GYE (config-if)#exit

CEG-GYE (config)#exit

%SYS-5-CONFIG 1: Configured from console by console

CEG-GYE #wr

Building configuration...

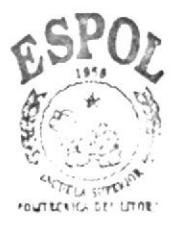

**RIBLIOTE**<sup>A</sup>  $($  AMTHS PEÑAS

 $CEG-GYE$  >enable CEG-GYE (config)#interface serial 1/1 CEG-GYE (config-if)#ip address 192.168.1.34 255.255.255.252 CEG-GYE (config-if)#clock rate 64000 CEG-GYE (config-if)#no shutdown %LINK-5-CHANGED: Interface Serial1/0, changed state to down CEG-GYE (config-if)#exit CEG-GYE (config)#exit %SYS-5-CONFIG 1: Configured from console by console CEG-GYE #wr Building configuration...  $[OK]$ 

## 5.7.7.3 CONFIGURACION DE LA FASTETHERNET

CEG-GYE (config)#interface fastEthernet 0/0 CEG-GYE (config-if)#ip address 192.168.9.1 255.255.255.240 CEG-GYE (config-if)#no shutdown CEG-GYE (config-if)#exit CEG-GYE (config)#exit

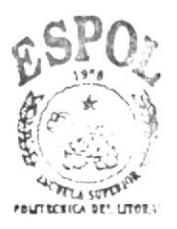

**BIBLIOTECA CAMPUS** PEÑAS

CEG-GYE #wr

## 5.7.7.4 CONFIGURACIÓN DE LOS PROTOCOLOS DE ENRUTAMIENTO

CEG-GYE (config)#router rip

CEG-GYE (config-router)#version 2

CEG-GYE (config-router)#network 192.168.1.24

CEG-GYE (config-router)#network 192.168.1.32

CEG-GYE (config-router)#network 192.168.9.0

CEG-GYE (config-router)#exit

CEG-GYE #wr

#### **ROUTER CGZ-GYE** 5.7.8

## 5.7.8.1 ASIGNACIÓN DE NOMBRE AL ROUTER CGZ-GYE  $R$ outer $>$

Router>enable

Router#configure terminal

Enter configuration commands, one per line. End with CNTL/Z.

Router(config)#hostname CGZ-GYE

CGZ-GYE(config)#exit

CGZ-GYE#

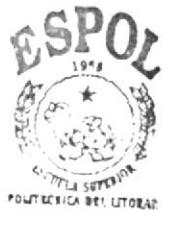

**BIBLIOTECA CAMPUS** PEÑAS

## 5.7.8.2 CONFIGURACIÓN DE LAS INTERFACES.

CGZ-GYE >enable

CGZ-GYE (config)#

CGZ-GYE (config)#interface serial 1/0

CGZ-GYE (config-if)#ip address 192.168.1.14 255.255.255.252

CGZ-GYE (config-if)#clock rate 64000

CGZ-GYE (config-if)#no shutdown

%LINK-5-CHANGED: Interface Serial1/0, changed state to down

CGZ-GYE (config-if)#exit

CGZ-GYE (config)#exit

%SYS-5-CONFIG 1: Configured from console by console

CGZ-GYE #wr

Building configuration...

CGZ-GYE >enable

CGZ-GYE (config)#

CGZ-GYE (config)#interface serial 1/1

CGZ-GYE (config-if)#ip address 192.168.1.22 255.255.255.252

CGZ-GYE (config-if)#clock rate 64000

CGZ-GYE (config-if)#no shutdown

%LINK-5-CHANGED: Interface Serial1/0, changed state to down

CGZ-GYE (config-if)#exit

CGZ-GYE (config)#exit

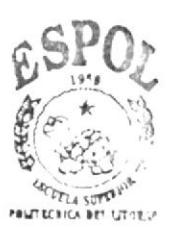

BIBL'OTECA CAMPUS PEÑAS

%SYS-5-CONFIG 1: Configured from console by console

CGZ-GYE #wr

CGZ-GYE >enable

CGZ-GYE (config)#

CGZ-GYE (config)#interface serial 1/2

CGZ-GYE (config-if)#ip address 192.168.1.29 255.255.255.252

CGZ-GYE (config-if)#clock rate 64000

CGZ-GYE (config-if)#no shutdown

%LINK-5-CHANGED: Interface Serial1/0, changed state to down

CGZ-GYE (config-if)#exit

CGZ-GYE (config)#exit

%SYS-5-CONFIG 1: Configured from console by console

CGZ-GYE #wr

Building configuration...

 $CGZ-GYE$  >enable

CGZ-GYE (config)#

CGZ-GYE (config)#interface serial 1/3

CGZ-GYE (config-if)#ip address 192.168.1.25 255.255.255.252

CGZ-GYE (config-if)#clock rate 64000

CGZ-GYE (config-if)#no shutdown

%LINK-5-CHANGED: Interface Serial1/0, changed state to down

CGZ-GYE (config-if)#exit

CGZ-GYE (config)#exit

%SYS-5-CONFIG 1: Configured from console by console

CGZ-GYE #wr

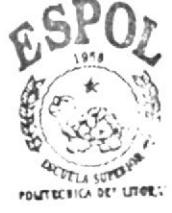

**BIBLIOTECA CAMPUS** PERAS

Building configuration...

CGZ-GYE >enable

CGZ-GYE (config)#

CGZ-GYE (config)#interface serial 1/4

CGZ-GYE (config-if)#ip address 192.168.1.53 255.255.255.252

CGZ-GYE (config-if)#no shutdown

%LINK-5-CHANGED: Interface Serial1/0, changed state to down

CGZ-GYE (config-if)#exit

CGZ-GYE (config)#exit

%SYS-5-CONFIG I: Configured from console by console

CGZ-GYE #wr

Building configuration...

5.7.8.3 CONFIGURACIÓN DE LA FASTETHERNET

CGZ-GYE (config)#interface fastEthernet 0/0

CGZ-GYE (config-if)#ip address 192.168.8.1 255.255.255.240

CGZ-GYE (config-if)#no shutdown

CGZ-GYE (config-if)#exit

CGZ-GYE (config)#exit

CGZ-GYE #wr

### 5.7.8.4 CONFIGURACIÓN DE LOS PROTOCOLOS DE **ENRUTAMIENTO**

CGZ-GYE (config)#router rip

CGZ-GYE (config-router)#version 2

CGZ-GYE (config-router)#network 192.168.1.24

CGZ-GYE (config-router)#network 192.168.1.28

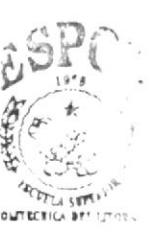

**BIBL'OTECA CAMPUS** PEÑAS

CGZ-GYE (config-router)#network 192.168.1.52

CGZ-GYE (config-router)#network 192.168.8.0

CGZ-GYE (config-router)#exit

CGZ-GYE #wr

CGZ-GYE (config)#router ospf 1

CGZ-GYE (config-router)#network 192.168.1.12

CGZ-UIO (config-router)#network 192.168.1.20

CGZ-GYE (config-router)#redistribute rip subnets

CGZ-GYE (config-router)#exit

CGZ-GYE (config)#exit

CGZ-GYE #wr

#### 5.7.9 **ROUTER TRI-GYE**

### 5.7.9.1 ASIGNACIÓN DE NOMBRE AL ROUTER TRI-GYE

Router>

Router>enable

Router#configure terminal

Enter configuration commands, one per line. End with CNTL/Z.

Router(config)#hostname TRI-GYE

TRI-GYE (config)#exit

TRI-GYE #

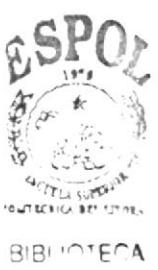

CAMPUS FEÑAS
## 5.7.9.2 CONFIGURACIÓN DE LAS INTERFACES.

TRI-GYE >enable

TRI-GYE (config)#interface serial 1/0

TRI-GYE (config-if)#ip address 192.168.1.30 255.255.255.252

TRI-GYE (config-if)#no shutdown

%LINK-5-CHANGED: Interface Serial1/0, changed state to down

TRI-GYE (config-if)#exit

TRI-GYE (config)#exit

%SYS-5-CONFIG 1: Configured from console by console

TRI-GYE#wr

Building configuration...

 $[OK]$ 

TRI-GYE >enable

TRI-GYE (config)#interface serial 1/1

TRI-GYE (config-if)#ip address 192.168.1.33 255.255.255.252

TRI-GYE (config-if)#no shutdown

%LINK-5-CHANGED: Interface Serial1/0, changed state to down

TRI-GYE (config-if)#exit

TRI-GYE (config)#exit

%SYS-5-CONFIG 1: Configured from console by console

TRI-GYE#wr

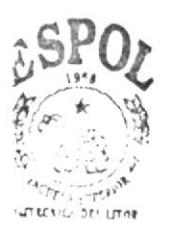

 $2IR: \bigcap F \cap A$  $A$ .  $-115$  $FTAAS$ 

Building configuration...

 $[OK]$ 

5.7.9.3 CONFIGURACION DE LA FASTETHERNET

TRI-GYE(config)#interface fastEthernet 0/0

TRI-GYE(config-if)#ip address 192.168.10.1 255.255.255.240

TRI-GYE(config-if)#no shutdown

TRI-GYE(config-if)#exit

TRI-GYE(config)#exit

TRI-GYE#wr

## 5.7.9.4 CONFIGURACIÓN DE LOS PROTOCOLOS DE ENRUTAMIENTO

TRI-GYE (config)#router rip

TRI-GYE (config-router)#version 2

TRI-GYE (config-router)#network 192.168.1.28

TRI-GYE (config-router)#network 192.168.1.32

TRI-GYE (config-router)#network 192.168.10.0

TRI-GYE (config-router)#exit

TRI-GYE #wr

#### 5.7.10 **ROUTER TRANSELECTRIC**

5.7.10.1 CONFIGURACIÓN DE LAS INTERFACES.

### TRANSELECTRIC >enable

TRANSELECTRIC (config)#interface serial 1/0

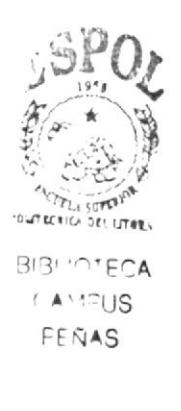

TRANSELECTRIC (config-if)#ip address 192.168.1.54 255.255.255.252

TRANSELECTRIC (config-if)#no shutdown

%LINK-5-CHANGED: Interface Serial1/0, changed state to down

TRANSELECTRIC (config-if)#exit

TRANSELECTRIC (config)#exit

%SYS-5-CONFIG 1: Configured from console by console

**TRANSELECTRIC #wr** 

Building configuration...

5.7.10.2 CONFIGURACIÓN DE LA FASTETHERNET

TRANSELECTRIC (config)#interface fastEthernet 0/0 TRANSELECTRIC (config-if)#ip address 192.168.11.1 255.255.255.240 TRANSELECTRIC (config-if)#no shutdown TRANSELECTRIC (config-if)#exit TRANSELECTRIC (config)#exit **TRANSELECTRIC #wr** 

**BIBLIOTECA**  $(A^{\star}$ <sup>10</sup> $IB$ PEÑAS

5. CONFIGURACIÓN DE LOS PROTOCOLOS DE ENRUTAMIENTO

TRANSELECTRIC (config)#router rip

TRANSELECTRIC (config-router)#version 2

TRANSELECTRIC (config-router)#network 192.168.1.52

TRANSELECTRIC (config-router)#network 192.168.11.0

TRANSELECTRIC (config-router)#exit

### TRANSELECTRIC #wr

## 6. SWITCH

Un conmutador o switch es un dispositivo digital de lógica de interconexión de redes de computadores que opera en la capa 2 (nivel de enlace de datos) del modelo OSI. Su función es interconectar dos o más segmentos de red, de manera similar a los puentes (bridges), pasando datos de un segmento a otro de acuerdo con la dirección MAC de destino de las tramas en la red.

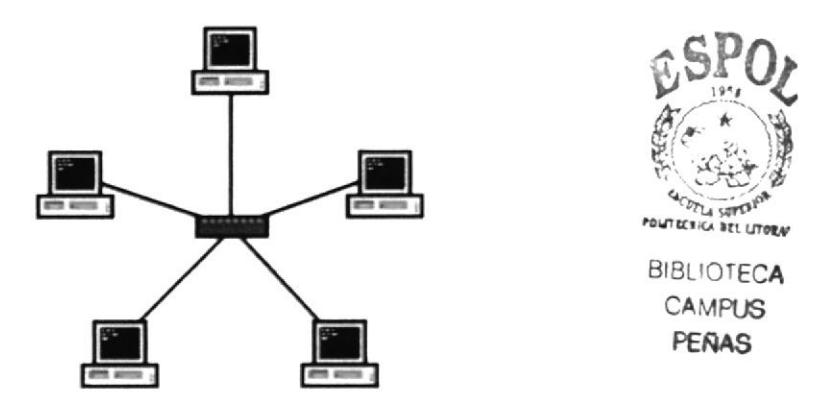

Ilustración 13 Switch en red estrella

Los conmutadores se utilizan cuando se desea conectar múltiples redes, fusionándolas en una sola. Al igual que los puentes, dado que funcionan como un *filtro* en la red, mejoran el rendimiento y la seguridad de las LANs (Local Area Network-Red de Área Local).

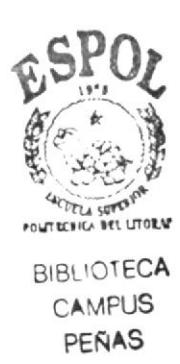

Clasificación de Switches. 6.

### Store-and-Forward

Los switches Store-and-Forward guardan cada trama en un buffer antes del intercambio de información hacia el puerto de salida. Mientras la trama está en el buffer, el switch calcula el CRC y mide el tamaño de la misma. Si el CRC falla, o el tamaño es muy pequeño o muy grande (un cuadro Ethernet tiene entre 64 bytes y 1518 bytes) la trama es descartada. Si todo se encuentra en orden es encaminada hacia el puerto de salida.

Este método asegura operaciones sin error y aumenta la confianza de la red. Pero el tiempo utilizado para guardar y chequear cada trama añade un tiempo de demora importante al procesamiento de las mismas. La demora o delay total es proporcional al tamaño de las tramas: cuanto mayor es la trama, mayor será la demora.

### Cut-Through

Los Switches Cut-Through fueron diseñados para reducir esta latencia. Esos switches minimizan el delay leyendo sólo los 6 primeros bytes de datos de la trama, que contiene la dirección de destino MAC, e inmediatamente la encaminan.

El problema de este tipo de switch es que no detecta tramas corruptas causadas por colisiones (conocidos como runts), ni errores de CRC. Cuanto mayor sea el número de colisiones en la red, mayor será el ancho de banda que consume al encaminar tramas corruptas.

Existe un segundo tipo de switch cut-through, los denominados fragment free, fue proyectado para eliminar este problema. El switch siempre lee los primeros 64 bytes de cada trama, asegurando que tenga por lo menos el tamaño mínimo, y evitando el encaminamiento de runts por la red.

### **Adaptative Cut-Through**

Los switches que procesan tramas en el modo adaptativo soportan tanto store-and-forward como cut-through. Cualquiera de los modos puede ser activado por el administrador de la red, o el switch puede ser lo bastante inteligente como para escoger entre los dos métodos, basado en el número de tramas con error que pasan por los puertos.

Cuando el número de tramas corruptas alcanza un cierto nivel, el switch puede cambiar del modo cut-through a store-and-forward, volviendo al modo anterior cuando la red se normalice.

Los switches cut-through son más utilizados en pequeños grupos de trabajo y pequeños departamentos. En esas aplicaciones es necesario un buen volumen de trabajo o throughput, ya que los errores potenciales de red quedan en el nivel del segmento, sin impactar la red corporativa.

Los switches store-and-forward son utilizados en redes corporativas, donde es necesario un control de errores.

Atendiendo a la forma de segmentación de las sub-redes:

### Switches de Capa 2 o Layer 2 Switches

Son los switches tradicionales, que funcionan como puentes multi-puertos. Su principal finalidad es dividir una LAN en múltiples dominios de colisión, o en los casos de las redes en anillo, segmentar la LAN en diversos anillos. Basan su decisión de envío en la dirección MAC destino que contiene cada trama.

Los switches de nivel 2 posibilitan múltiples transmisiones simultáneas sin interferir en otras sub-redes. Los switches de capa 2 no consiguen, sin embargo, filtrar difusiones o broadcasts, multicasts (en el caso en que más de una sub-red contenga las estaciones pertenecientes al grupo multicast de destino), ni tramas cuyo destino aún no haya sido incluido en la tabla de direccionamiento.

### Switches de Capa 3 o Layer 3 Switches

Son los switches que, además de las funciones tradicionales de la capa 2, incorporan algunas funciones de enrutamiento o routing, como por ejemplo la determinación del camino basado en informaciones de capa de red (capa 3 del modelo OSI), validación de la integridad del cableado de la capa 3 por checksum y soporte a los protocolos de routing tradicionales (RIP, OSPF, etc)

Los switches de capa 3 soportan también la definición de redes virtuales (VLAN's), y según modelos posibilitan la comunicación entre las diversas VLAN's sin la necesidad de utilizar un router externo.

Por permitir la unión de segmentos de diferentes dominios de difusión o broadcast, los switches de capa 3 son particularmente recomendados para la segmentación de redes LAN muy grandes, donde la simple utilización de switches de capa 2 provocaría una pérdida de rendimiento y eficiencia de la LAN, debido a la cantidad excesiva de broadcasts.

Se puede afirmar que la implementación típica de un switch de capa 3 es más escalable que un router, pues éste último utiliza las técnicas de enrutamiento a nivel 3 y encaminamiento a nivel 2 como complementos, mientras que los switches sobreponen la función de enrutamiento encima del encaminamiento, aplicando el primero donde sea necesario.

Dentro de los Switches Capa 3 tenemos:

## Paquete-por-Paquete (Packet by Packet)

Básicamente, un switch Packet By Packet es un caso especial de switch Store-and-Forward pues, al igual que éstos, almacena y examina el paquete, calculando el CRC y decodificando la cabecera de la capa de red para definir su ruta a través del protocolo de enrutamiento adoptado.

## Layer-3 Cut-through

Un switch Layer 3 Cut-Through (no confundir con switch Cut-Through), examina los primeros campos, determina la dirección de destino (a través de la información de los headers o cabeceras de capa 2 y 3) y, a partir de ese instante, establece una conexión punto a punto (a nivel 2) para conseguir una alta tasa de transferencia de paquetes.

Cada fabricante tiene su diseño propio para posibilitar la identificación correcta de los flujos de datos. Como ejemplo, tenemos el "IP Switching" de Ipsilon, el "SecureFast Virtual Networking de Cabletron", el "Fast IP" de 3Com.

El único proyecto adoptado como un estándar de hecho, implementado por diversos fabricantes, es el MPOA (Multi Protocol Over ATM). El MPOA, en desmedro de su comprobada eficiencia, es complejo y bastante caro de implementar, y limitado en cuanto a backbones ATM.

Además, un switch Layer 3 Cut-Through, a partir del momento en que la conexión punto a punto es establecida, podrá funcionar en el modo "Store-and-Forward" o "Cut-Through"

### Switches de Capa 4 o Layer 4 Switches

Están en el mercado hace poco tiempo y hay una controversia en relación con la adecuada clasificación de estos equipos. Muchas veces son llamados de Layer 3+ (Layer 3 Plus).

Básicamente, incorporan a las funcionalidades de un switch de capa 3 la habilidad de implementar la políticas y filtros a partir de informaciones de capa 4 o superiores, como puertos TCP/UDP, SNMP, FTP, etc.

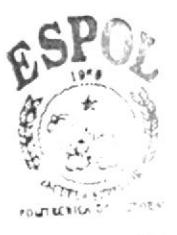

BIBLIOTE-A  $0.45115$ FEÑAS

## 7. \'la ns

La característica principal de una red de área local es que los dispositivos que la conforman comparten los recursos del medio físico, es decir, el ancho de banda proporcionado por el mismo.

Cuando utilizamos un concentrador o hub dentro de una red, ésta se puede ver como una red de distribución hidráulica. dondc las cstaciones de trabaio concctadas a la misma toman cierta cantidad de agua, y mientras más máquinas existan en esa LAN, menor será la cantidad de líquido que podrán utilizar. A este segmento de "tubería" se le puede llamar también "dominio de colisiones".

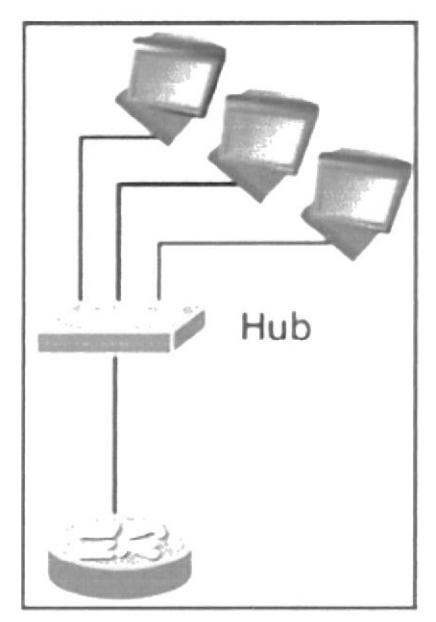

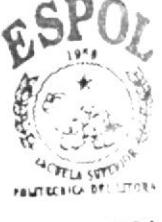

**BIBLIOTECA** CAMPUS PEÑAS

### llustración 14 Vlans en la red

El empleo de un switch mejora el rendimiento de la red debido a que este dispositivo segmenta o divide los "dominios de colisiones", es decir, el comportamiento que se tiene en una LAN al utilizar concentradores o hubs es el de compartir el medio o ancho de banda, por ello puede ocurrir que en algún momento el medio esté ocupado por la transmisión de información por parte de alguna de las computadoras, y si otro quiere enviar información en esa precisa hora, no lo podrá hacer hasta que el medio se encuentre disponible.

Por otro lado, si dos computadoras "escuchan" que el medio está vacío enviarán su información, pero debido a que éste es compartido puede suceder que los datos se encontrarán y "chocarán", por lo que se hablará de una colisión y el material se destruirá; al perderse tendrá que volverse a enviar, lo que llevará a muchas retransmisiones de información.

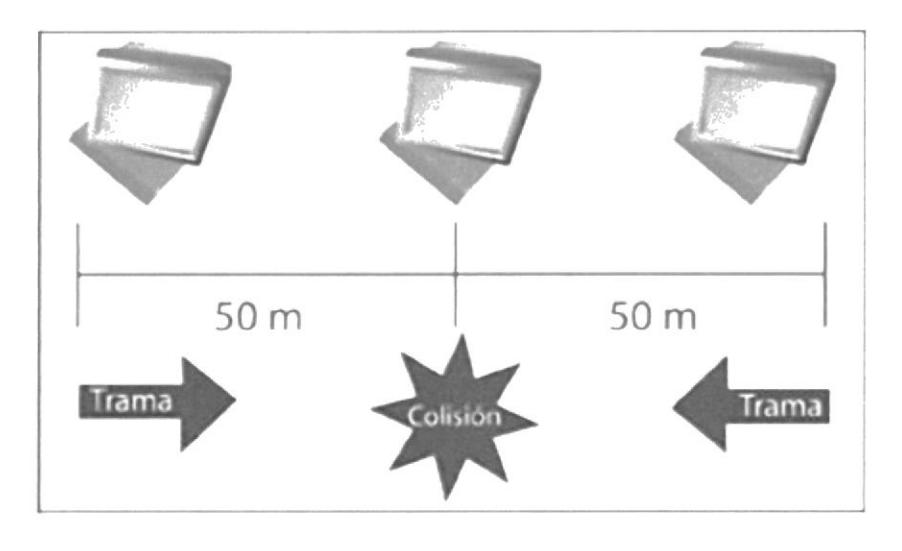

Ilustración 15Red LAN

En una red LAN, cada uno de los puertos es una "tubería" dedicada a cada una de las casas (computadoras) dentro de la red, donde cada computadora dispone de toda la anchura de banda que la red proporciona, en este caso 10 o 100 Mbps, con objeto de evitar las colisiones que pudieran existir en un medio compartido, por ello cada computadora tiene un tubo individual enlazado con el punto central de distribución que es el switch.

Algo que no puede mejorar ni el switch, ni el hub o concentrador, es el envío de mensajes de broadcast dentro de una red LAN, los que se asemejan a aquellos que escuchamos en una tienda departamental. Estos mensajes los escuchamos todos los que estamos en la tienda (la red LAN), ya sea que estén buscando a alguien o anunciando algún producto, y ninguna de las personas (computadoras) que estamos dentro de la tienda nos encontramos exentos de hacerlo.

En una LAN estos mensajes de broadcast son enviados a través de todos los puertos de un hub o de un switch. Si una computadora quiere comunicarse con otra y no sabe en dónde se encuentra, entonces la "vocea" dentro de la LAN, creando tráfico dentro de ésta, además todas las computadoras escucharán el mensaje pero sólo podrá contestarlo la que se está buscando, no importando si se encuentra o no conectada dentro del switch o concentrador.

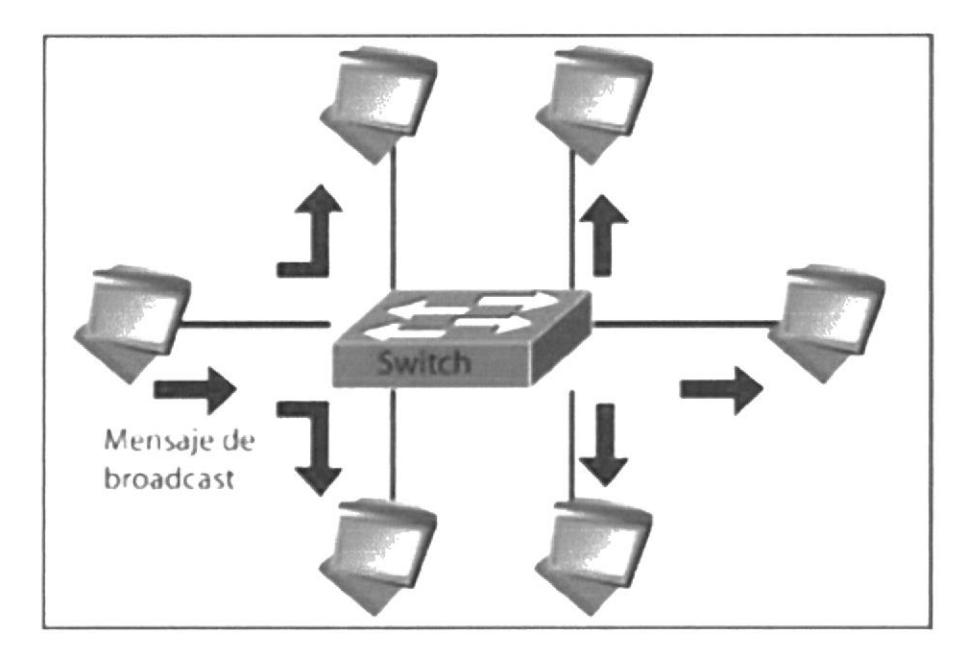

Ilustración 16 Broadcast

Estos mensajes de broadcast son, en muchas ocasiones, tráfico innecesario como cuando estamos tratando de encontrar una computadora en específico, pero afectamos a todas las que estén dentro del "dominio de broadcast" o LAN.

Para solventar dicha situación se crea el concepto de Redes de Area Local Virtuales (VLANs). configuradas dentro de los switches. que dividen en diferentes "dominios de broadcast" a un switch, con la finalidad de no afectar a todos los puertos del switch dentro de un solo dominio de broadcast, sino crear dominios más pequeños y aislar los efectos que pudieran tener los mensajcs dc broadcast a solamcnte algunos pucrtos. y afectar a Ia menor cantidad de máquinas posibles.

Una Red de Área Local Virtual (VLAN) puede definirse como una serie de dispositivos conectados en red que a pcsar de cstar conectadas en diferentes equipos de interconexión (hubs o swilches), z.onas geográlicas distantes. diferentes pisos de un ediflcio e. incluso. distintos edificios, pertenecen a una misma Red de Área Local.

Con los switchs, el rendimiento de la red mejora en los siguientes aspectos:

- o Aísla los "dominios de colisión" por cada uno de los puertos.
- Dedica el ancho de banda a cada uno de los puertos y, por lo tanto, a cada computadora.
- ¡ Aísla los "tiominios de broadcast". en lugar de uno solo. se puede conligurar el switch para que existan más "dominios".
- Proporciona seguridad, ya que si se quiere conectar a otro puerto del switch que no sea el suyo, no va a poder realizarlo, debido a que se configuraron cierta cantidad de puertos para cada VLAN.
- Controla más la administración de las direcciones IP. Por cada VLAN se recomienda asignar un bloque de IPs, independiente uno de otro, así ya no se podrá configurar por parte del usuario cualquier dirección IP en su máquina y se evitará la repetición de direcciones IP en la LAN.

• No importa en donde nos encontremos conectados dentro del edificio de oficinas, si estamos configurados en una VLAN, nuestros compañeros de área, dirección, sistemas, administrativos, etc., estarán conectados dentro de la misma VLAN, y quienes se encuentren en otro edificio, podrán "vernos" como una Red de Área Local independiente a las demás.

El funcionamiento e implementación de las VLANs está definido por un organismo internacional llamado IEEE Computer Society y el documento en donde se detalla es el IEEE 802.1Q.

Hasta aquí ya hemos hablado de que se aísla el trafico de colisiones y de broadcast, y que cada VLAN es independiente una de otra, pero todavía falta mencionar cómo es que se comunican entre sí, ya que muchas veces habrá que comunicarse entre computadoras pertenecientes a diferentes VLANs. Por ejemplo, los de sistemas con los de redes, o los de redes con finanzas, etcétera.

En el estándar 802.10 se define que para llevar a cabo esta comunicación se requerirá de un dispositivo dentro de la LAN, capaz de entender los formatos de los paquetes con que están formadas las VLANs. Este dispositivo es un equipo de capa 3, mejor conocido como enrutador o router, que tendrá que ser capaz de entender los formatos de las VLANs para recibir y dirigir el tráfico hacia la VLAN correspondiente

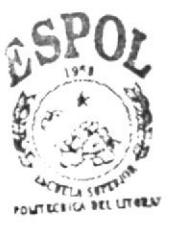

## **7.1 TIPOS DE VLAN**

- $\geq$  Basadas en puertos y direcciones MAC.
- Internet Working; se apoya en protocolo y dirección capa tres.
- $\triangleright$  De aplicación y servicios: aquí se encuentran los grupos multicast y las VLAN definidas por el usuario.
- $\triangleright$  Servicios avanzados: ya se cumple con los tres criterios antes de realizar alguna asignación a la VLAN; se puede efectuar por medio de DHCP (Dynamic Host Configuration Protocol ; Protocolo de configuración dinámica) o por AVLAN ( Authenticate Virtual Local Area Networks; Redes virtuales autenticadas de área local).

## **7.2 VLANS POR PUERTO**

Cada puerto del conmutador (switch) puede asociarse a una VLAN

## Ventajas:

Facilidad de movimientos y cambios: Un movimiento supone que la estación cambia de ubicación física, pero sigue perteneciendo a la misma VLAN.

Requiere reconfiguración del puerto al que se conecta la estación, salvo si se utilizan técnicas de asignación dinámica a VLAN. Un cambio implica pertenencia a una nueva VLAN sin movimiento físico. El puerto del SWITCH ha de configurarse como perteneciente la nueva VLAN y la estación puede precisar reconfiguración de la estación no será necesaria si la subred (IP, IPX, etc.) a la que pertenece está totalmente contenida en la VLAN. Cualquier operación de añadir, mover o cambiar un usuario se traduce normalmente en la reconfiguración de un puerto y algunas aplicaciones gráficas de gestión de VLANs automatizan totalmente está reasignación.

Microsegmentación y reducción del dominio de broadcast: Aunque los switch permiten dividir la red en pequeños segmentos, el tráfico broadcast sigue afectando el rendimiento de las estaciones y se precisan routers o VLANs para aislar los dominios de broadcast. La definición de VLAN por puerto implica que el tráfico broadcast de una VLAN no afecta a las estaciones en el resto de las VLANs, puesto que es siempre interno a la VLAN en la que se origina.

Multiprotocolo: La definición de VLAN por puerto es totalmente independiente del protocolo o protocolos utilizados en las estaciones. No existen pues limitaciones para protocolos de uso poco común como VINES, OSI, etc. o protocolos dinámicos como DHCP.

### Desventajas:

Administración: Los movimientos y cambios implican normalmente una reasignación del puerto del switch a la VLAN a la que pertenece el usuario.

Aunque las aplicaciones de gestión facilitan esta tarea es recomendable combinar dichas aplicaciones con mecanismos de asignación dinámica de VLAN de forma que se asignan los puertos a la VLAN en función de la dirección MAC o de otros criterios como la dirección de nivel 3.

## **7.3 VLANS POR PROTOCOLO**

La asignación a las VLANs se basa en información de protocolos de red (por ejemplo dirección IP o dirección IPX y tipo de encapsulamiento). La pertenencia a la VLAN se basa en la utilización de unos filtros que se aplican a las tramas para determinar su relación de pertenencia a la VLAN. Los filtros han de aplicarse por cada trama que entre por uno de los puertos del switch.

## Ventajas:

Segmentación por protocolo: es el método apropiado sólo en aquellas redes en las que el criterio de agrupación de usuarios esté basado en tipo de protocolo de nivel 3 y la segmentación física existente sea muy diferente a los patrones de direccionamiento.

Asignación dinámica: tanto la definición de VLANs por dirección MAC como por protocolo de nivel 3 ayudan a automatizar la configuración del puerto del switch en una VLAN determinada.

## Desventajas:

Problemas de rendimiento y control de broadcast: La utilización de las VLANs de nivel 3 requiere complejas búsquedas en tablas de pertenencia que afectan al rendimiento global de switch. Los retardos de transmisión pueden aumentar entre un 50% y un 80%.

El problema de control de broadcast surge con las estaciones multiprotocolo o sistema de multistack (por ejemplo estaciones con stacks TCP/IP, IPX y AppleTalk) que pertenecen a tantas VLANs como protocolos utilizan y por lo tanto recibirán todos los broadcast provenientes de las diversas VLANs en las que están incluidas.

No soporta protocolos de nivel 2 ni protocolos dinámicos: La estación necesita una dirección de nivel 3 para que el switch la asigne a una VLAN. Las estaciones que utilicen protocolos de nivel 2 como NETBIOS y LAT no podrán asignarse a

una VLAN. Si existen protocolos dinámicos como DHCP y la estación no tiene configurada su dirección IP ni su router por defecto, el switch no puede clasificar la estación dentro de una VLAN.

Una premisa esencial en la definición de VLANs es que el rendimiento del switch no debe degradarse debido a la existencia de VLANs. Las técnicas de marcado (identificación de paquetes pertenecientes a cada VLAN) utilizadas en la definición de VLANs por puerto permiten mantener una velocidad de transmisión según el ancho de banda disponible (wire speed performance), y por ello ha prevalecido dicha solución en la definición del estándar 802. IQ.

Estas técnicas permiten además la asignación de un mismo puerto o tarjeta de red a varias VLANs (routers o servidores pueden aprovechar esta ventaja evitándose la utilización de tantas interfaces o tarjetas de red como VLANs existan). ISL (Inter-Switch Link) para Fast Ethernet/Token Ring y 802.10 para FDDI son dos ejemplos de técnicas de marcado.

## 7.4 VLANS POR MAC

La relación de pertenencia a la VLAN se basa en la dirección MAC.

## Ventajas:

Facilidad de movimientos: Las estaciones pueden moverse a cualquier ubicación física perteneciendo siempre a la misma VLAN sin que se necesite ninguna reconfiguración del switch

Multiprotocolo: No presenta ningún problema de compatibilidad con los diversos protocolos y soporta incluso la utilización de protocolos dinámicos tipo DHCP.

## Desventajas:

Problemas de rendimiento y control de broadcast: Este método de definición de VLAN implica que en cada puerto del switch coexisten miembros de distintas VLANs (se evita el problema si se utilizan puertos dedicados a estaciones pues cada puerto pertenecerá a una única VLAN) por lo que cualquier tráfico broadcast afecta al rendimiento de todas las estaciones. El tráfico multicast y broadcast se propaga por todas las VLANs.

Compleiidad en la administración: Todos los usuarios deben configurarse inicialmente en una VLAN. El administrador de la red introduce de forma manual, en la mayoría de los casos, todas las direcciones MAC de la red en algún tipo de base de datos. Cualquier cambio o nuevo usuario requiere modificación de base de datos. Todo ello puede complicarse extremadamente con redes con un gran número de usuarios o switches.

Existen soluciones alternativas para automatizar esta definición y normalmente se utiliza un servidor de configuración de forma que las direcciones MAC se copian de las tablas de direcciones de los switches a la base de datos del servidor. La asignación dinámica de VLAN basándose en direcciones MAC es también posible, aunque su implementación puede ser muy compleja.

## **7.5 CONFIGURACION DE LAS VLANS**

#### **CONFIGURACION EN EL SWITCH**  $7.5.1$

1.- Ingrese al switch en modo usuario privilegiado.

## Ejemplo: Switch#

2.- Ingrese el comando vlan database seguido de un numero (número asignado a la vlan que no debe repetirse) y un nombre asignado para la vlan.

## Switch#vlan database Switch(vlan)#vlan 100 name Sistemas.

3.- Inmediatamente saldrá un mensaje indicando la vlan añadida.

**VLAN 3 added: Name: Ventas** 

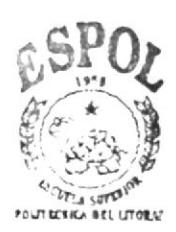

4.- Para configurar puertos en las vlans ingresamos al modo configuración global, ingresamos el comando interface fastethernet 0/[ numero de puerto], entramos el modo de configuración de interfaces del switch

### Switch(vlan)#exit

### Switch(config)#interface fastethernet 0/2

5.-Se introduce el siguiente comando junto al numero de la vlan que será asignado al puerto correspondiente.

### Switch(config-if)#switchport access vlan [de vlan]

Ejemplo de la creación de una Vlan 3 Ventas y su correspondiente asociación al Puerto 0/2:

Switch#vlan database Switch(vlan)#vlan 3 name Ventas **VLAN 3 added: Name: Ventas** Switch(vlan)#exit Switch(config)#interface fastethernet 0/2 Switch(config-if)#switchport access vlan 3

6.- No olvidar el enlace de la troncal ISL, esto se da para la fastethernet 0/1

sw(Config.)#interface fastethernet 0/1 sw(Config-if)#switchport mode trunk sw(Config-if)#exit

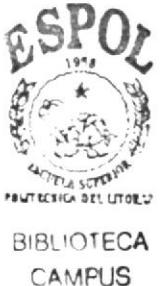

**PEÑAS** 

#### **ELIMINACION DE VLAN.**  $7.5.2$

## 1.- En el modo de configuración global ingrese el comando vlan database

Switch#vlan database

2.- Anteceda la palabra no seguido del comando vlan y el numero de la vlan a eliminar.

Switch(vlan)#no vlan 3

#### **CONFIGURACIÓN DE VLANS EN EL ROUTER**  $7.5.3$

Para el ruteo entre las vlans, entre a la configuración de interfaces del router.

1.- Seguido del comando interface fastethernet se añade la subinterface o interface virtual. esta dada por /0. [número de puerto asignado]

(config-if)#interface fastethernet 0/0.1

(config-subif)#encapsulation dot1q 100 (100 es el numero de identificación de la vlan asignada a la interfaz)

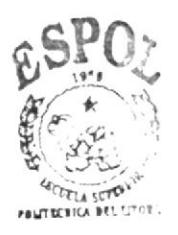

#### $7.5.4$ **VLANS CGZ-CUE**

## SWITCH GONZALO ZEVALLOS-CUENCA

La siguiente configuración esta dada en los switchs:

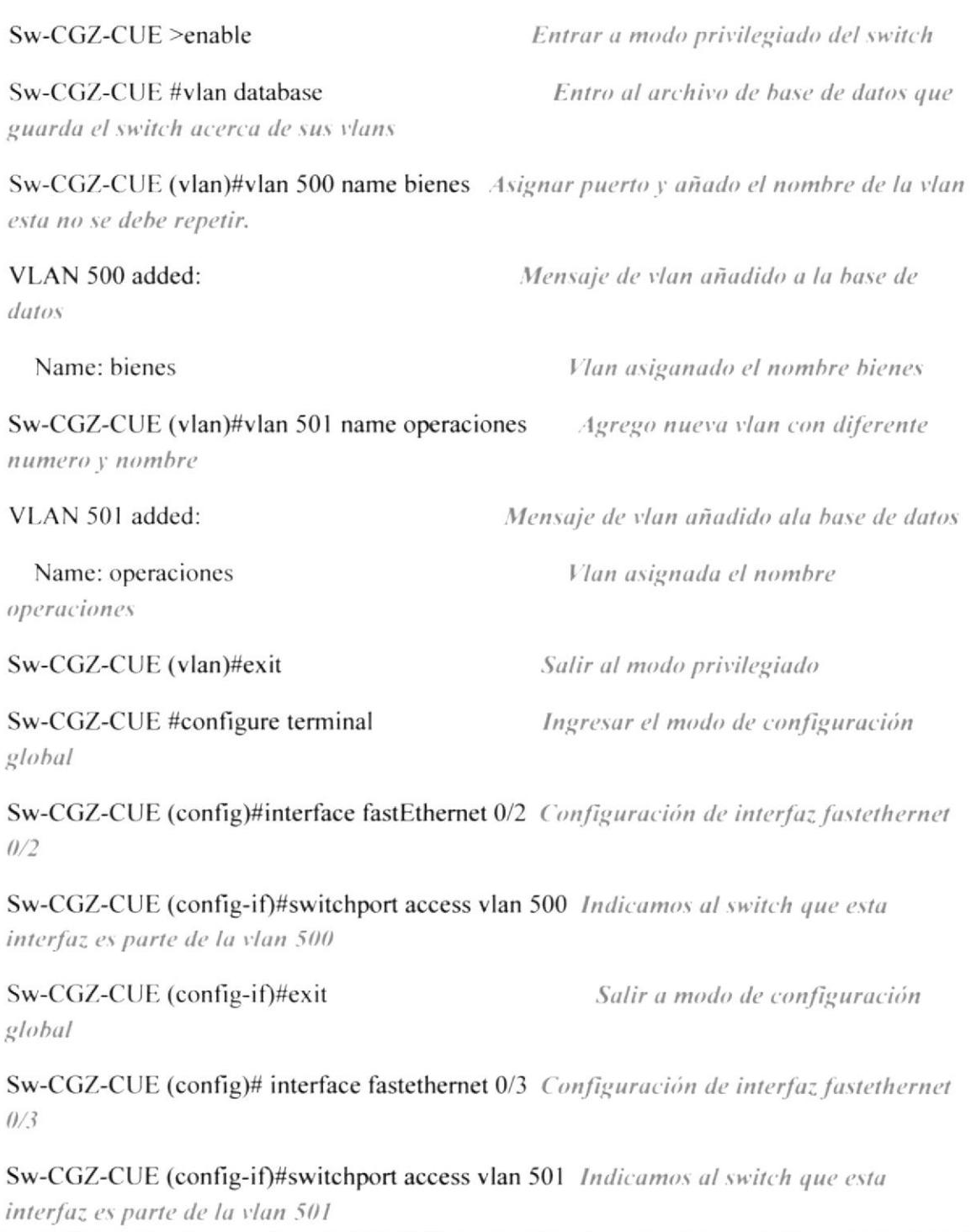

Salir al modo de configuracion

Salimos de la configuracion de

Sw-CGZ-CUE (config-if)#exit global

Sw-CGZ-CUE (config)# interface fastEthernet 0/1 Configuración de interfaz fastethernet  $0/1$ 

Sw-CGZ-CUE (config-if)#switchport mode trunk truncamos el Puerto 0/1

Sw-CGZ-CUE (config-if)#exit interfaces

#### $7.5.5$ **VLANS CEG-CUE**

## SWITCH ENRIQUE GARCIA-CUENCA

Sw-CEG-CUE >enable

Sw-CEG-CUE #vlan database

Sw-CEG-CUE (vlan)#vlan 700 name SERVICIOS GENERALES

VLAN 700 added:

Name: SERVICIOS GENERALES

Sw-CEG-CUE (vlan)#vlan 701 name CAPACITACION

VLAN 701 added:

Name: CAPACITACION

Sw-CEG-CUE (vlan)#exit

Sw-CEG-CUE #

Sw-CEG-CUE #configure terminal

Enter configuration commands, one per line. End with CNTL/Z.

Sw-CEG-CUE (config)#interface fastEthernet 0/2

Sw-CEG-CUE (config-if)#switchport access vlan 700

Sw-CEG-CUE (config-if)#exit

Sw-CEG-CUE (config)# interface fastEthernet 0/3

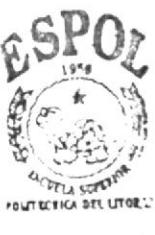

Sw-CEG-CUE (config-if)#switchport access vlan 701

Sw-CEG-CUE (config-if)#exit

Sw-CEG-CUE (config)# interface fastEthernet 0/1

Sw-CEG-CUE (config-if)#switchport mode trunk

Sw-CEG-CUE (config-if)#exit

#### $7.5.6$ **VLAN CGZ-UIO**

## **SWITCH GONZALO ZEVALLOS-QUITO**

Sw- CGZ-UIO >enable

Sw- CGZ-UIO #vlan database

Sw- CGZ-UIO (vlan)#vlan 600 name SERV\_ESPECIALES

VLAN 600 added:

Name: SERV ESPECIALES

Sw- CGZ-UIO (vlan)#vlan 601 name AUDITORIA

VLAN 601 added:

Name: AUDITORIA

Sw- CGZ-UIO (vlan)#exit

Sw-CGZ-UIO  $#$ 

Sw- CGZ-UIO #configure terminal

Enter configuration commands, one per line. End with CNTL/Z.

Sw- CGZ-UIO (config)#interface fastEthernet 0/2

Sw- CGZ-UIO (config-if)#switchport access vlan 600

Sw- CGZ-UIO (config-if)#exit

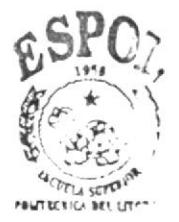

Sw- CGZ-UIO (config)# interface fastEthernet 0/3

Sw- CGZ-UIO (config-if)#switchport access vlan 601

Sw- CGZ-UIO (config-if)#exit

Sw- CGZ-UIO (config)# interface fastEthernet 0/1

Sw- CGZ-UIO (config-if)#switchport mode trunk

Sw- CGZ-UIO (config-if)#exit

#### $7.5.7$ **VLAN YAN-CUE**

## **SWITCH YANACOCHA-CUENCA**

Sw-YAN-CUE >enable

Sw-YAN-CUE #vlan database

Sw-YAN-CUE (vlan)#vlan 800 name BODEGA

VLAN 800 added:

Name: BODEGA

Sw- YAN-CUE (vlan)#vlan 801 name RECEPCION

VLAN 801 added:

Name: RECEPCION

Sw- YAN-CUE (vlan)#exit

Sw-YAN-CUE #

Sw- YAN-CUE #configure terminal

Enter configuration commands, one per line. End with CNTL/Z.

Sw- YAN-CUE (config)#interface fastEthernet 0/2

Sw- YAN-CUE (config-if)#switchport access vlan 800

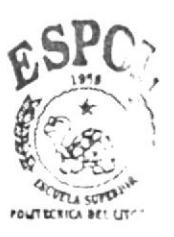

Sw- YAN-CUE (config-if)#exit

- Sw- YAN-CUE (config)# interface fastEthernet 0/3
- Sw- YAN-CUE (config-if)#switchport access vlan 801
- Sw- YAN-CUE (config-if)#exit

Sw- YAN-CUE (config)# interface fastEthernet 0/1

- Sw- YAN-CUE (config-if)#switchport mode trunk
- Sw- YAN-CUE (config-if)#exit
- Sw- CEC-Ul0 >enable
- Sw- CEG-UIO #vlan database
- Sw- CEC-UIO (vlan)#vlan 900 name MANTENIMIENTO
- VI-AN 900 added:
	- Name: MANTENIMIENTO
- Sw- CEG-UIO (vlan)#vlan 901 name DEP MEDICO
- VI.AN 901 added:
	- Name: DEP\_MEDICO
- Sw- CEG-UIO (vlan)#exit
- Sw- CEG-UIO #
- Sw- CEC-UIO #configure terminal
- Enter configuration commands, one per line. End with CNTL/Z.
- Sw- CEC-UIO (config)#interface fastEthemet 0/2
- Sw- CEG-UIO (config-if)#switchport access vlan 900
- Sw- CEG-UIO (config-if)#exit
- Sw- CEG-UIO (config)# interface fastEthernet 0/3
- Sw- CEG-UIO (config-if)#switchport access vlan 901

Sw- CEG-UIO (config-if)#exit

Sw- CEG-UIO (config)# interface fastEthernet 0/1 Sw- CEG-UIO (config-if)#switchport mode trunk Sw- CEG-UIO (config-if)#exit

#### $7.5.8$ **VLAN MAR-UIO**

## **SWITCH MARISCAL-QUITO**

Sw- MAR-UIO >enable

Sw- MAR-UIO #vlan database

Sw- MAR-UIO (vlan)#vlan 902 name SOCIAL

VLAN 902 added:

Name: SOCIAL

Sw- MAR-UIO (vlan)#vlan 903 name COMBUSTIBLE

VLAN 903 added:

Name: COMBUSTIBLE

Sw- MAR-UIO (vlan)#exit

Sw-MAR-UIO#

Sw- MAR-UIO #configure terminal

Enter configuration commands, one per line. End with CNTL/Z.

Sw- MAR-UIO (config)#interface fastEthernet 0/2

Sw- MAR-UIO (config-if)#switchport access vlan 902

Sw- MAR-UIO (config-if)#exit

Sw- MAR-UIO (config)# interface fastEthernet 0/3

Sw- MAR-UIO (config-if)#switchport access vlan 903

Sw- MAR-UIO (config-if)#exit

Sw- MAR-UIO (config)# interface fastEthernet 0/1

Sw- MAR-UIO (config-if)#switchport mode trunk

Sw- MAR-UIO (config-if)#exit

#### 7.5.9 **VLAN TRI-GYE**

## SWITCH TRINITARIA-GUAYAQUIL

Sw-TRI-GYE >enable

Sw-TRI-GYE #vlan database

Sw-TRI-GYE (vlan)#vlan 200 name G ADMINISTRATIVA

VLAN 200 added:

Name: G ADMINISTRATIVA

Sw-TRI-GYE (vlan)#vlan 201 name G FINANCIERA

VLAN 201 added:

Name: G FINANCIERA

Sw-TRI-GYE (vlan)#exit

Sw-TRI-GYE#

Sw-TRI-GYE #configure terminal

Enter configuration commands, one per line. End with CNTL/Z.

Sw- TRI-GYE (config)#interface fastEthernet 0/2

Sw- TRI-GYE (config-if)#switchport access vlan 200

Sw-TRI-GYE (config-if)#exit

Sw-TRI-GYE (config)# interface fastEthernet 0/3

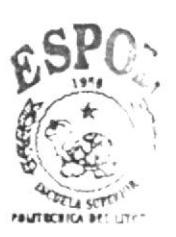

Sw- TRI-GYE (config-if)#switchport access vlan 201

Sw-TRI-GYE (config-if)#exit

Sw-TRI-GYE (config)# interface fastEthernet 0/1

Sw-TRI-GYE (config-if)#switchport mode trunk

Sw-TRI-GYE (config-if)#exit

## 7. VLAN CEG-GYE

## SWITCH ENRIQUE GARCIA-GUAYAQUIL

Sw- CEG-GYE >enable

Sw- CEG-GYE #vlan database

Sw- CEG-GYE (vlan)#vlan 100 name VICEPRESIDENCIA

VLAN 100 added:

Name: VICEPRESIDENCIA

Sw- CEG-GYE (vlan)#vlan 101 name PRESIDENCIA

VLAN 101 added:

Name: PRESIDENCIA

Sw- CEG-GYE (vlan)#exit

Sw-CEG-GYE #

Sw- CEG-GYE #configure terminal

Enter configuration commands, one per line. End with CNTL/Z.

Sw- CEG-GYE (config)#interface fastEthernet 0/2

Sw- CEG-GYE (config-if)#switchport access vlan 100

Sw- CEG-GYE (config-if)#exit

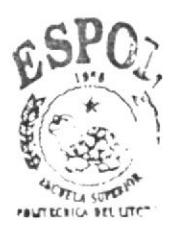

Sw- CEG-GYE (config)# interface fastEthernet 0/3

- Sw- CEG-GYE (config-if)#switchport access vlan 101
- Sw- CEG-GYE (config-if)#exit
- Sw- CEG-GYE (config)# interface fastEthernet 0/1
- Sw- CEG-GYE (config-if)#switchport mode trunk
- Sw- CEG-GYE (config-if)#exit
- Sw- CGZ-GYE >enable
- Sw- CGZ-GYE #vlan database
- Sw- CGZ-GYE (vlan)#vlan 300 name SISTEMAS

VLAN 300 added:

Name: SISTEMAS

- Sw- CGZ-GYE (vlan)#vlan 301 name PRODUCCION
- VLAN 301 added:

Name: PRODUCCION

- Sw- CGZ-GYE (vlan)#exit
- $Sw-CGZ-GYE$ #
- Sw- CGZ-GYE #configure terminal

Enter configuration commands, one per line. End with CNTL/Z.

- Sw- CGZ-GYE (config)#interface fastEthernet 0/2
- Sw- CGZ-GYE (config-if)#switchport access vlan 300
- Sw- CGZ-GYE (config-if)#exit
- Sw- CGZ-GYE (config)# interface fastEthernet 0/3
- Sw- CGZ-GYE (config-if)#switchport access vlan 301
- Sw- CGZ-GYE (config-if)#exit
- Sw- CGZ-GYE (config)# interface fastEthernet 0/1

Sw- CGZ-GYE (config-if)#switchport mode trunk

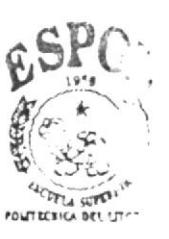

**BIBLIOTECA** CAMPUS PEÑAS

Sw- CGZ-GYE (config-if)#exit

8. SHOWS

# **8.1 SHOW IP ROUTE CGZ-CUE**

## ROUTER GONZALO ZEVALLOS-CUENCA

## **CGZ-CUE#SHOW IP ROUTE**

Codes: C - connected, S - static, I - IGRP, R - RIP, M - mobile, B - BGP

D - EIGRP, EX - EIGRP external, O - OSPF, IA - OSPF inter area

N1 - OSPF NSSA external type 1, N2 - OSPF NSSA external type 2

E1 - OSPF external type 1, E2 - OSPF external type 2, E - EGP

i - IS-IS, L1 - IS-IS level-1, L2 - IS-IS level-2, ia - IS-IS inter area

\* - candidate default, U - per-user static route, o - ODR

P - periodic downloaded static route

192.168.1.0/30 is subnetted, 12 subnets

192.168.1.0 is directly connected, Serial1/0  $\mathcal{C}$ 

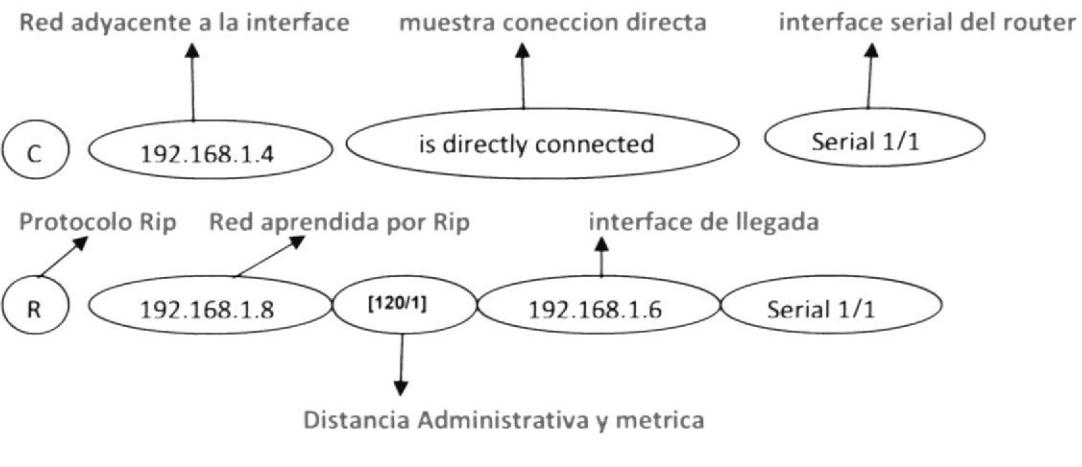

192.168.1.8 [120/1] via 192.168.1.6, 00:00:01, Serial1/1  $R_{\parallel}$ 

[120/1] via 192.168.1.2, 00:00:13, Serial1/0

192.168.1.12 [120/1] via 192.168.1.2, 00:00:13, Serial1/0 R

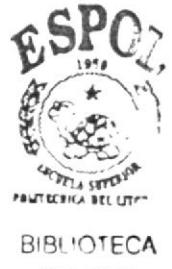

**CAMPUS** PEÑAS

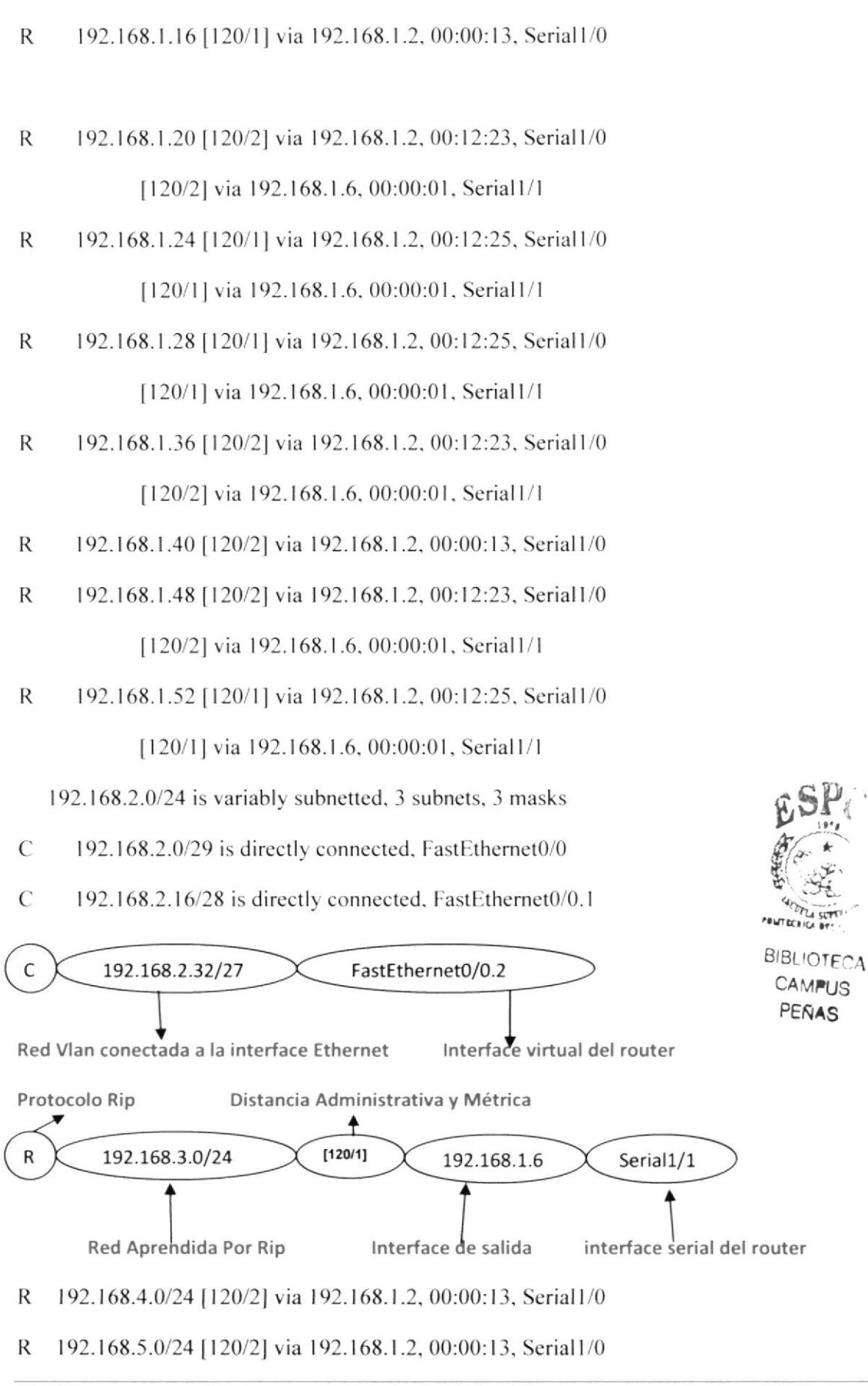

R 192.168.6.0/24 [120/1] via 192.168.1.2, 00:00:13, Serial1/0

192.168.7.0/24 is variably subnetted, 4 subnets, 4 masks

- 192.168.7.0/24 [120/1] via 192.168.1.6, 00:00:01, Serial1/1 R
- 192.168.7.0/29 [120/1] via 192.168.1.2, 00:12:25, Serial1/0 R
- 192.168.7.16/28 [120/1] via 192.168.1.2, 00:12:25, Serial1/0  $\mathbb{R}$
- 192.168.7.32/27 [120/1] via 192.168.1.2, 00:12:25, Serial1/0 R 192.168.8.0/24 is variably subnetted, 2 subnets, 2 masks
- R 192.168.8.0/24 [120/1] via 192.168.1.2, 00:00:13, Serial1/0 [120/1] via 192.168.1.6, 00:00:01, Serial1/1
- $R$ 192.168.8.0/29 [120/1] via 192.168.1.2, 00:12:25, Serial1/0
- 192.168.9.0/24 [120/2] via 192.168.1.2, 00:00:13, Serial1/0 R
- R 192.168.10.0/24 [120/2] via 192.168.1.2, 00:00:13, Serial1/0
- $R_{\perp}$ 192.168.11.0/24 [120/2] via 192.168.1.2, 00:00:13, Serial1/0 CGZ-CUE#

## **8.2 SHOW IP ROUTE CEG-CUE**

## ROUTER ENRIQUE GARCIA-CUENCA

### **CEG-CUE#SHOW IP ROUTE**

Codes: C - connected, S - static, I - IGRP, R - RIP, M - mobile, B - BGP

- D EIGRP, EX EIGRP external, O OSPF, IA OSPF inter area
- N1 OSPF NSSA external type 1, N2 OSPF NSSA external type 2
- E1 OSPF external type 1, E2 OSPF external type 2, E EGP
- i IS-IS, L1 IS-IS level-1, L2 IS-IS level-2, ia IS-IS inter area
- \* candidate default, U per-user static route, o ODR

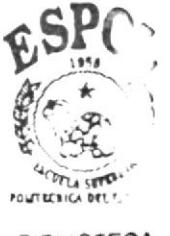

P - periodic downloaded static route

192.168.1.0/30 is subnetted, 12 subnets

192.168.1.0 is directly connected, Serial1/0 C

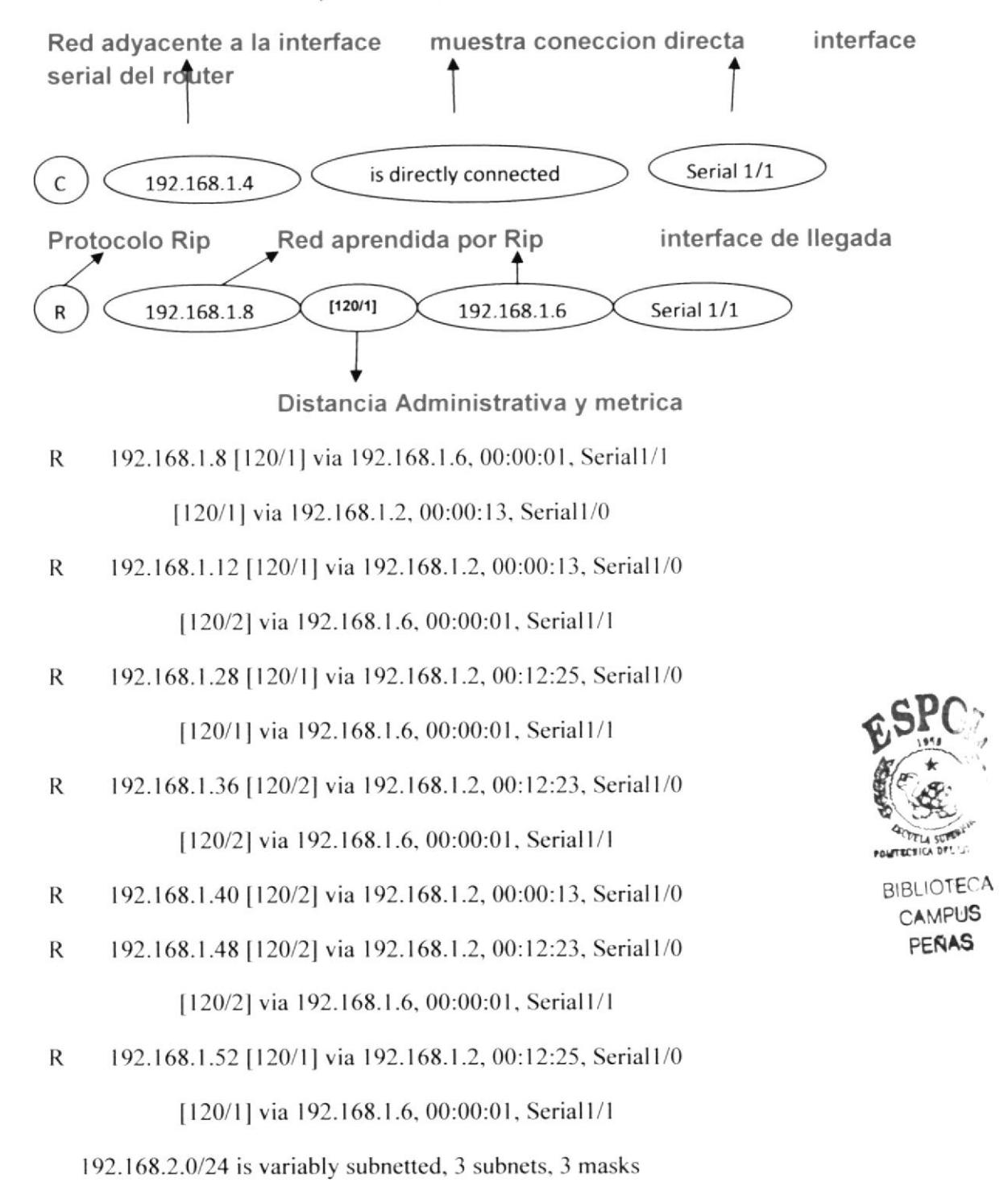

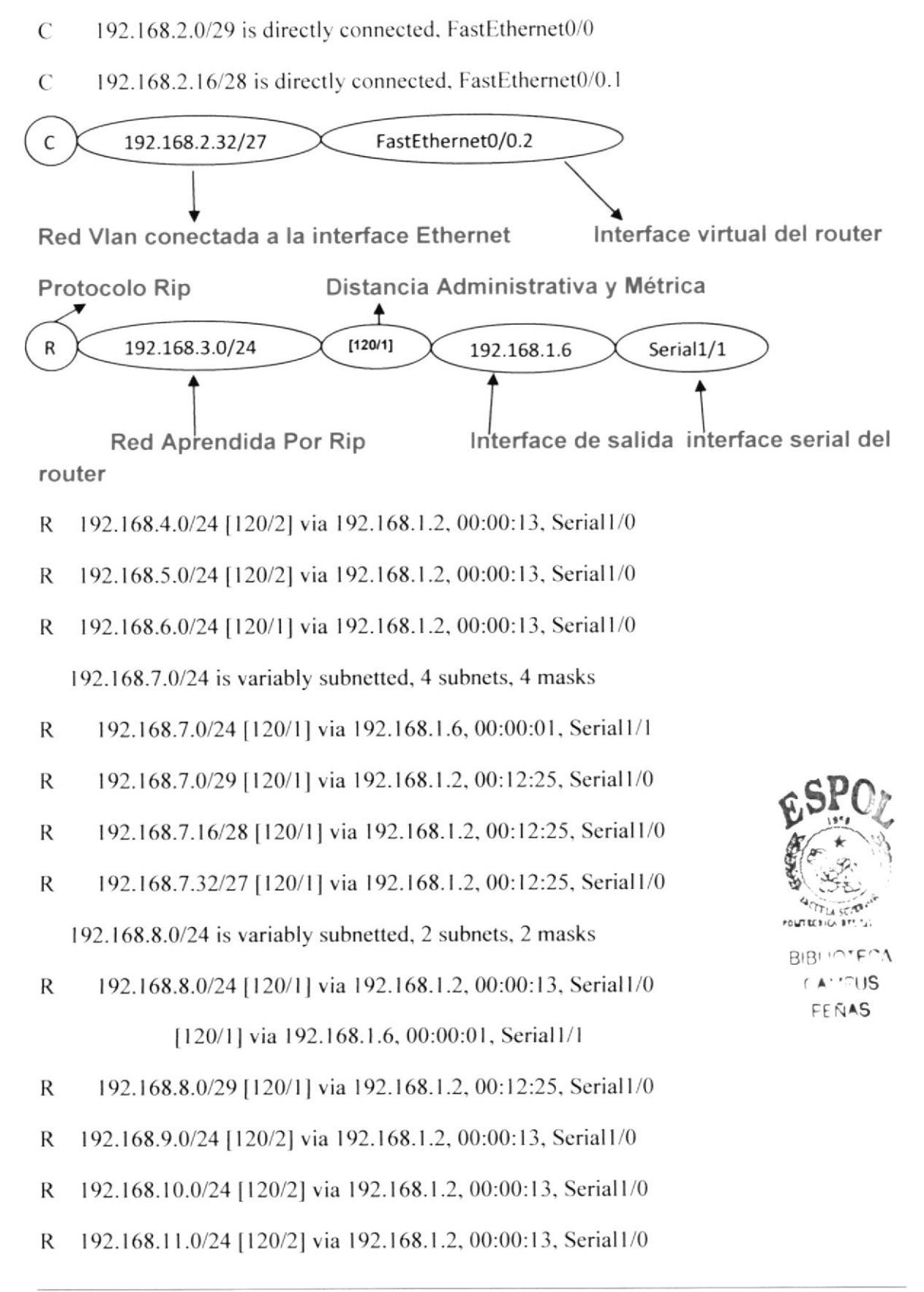

CEG-CUE#

## 8.3 SHOW IP ROUTE YAN-CUE

## **ROUTER YANUNCAY-CUE**

### YAN-CUE#show ip route

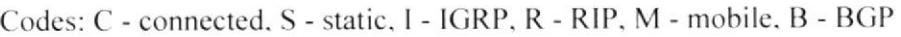

D - EIGRP, EX - EIGRP external, O - OSPF, IA - OSPF inter area

N1 - OSPF NSSA external type 1, N2 - OSPF NSSA external type 2

E1 - OSPF external type 1, E2 - OSPF external type 2, E - EGP

i - IS-IS, L1 - IS-IS level-1, L2 - IS-IS level-2, ia - IS-IS inter area

\* - candidate default, U - per-user static route, o - ODR

P - periodic downloaded static route

192.168.1.0/30 is subnetted, 12 subnets

192.168.1.0 [120/1] via 192.168.1.5, 00:00:19, Serial1/0 R

[120/1] via 192.168.1.10, 00:00:22, Serial1/1

- $\overline{C}$ 192.168.1.4 is directly connected, Serial1/0
- $\mathcal{C}$ 192.168.1.8 is directly connected, Serial1/1
- 192.168.1.12 [120/1] via 192.168.1.10, 00:00:22, Serial1/1  $R$
- 192.168.1.16 [120/1] via 192.168.1.10, 00:00:22, Serial1/1  $R$
- 192.168.1.20 [120/1] via 192.168.1.10, 00:00:22, Serial1/1 R [120/1] via 192.168.1.5, 00:00:19, Serial1/0
- 192.168.1.24 [120/1] via 192.168.1.10, 00:48:09, Serial1/1  $\mathsf{R}$
- 192.168.1.28 [120/1] via 192.168.1.10, 00:48:09, Serial1/1 R

192.168.1.36 [120/2] via 192.168.1.10, 00:17:09, Serial1/1 R

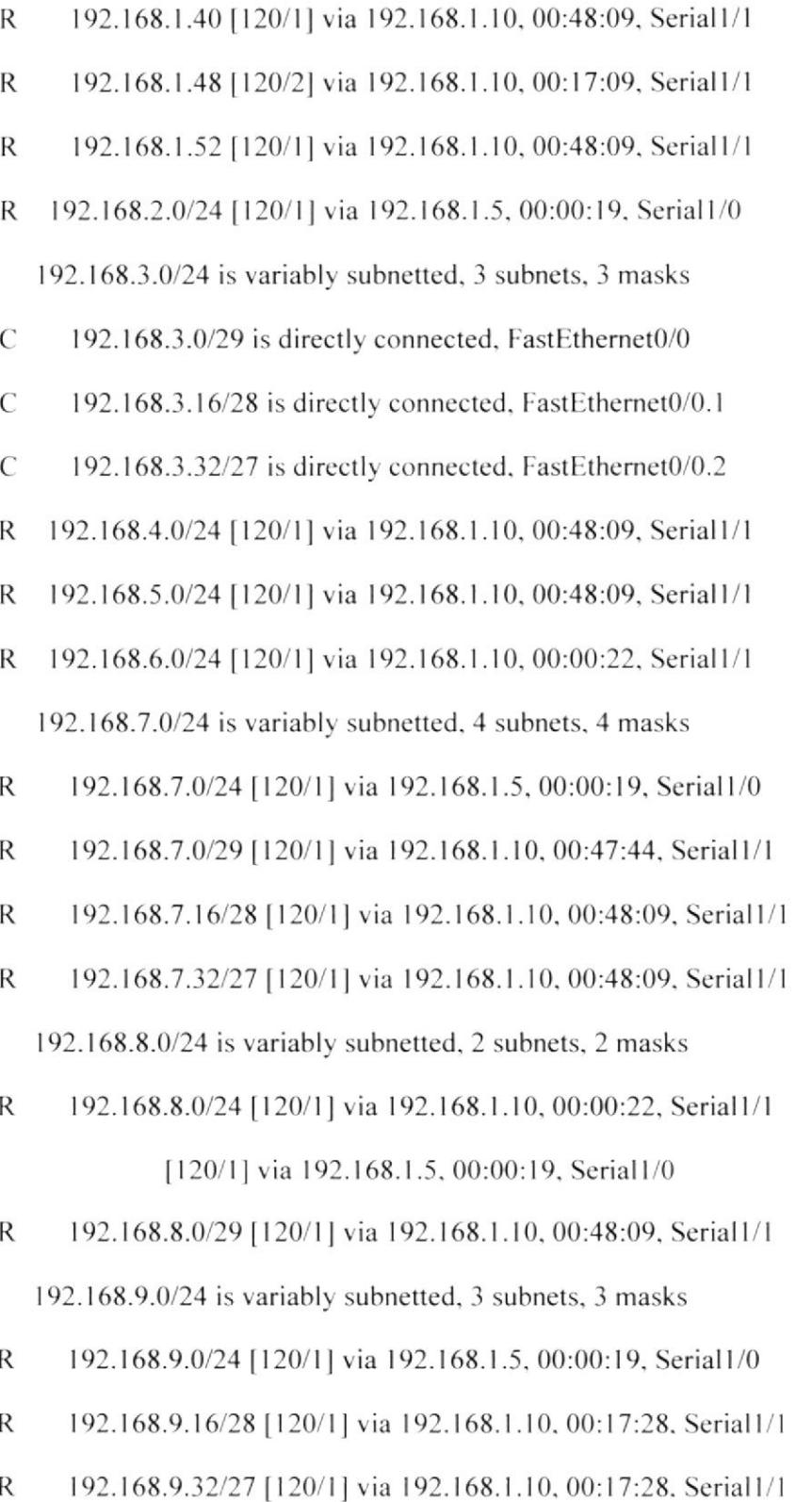

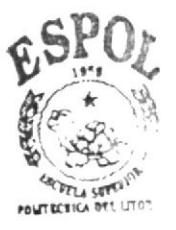

192.168.10.0/24 is variably subnetted, 3 subnets, 3 masks

R 192.168.10.0/24 [120/1] via 192.168.1.5, 00:00:19, Serial1/0 [120/1] via 192.168.1.10, 00:00:22, Serial1/1

R 192.168.10.16/28 [120/1] via 192.168.1.10, 00:17:28, Serial1/1

- R 192.168.10.32/27 [120/1] via 192.168.1.10, 00:17:28, Serial1/1 192.168.11.0/24 is variably subnetted, 2 subnets, 2 masks
- $\mathsf{R}$ 192.168.11.0/24 [120/1] via 192.168.1.5, 00:00:19, Serial1/0

192.168.11.16/28 [120/1] via 192.168.1.10, 00:17:28, Serial1/1 R

YAN-CUE#

## **8.4 CGZ-UIO SHOW IP ROUTE**

## **ROUTER ENRIQUE GARCIA-QUITO**

CGZ-UIO#show ip route

Codes: C - connected, S - static, I - IGRP, R - RIP, M - mobile, B - BGP

D - EIGRP, EX - EIGRP external, O - OSPF, IA - OSPF inter area

N1 - OSPF NSSA external type 1, N2 - OSPF NSSA external type 2

E1 - OSPF external type 1, E2 - OSPF external type 2, E - EGP

i - IS-IS, L1 - IS-IS level-1, L2 - IS-IS level-2, ia - IS-IS inter area

\* - candidate default, U - per-user static route, o - ODR

P - periodic downloaded static route

192.168.1.0/30 is subnetted, 12 subnets

O E2 192.168.1.0 [110/20] via 192.168.1.22, 00:07:06, Serial1/2

O E2 192.168.1.4 [110/20] via 192.168.1.22, 00:07:06, Serial1/2

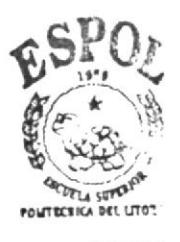

O E2 192.168.1.8 [110/20] via 192.168.1.22, 00:07:06, Serial1/2

- 192.168.1.12 [110/1562] via 192.168.1.22, 00:07:06, Serial1/2  $\mathcal{O}$
- $\mathcal{C}$ 192.168.1.16 is directly connected, Serial1/3
- $\mathcal{C}$ 192.168.1.20 is directly connected, Serial1/2
- 192.168.1.24 [110/1562] via 192.168.1.22, 00:07:06, Serial1/2  $\overline{O}$
- 192.168.1.28 [110/1562] via 192.168.1.22, 00:07:06, Serial1/2  $\overline{O}$
- $\mathsf{C}$ 192.168.1.36 is directly connected, Serial1/0
- 192.168.1.40 [120/1] via 192.168.1.37, 00:00:00, Serial1/0 R

[120/1] via 192.168.1.49, 00:00:04, Serial1/1.

- $\overline{C}$ 192.168.1.48 is directly connected, Serial1/1
- $\overline{O}$ 192.168.1.52 [110/1562] via 192.168.1.22, 00:07:06, Serial1/2
- O E2 192.168.2.0/24 [110/20] via 192.168.1.22, 00:07:06, Serial1/2
- O E2 192.168.3.0/24 [110/20] via 192.168.1.22, 00:07:06, Serial1/2
- R 192.168.4.0/24 [120/1] via 192.168.1.37, 00:00:00, Serial1/0
- R 192.168.5.0/24 [120/1] via 192.168.1.49, 00:00:04, Serial1/1 192.168.6.0/24 is variably subnetted, 4 subnets, 4 masks
- R. 192.168.6.0/24 [120/1] via 192.168.1.17, 00:00:03, Serial1/3
- O E2 192.168.6.0/29 [110/20] via 192.168.1.22, 00:07:06, Serial1/2
- O E2 192.168.6.16/28 [110/20] via 192.168.1.22, 00:07:06, Serial1/2
- O E2 192.168.6.32/27 [110/20] via 192.168.1.22, 00:07:06, Serial1/2 192.168.7.0/24 is variably subnetted, 4 subnets, 4 masks
- O E2 192.168.7.0/24 [110/20] via 192.168.1.22, 00:07:06, Serial1/2
- $\mathcal C$ 192.168.7.0/29 is directly connected, FastEthernet0/0
- $\mathcal{C}$ 192.168.7.16/28 is directly connected, FastEthernet0/0.1
- $\mathcal{C}$ 192.168.7.32/27 is directly connected, FastEthernet0/0.2 192.168.8.0/24 is variably subnetted, 2 subnets, 2 masks

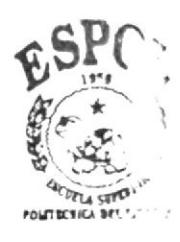

**BIBLIOTECA** CAMPUS **PEÑAS**
192.168.8.0/24 is possibly down, routing via 192.168.1.49, Serial1/1 R

- 192.168.8.0/29 [110/782] via 192.168.1.22, 00:07:06, Serial1/2  $\Omega$ 192.168.9.0/24 is variably subnetted, 3 subnets, 3 masks
- O E2 192.168.9.0/24 [110/20] via 192.168.1.22, 00:06:56, Serial1/2
- O E2 192.168.9.16/28 [110/20] via 192.168.1.22, 00:07:06, Serial1/2
- O E2 192.168.9.32/27 [110/20] via 192.168.1.22, 00:07:06, Serial1/2 192.168.10.0/24 is variably subnetted, 3 subnets, 3 masks
- O E2 192.168.10.0/24 [110/20] via 192.168.1.22, 00:06:56, Serial1/2
- O E2 192.168.10.16/28 [110/20] via 192.168.1.22, 00:07:06, Serial1/2
- O E2 192.168.10.32/27 [110/20] via 192.168.1.22, 00:07:06, Serial1/2 192.168.11.0/24 is variably subnetted, 2 subnets, 2 masks
- O E2 192.168.11.0/24 [110/20] via 192.168.1.22, 00:06:56, Serial1/2
- O E2 192.168.11.16/28 [110/20] via 192.168.1.22, 00:07:06, Serial1/2

CGZ-UIO#

### 8.5 CEG-UIO SHOW IP ROUTE.

### ROUTER ENRIQUE GARCIA-QUITO

#### CEG-UIO#show ip route

Codes: C - connected, S - static, I - IGRP, R - RIP, M - mobile, B - BGP

D - EIGRP, EX - EIGRP external, O - OSPF, IA - OSPF inter area

N1 - OSPF NSSA external type 1, N2 - OSPF NSSA external type 2

E1 - OSPF external type 1, E2 - OSPF external type 2, E - EGP

i - IS-IS, L1 - IS-IS level-1, L2 - IS-IS level-2, ia - IS-IS inter area

\* - candidate default, U - per-user static route, o - ODR

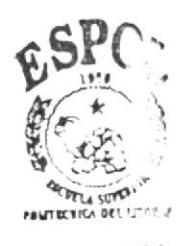

P - periodic downloaded static route

192.168.1.0/30 is subnetted, 12 subnets

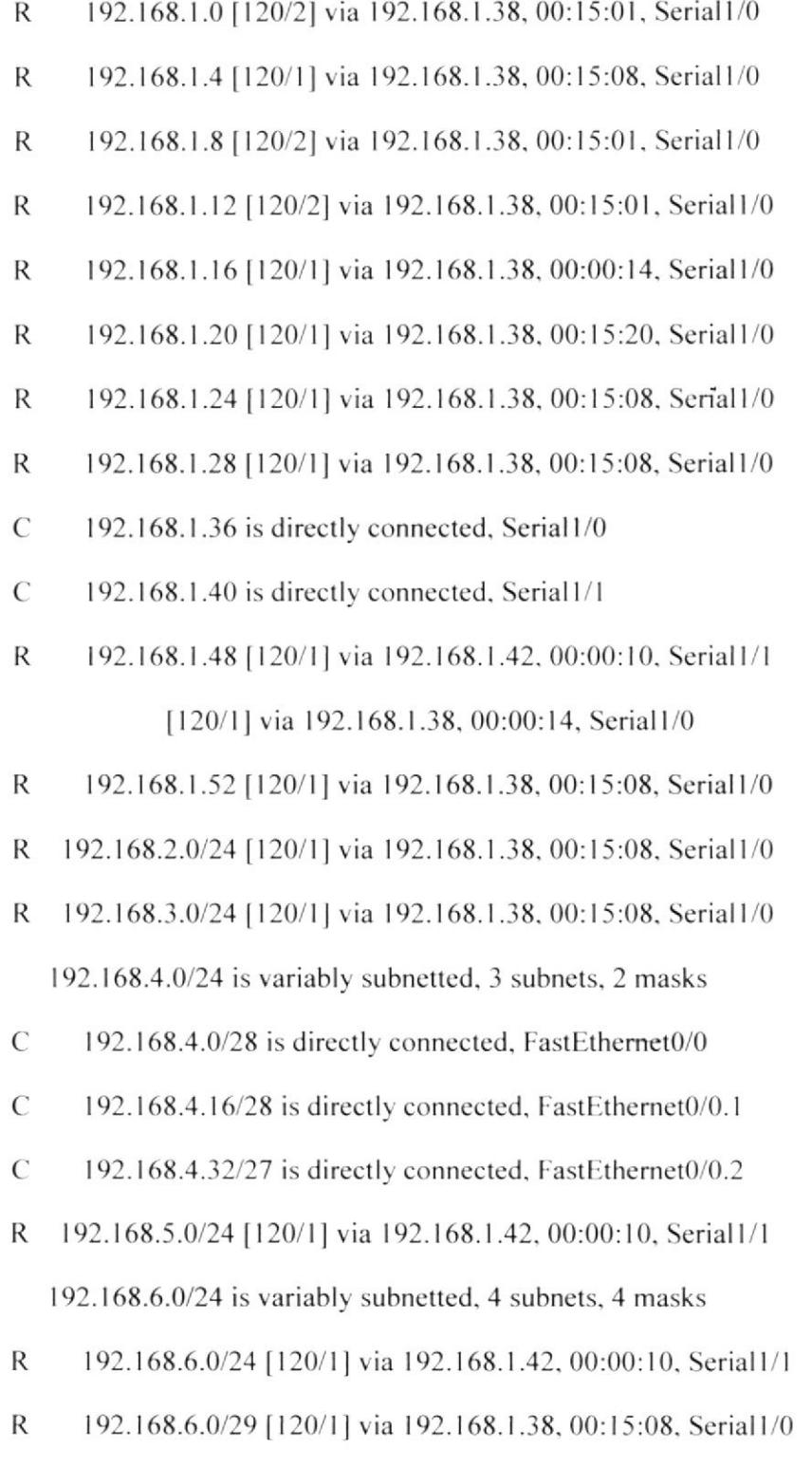

 $\mathsf{R}$ 192.168.6.16/28 [120/1] via 192.168.1.38, 00:15:08, Serial1/0

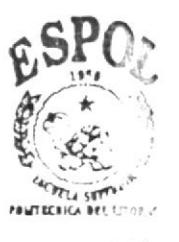

- 192.168.6.32/27 [120/1] via 192.168.1.38, 00:15:08, Serial1/0 R
- 192.168.7.0/24 [120/1] via 192.168.1.38, 00:00:14, Serial1/0 R 192.168.8.0/24 is variably subnetted, 2 subnets, 2 masks
- 192.168.8.0/24 [120/1] via 192.168.1.42, 00:00:10, Serial1/1  $\mathbb R$ [120/1] via 192.168.1.38, 00:00:14, Serial1/0
- R 192.168.8.0/29 [120/1] via 192.168.1.38, 00:15:08, Serial1/0 192.168.9.0/24 is variably subnetted, 3 subnets, 3 masks
- 192.168.9.0/24 [120/1] via 192.168.1.42, 00:00:10, Serial1/1 R [120/1] via 192.168.1.38, 00:00:14, Serial1/0
- $\mathsf{R}$ 192.168.9.16/28 [120/1] via 192.168.1.38, 00:15:08, Serial1/0
- 192.168.9.32/27 [120/1] via 192.168.1.38, 00:15:08, Serial1/0 R 192.168.10.0/24 is variably subnetted, 3 subnets, 3 masks
- 192.168.10.0/24 [120/1] via 192.168.1.42, 00:00:10, Serial1/1 R [120/1] via 192.168.1.38, 00:00:14, Serial1/0
- R 192.168.10.16/28 [120/1] via 192.168.1.38, 00:15:08, Serial1/0
- 192.168.10.32/27 [120/1] via 192.168.1.38, 00:15:08, Serial1/0  $\mathsf{R}$ 192.168.11.0/24 is variably subnetted, 2 subnets, 2 masks
- 192.168.11.0/24 [120/1] via 192.168.1.42, 00:00:10, Serial1/1 R [120/1] via 192.168.1.38, 00:00:14, Serial1/0

192.168.11.16/28 [120/1] via 192.168.1.38, 00:15:08, Serial1/0 R CEG-UIO#

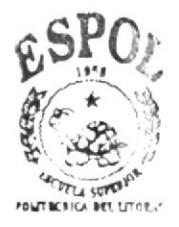

# 8.6 MAR-UIO SHOW IP ROUTE **ROUTER MARISCAL-QUITO**

MAR-UIO#show ip route

- Codes: C connected, S static, I IGRP, R RIP, M mobile, B BGP
	- D EIGRP, EX EIGRP external, O OSPF, IA OSPF inter area
	- N1 OSPF NSSA external type 1, N2 OSPF NSSA external type 2
	- E1 OSPF external type 1, E2 OSPF external type 2, E EGP
	- i IS-IS, L1 IS-IS level-1, L2 IS-IS level-2, ia IS-IS inter area
	- \* candidate default, U per-user static route, o ODR
	- P periodic downloaded static route

192.168.1.0/30 is subnetted, 12 subnets

- 192.168.1.0 [120/2] via 192.168.1.41, 00:00:03, Serial1/0 R [120/2] via 192.168.1.50, 00:00:24, Serial1/1
- 192.168.1.4 [120/1] via 192.168.1.50, 00:13:09, Serial1/1 R [120/1] via 192.168.1.41, 00:00:03, Serial1/0
- 192.168.1.8 [120/2] via 192.168.1.41, 00:00:03, Serial1/0 R [120/2] via 192.168.1.50, 00:00:24, Serial1/1
- R 192.168.1.12 [120/2] via 192.168.1.41, 00:00:03, Serial1/0 [120/2] via 192.168.1.50, 00:00:24, Serial1/1
- 192.168.1.16 [120/1] via 192.168.1.50, 00:00:24, Serial1/1 R.
- 192.168.1.20 [120/1] via 192.168.1.50, 00:13:21, Serial1/1 R [120/1] via 192.168.1.41, 00:00:03, Serial1/0
- 192.168.1.24 [120/1] via 192.168.1.50, 00:13:09, Serial1/1 R [120/1] via 192.168.1.41, 00:00:03, Serial1/0
- 192.168.1.28 [120/1] via 192.168.1.50, 00:13:09, Serial1/1  $\mathsf{R}$ [120/1] via 192.168.1.41, 00:00:03, Serial1/0
- 192.168.1.36 [120/1] via 192.168.1.50, 00:00:24, Serial1/1 R [120/1] via 192.168.1.41, 00:00:03, Serial1/0
- $\mathcal{C}$ 192.168.1.40 is directly connected, Serial1/0
- $\mathcal{C}$ 192.168.1.48 is directly connected, Serial1/1
- 192.168.1.52 [120/1] via 192.168.1.50, 00:13:09, Serial1/1  $\mathsf{R}$ [120/1] via 192.168.1.41, 00:00:03, Serial1/0
- 192.168.2.0/24 [120/1] via 192.168.1.50, 00:13:09, Serial1/1 R [120/1] via 192.168.1.41, 00:00:03, Serial1/0
- R 192.168.3.0/24 [120/1] via 192.168.1.50, 00:13:09, Serial1/1 [120/1] via 192.168.1.41, 00:00:03, Serial1/0
- 192.168.4.0/24 [120/1] via 192.168.1.41, 00:00:03, Serial1/0 R 192.168.5.0/24 is variably subnetted, 3 subnets, 3 masks
- $\mathcal{C}$ 192.168.5.0/29 is directly connected, FastEthernet0/0
- $\mathcal{C}$ 192.168.5.16/28 is directly connected, FastEthernet0/0.1
- $\mathcal{C}$ 192.168.5.32/27 is directly connected, FastEthernet0/0.2 192.168.6.0/24 is variably subnetted, 4 subnets, 4 masks
- 192.168.6.0/24 [120/1] via 192.168.1.41, 00:00:03, Serial1/0 R
- 192.168.6.0/29 [120/1] via 192.168.1.50, 00:13:09, Serial1/1 R
- 192.168.6.16/28 [120/1] via 192.168.1.50, 00:13:09, Serial1/1 R
- $\mathsf{R}$ 192.168.6.32/27 [120/1] via 192.168.1.50, 00:13:09, Serial1/1
- 192.168.7.0/24 [120/1] via 192.168.1.50, 00:00:24, Serial1/1 R

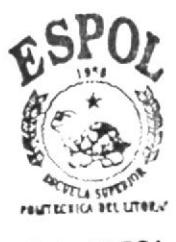

192.168.8.0/24 is variably subnetted, 2 subnets, 2 masks

- R 192.168.8.0/24 [120/1] via 192.168.1.41, 00:00:03, Serial1/0 [120/1] via 192.168.1.50, 00:00:24, Serial1/1
- 192.168.8.0/29 [120/1] via 192.168.1.50, 00:13:09, Serial1/1  $R$ 192.168.9.0/24 is variably subnetted, 3 subnets, 3 masks
- 192.168.9.0/24 [120/1] via 192.168.1.41, 00:00:03, Serial1/0 R [120/1] via 192.168.1.50, 00:00:24, Serial1/1
- 192.168.9.16/28 [120/1] via 192.168.1.50, 00:13:09, Serial1/1  $\mathbb{R}$
- $\mathsf{R}$ 192.168.9.32/27 [120/1] via 192.168.1.50, 00:13:09, Serial1/1 192.168.10.0/24 is variably subnetted, 3 subnets, 3 masks
- $\mathsf{R}$ 192.168.10.0/24 [120/1] via 192.168.1.41, 00:00:03, Serial1/0 [120/1] via 192.168.1.50, 00:00:24, Serial1/1
- 192.168.10.16/28 [120/1] via 192.168.1.50, 00:13:09, Serial1/1 R
- R 192.168.10.32/27 [120/1] via 192.168.1.50, 00:13:09, Serial1/1 192.168.11.0/24 is variably subnetted, 2 subnets, 2 masks
- $\mathsf{R}$ 192.168.11.0/24 [120/1] via 192.168.1.41, 00:00:03, Serial1/0 [120/1] via 192.168.1.50, 00:00:24, Serial1/1
- 192.168.11.16/28 [120/1] via 192.168.1.50, 00:13:09, Serial1/1 R MAR-UIO#

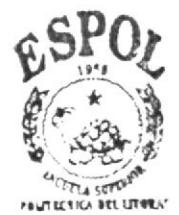

# 8.7 CGZ-GYE SHOW IP ROUTE ROUTER GONZALO ZEVALLOS-GUAYAQUIL

CGZ-GYE#show ip route

Codes: C - connected, S - static, I - IGRP, R - RIP, M - mobile, B - BGP

D - EIGRP, EX - EIGRP external, O - OSPF, IA - OSPF inter area

N1 - OSPF NSSA external type 1, N2 - OSPF NSSA external type 2

E1 - OSPF external type 1, E2 - OSPF external type 2, E - EGP

i - IS-IS, L1 - IS-IS level-1, L2 - IS-IS level-2, ia - IS-IS inter area

\* - candidate default, U - per-user static route, o - ODR

P - periodic downloaded static route

192.168.1.0/30 is subnetted, 12 subnets

- O E2 192.168.1.0 [110/20] via 192.168.1.13, 00:14:03, Serial1/0
- O E2 192.168.1.4 [110/20] via 192.168.1.13, 00:14:03, Serial1/0
- O E2 192.168.1.8 [110/20] via 192.168.1.13, 00:14:03, Serial1/0
- $\mathcal{C}$ 192.168.1.12 is directly connected, Serial1/0
- O E2 192.168.1.16 [110/20] via 192.168.1.13, 00:14:03, Serial1/0
- $\mathcal{C}$ 192.168.1.20 is directly connected, Serial1/1
- $\mathcal{C}$ 192.168.1.24 is directly connected, Serial1/3
- $\mathcal{C}$ 192.168.1.28 is directly connected, Serial1/2
- O E2 192.168.1.36 [110/20] via 192.168.1.13, 00:14:03, Serial1/0
- O E2 192.168.1.40 [110/20] via 192.168.1.13, 00:14:03, Serial1/0
- O E2 192.168.1.48 [110/20] via 192.168.1.21, 00:14:03, Serial1/1

 $\mathcal{C}$ 192.168.1.52 is directly connected, Serial1/4

- O E2 192.168.2.0/24 [110/20] via 192.168.1.21, 00:13:43, Serial1/1
- O E2 192.168.3.0/24 [110/20] via 192.168.1.13, 00:14:03, Serial1/0
- O E2 192.168.4.0/24 [110/20] via 192.168.1.13, 00:14:03, Serial1/0
- O E2 192.168.5.0/24 [110/20] via 192.168.1.13, 00:14:03, Serial1/0

192.168.6.0/24 is variably subnetted, 3 subnets, 3 masks

- 192.168.6.0/29 [110/20] via 192.168.1.13, 00:14:03, Serial1/0  $OE2$
- 192.168.6.16/28 [110/20] via 192.168.1.13, 00:14:03, Serial1/0 O E2
- 192.168.6.32/27 [110/20] via 192.168.1.13, 00:14:03, Serial1/0  $OE2$ 192.168.7.0/24 is variably subnetted, 3 subnets, 3 masks
- O E<sub>2</sub> 192.168.7.0/24 [110/20] via 192.168.1.13, 00:14:03, Serial1/0
- 192.168.7.16/28 [110/20] via 192.168.1.21, 00:14:03, Serial1/1 O E2
- O E2 192.168.7.32/27 [110/20] via 192.168.1.21, 00:14:03, Serial1/1 192.168.8.0/24 is variably subnetted, 3 subnets, 3 masks
- $\mathcal{C}$ 192.168.8.0/29 is directly connected, FastEthernet0/0
- $\mathcal{C}$ 192.168.8.16/28 is directly connected, FastEthernet0/0.1
- $\mathcal{C}$ 192.168.8.32/27 is directly connected, FastEthernet0/0.2 192.168.9.0/24 is variably subnetted, 3 subnets, 3 masks
- 192.168.9.0/29 [110/20] via 192.168.1.13, 00:13:53, Serial1/0  $OE2$
- $OE2$ 192.168.9.16/28 [110/20] via 192.168.1.13, 00:13:53, Serial1/0
- 192.168.9.32/27 [110/20] via 192.168.1.13, 00:13:53. Serial1/0 O E<sub>2</sub> 192.168.10.0/24 is variably subnetted, 3 subnets, 3 masks
- O E2 192.168.10.0/29 [110/20] via 192.168.1.13, 00:13:53, Serial1/0
- O E2 192.168.10.16/28 [110/20] via 192.168.1.13, 00:13:53, Serial1/0
- O E2 192.168.10.32/27 [110/20] via 192.168.1.13, 00:13:53, Serial1/0

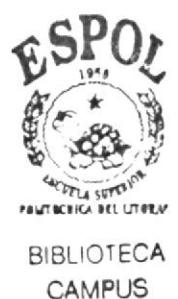

**PEÑAS** 

192.168.11.0/24 is variably subnetted, 2 subnets, 2 masks

O E2 192.168.11.0/29 [110/20] via 192.168.1.13, 00:13:53, Serial1/0 O E2 192.168.11.16/28 [110/20] via 192.168.1.13, 00:13:53, Serial1/0 CGZ-GYE#

# **8.8 CEG-GYE SHOW IP ROUTE**

# ROUTER ENRIQUE GARCIA-GUAYAQUIL

#### CEG-GYE#

CEG-GYE#show ip route

- Codes: C connected, S static, I IGRP, R RIP, M mobile, B BGP
	- D EIGRP, EX EIGRP external, O OSPF, IA OSPF inter area
	- N1 OSPF NSSA external type 1, N2 OSPF NSSA external type 2
	- E1 OSPF external type 1, E2 OSPF external type 2, E EGP
	- i IS-IS, L1 IS-IS level-1, L2 IS-IS level-2, ia IS-IS inter area
	- \* candidate default, U per-user static route, o ODR
	- P periodic downloaded static route
	- 192.168.1.0/30 is subnetted, 13 subnets
- O E2 192.168.1.0 [110/20] via 192.168.1.25, 00:27:17, Serial1/0
- O E2 192.168.1.4 [110/20] via 192.168.1.25, 00:27:17, Serial1/0
- O E2 192.168.1.8 [110/20] via 192.168.1.25, 00:27:17, Serial1/0
- 192.168.1.12 [110/1562] via 192.168.1.25, 00:27:17, Serial1/0  $\Omega$
- O E2 192.168.1.16 [110/20] via 192.168.1.25, 00:27:17, Serial1/0
- 192.168.1.20 [110/1562] via 192.168.1.25, 00:27:17, Serial1/0  $\overline{O}$
- 192.168.1.24 is directly connected, Serial1/0 C

192.168.1.28 [110/1562] via 192.168.1.25, 00:27:17, Serial1/0  $\overline{O}$ 

 $102.169.126.110/201$   $\therefore$   $102.169.125.00.27.17$ . Samel1/0

 $\mathcal{C}$ 192.168.1.32 is directly connected, Serial1/1

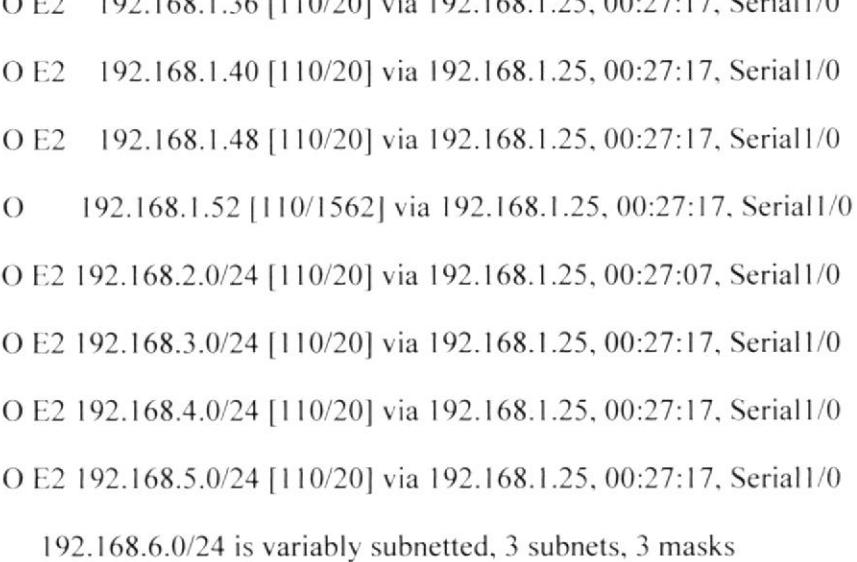

O E2 192.168.6.0/29 [110/20] via 192.168.1.25, 00:27:17, Serial1/0

O E2 192.168.6.16/28 [110/20] via 192.168.1.25, 00:27:17, Serial1/0

- O E2 192.168.6.32/27 [110/20] via 192.168.1.25, 00:27:17, Serial1/0 192.168.7.0/24 is variably subnetted, 3 subnets, 3 masks
- O E2 192.168.7.0/24 [110/20] via 192.168.1.25, 00:27:17, Serial1/0
- 192.168.7.16/28 [110/20] via 192.168.1.25, 00:27:17, Serial1/0  $OE2$
- O E2 192.168.7.32/27 [110/20] via 192.168.1.25, 00:27:17, Serial1/0 192.168.8.0/29 is subnetted, 1 subnets
- $\overline{O}$ 192.168.8.0 [110/782] via 192.168.1.25, 00:27:17, Serial1/0 192.168.9.0/24 is variably subnetted, 3 subnets, 3 masks
- $\mathcal{C}$ 192.168.9.0/29 is directly connected, FastEthernet0/0
- $\overline{C}$ 192.168.9.16/28 is directly connected, FastEthernet0/0.1
- $\mathcal{C}$ 192.168.9.32/27 is directly connected, FastEthernet0/0.2
	- 192.168.10.0/24 is variably subnetted, 3 subnets, 3 masks

O E2 192.168.10.0/29 [110/20] via 192.168.1.25, 00:27:17, Serial1/0

O E2 192.168.10.16/28 [110/20] via 192.168.1.25, 00:27:17, Serial1/0

O E2 192.168.10.32/27 [110/20] via 192.168.1.25, 00:27:17, Serial1/0 192.168.11.0/24 is variably subnetted, 2 subnets, 2 masks O E2 192.168.11.0/29 [110/20] via 192.168.1.25, 00:27:17, Serial1/0 O E2 192.168.11.16/28 [110/20] via 192.168.1.25, 00:27:17, Serial1/0 CEG-GYE#

### **8.9 TRI-GYE SHOW IP ROUTE**

### ROUTER TRINITARIA-GUAYAQUIL

TRI-GYE#show ip route

Codes: C - connected, S - static, I - IGRP, R - RIP, M - mobile, B - BGP

D - EIGRP, EX - EIGRP external, O - OSPF, IA - OSPF inter area

N1 - OSPF NSSA external type 1, N2 - OSPF NSSA external type 2

- E1 OSPF external type 1, E2 OSPF external type 2, E EGP
- i IS-IS, L1 IS-IS level-1, L2 IS-IS level-2, ia IS-IS inter area
- \* candidate default, U per-user static route, o ODR
- P periodic downloaded static route
- 192.168.1.0/30 is subnetted, 13 subnets
- O E<sub>2</sub> 192.168.1.0 [110/20] via 192.168.1.29, 01:13:25, Serial1/0
- $OE2$ 192.168.1.4 [110/20] via 192.168.1.29, 01:13:25, Serial1/0
- O E2 192.168.1.8 [110/20] via 192.168.1.29, 01:13:25, Serial1/0
- $\overline{O}$ 192.168.1.12 [110/1562] via 192.168.1.29, 01:13:25, Serial1/0

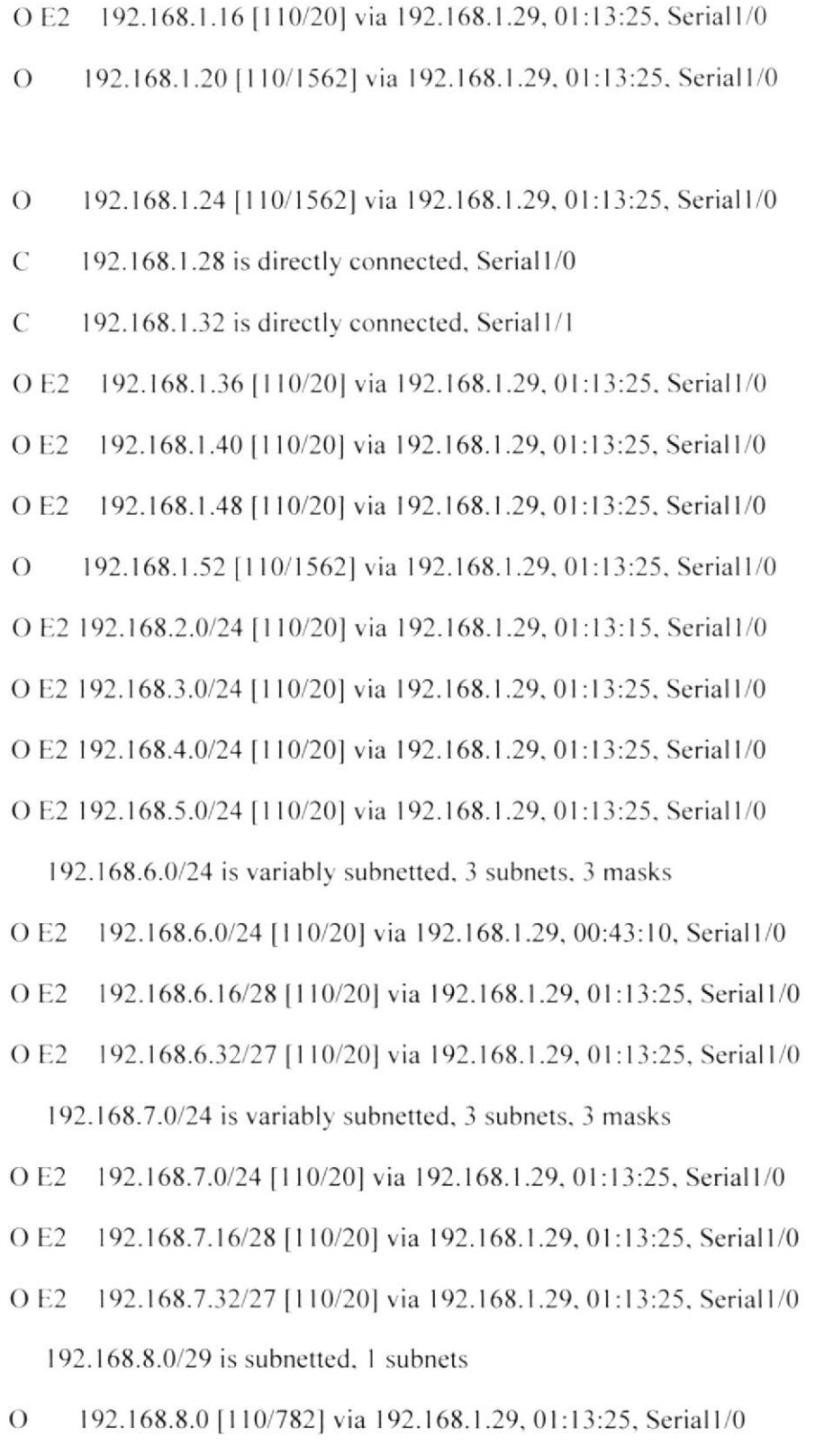

192.168.9.0/24 is variably subnetted, 3 subnets, 3 masks

- O E2 192.168.9.0/29 [110/20] via 192.168.1.29, 01:13:25, Serial1/0
- O E2 192.168.9.16/28 [110/20] via 192.168.1.29, 01:13:25, Serial1/0

O E2 192.168.9.32/27 [110/20] via 192.168.1.29, 01:13:25, Serial1/0 192.168.10.0/24 is variably subnetted, 3 subnets, 3 masks

- $\mathcal{C}$ 192.168.10.0/29 is directly connected, FastEthernet0/0
- $\mathcal{C}$ 192.168.10.16/28 is directly connected, FastEthernet0/0.1
- $\mathcal{C}$ 192.168.10.32/27 is directly connected, FastEthernet0/0.2 192.168.11.0/24 is variably subnetted, 2 subnets, 2 masks
- O E2 192.168.11.0/29 [110/20] via 192.168.1.29, 01:13:25, Serial1/0
- 192.168.11.16/28 [110/20] via 192.168.1.29, 01:13:25, Serial1/0 O E<sub>2</sub>

# 8.10 **TRANSELECTRIC SHOW IP ROUTE ROUTER TRANELECTRIC**

#### TRANSELECTRIC#show ip route

Codes: C - connected, S - static, I - IGRP, R - RIP, M - mobile, B - BGP

D - EIGRP, EX - EIGRP external, O - OSPF, IA - OSPF inter area

N1 - OSPF NSSA external type 1, N2 - OSPF NSSA external type 2

E1 - OSPF external type 1, E2 - OSPF external type 2, E - EGP

i - IS-IS, L1 - IS-IS level-1, L2 - IS-IS level-2, ia - IS-IS inter area

\* - candidate default, U - per-user static route, o - ODR

P - periodic downloaded static route

192.168.1.0/30 is subnetted, 12 subnets

- O E2 192.168.1.0 [110/20] via 192.168.1.53, 01:22:37, Serial1/0
- O E2 192.168.1.4 [110/20] via 192.168.1.53, 01:22:37, Serial1/0
- O E2 192.168.1.8 [110/20] via 192.168.1.53, 01:22:37, Serial1/0
- 192.168.1.12 [110/1562] via 192.168.1.53, 01:22:37, Serial1/0  $\overline{O}$

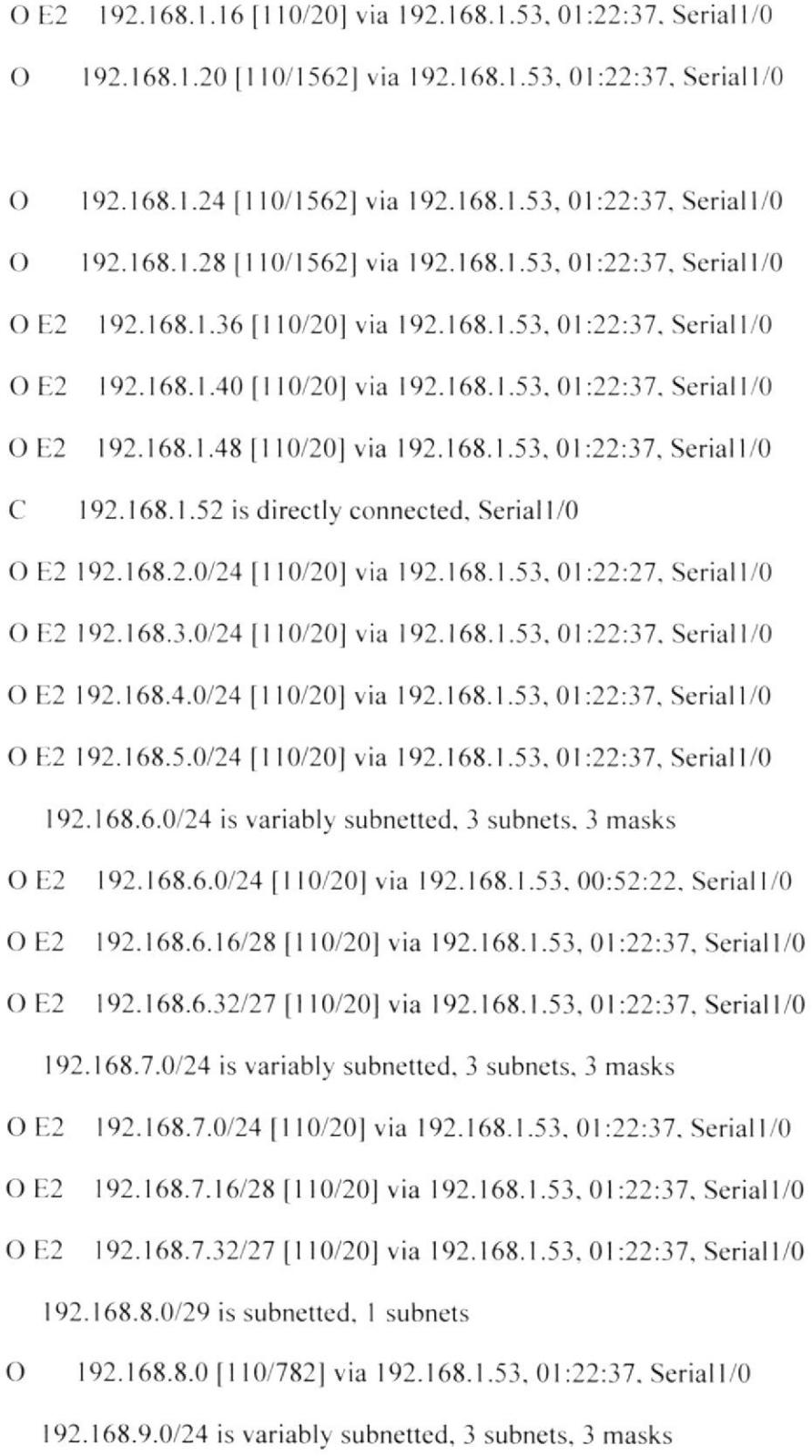

- O E2 192.168.9.0/29 [110/20] via 192.168.1.53, 01:22:37, Serial1/0
- 192.168.9.16/28 [110/20] via 192.168.1.53, 01:22:37, Serial1/0 O E<sub>2</sub>
- O E2 192.168.9.32/27 [110/20] via 192.168.1.53, 01:22:37, Serial1/0
- EDCOM

192.168.10.0/24 is variably subnetted, 3 subnets, 3 masks

- O E2 192.168.10.0/29 [110/20] via 192.168.1.53, 01:22:37, Serial1/0
- O E2 192.168.10.16/28 [110/20] via 192.168.1.53, 01:22:37, Serial1/0
- O E2 192.168.10.32/27 [110/20] via 192.168.1.53, 01:22:37, Serial1/0

192.168.11.0/24 is variably subnetted, 2 subnets, 2 masks

- 192.168.11.0/29 is directly connected, FastEthernet0/0 C
- $\mathcal{C}$ 192.168.11.16/28 is directly connected, FastEthernet0/0.1

TRANSELECTRIC#

#### 8.11 **SHOW INTERFACE CGZ-CUE**

### ROUTER GONZALO ZEVALLOS-CUENCA

CGZ-CUE>show interfaces

FastEthernet0/0 is up, line protocol is up (connected) **INTERFACE ETHERNET ACTIVA** Hardware is Lance, address is 0007.ecc6.7a01 (bia 0007.ecc6.7a01) Internet address is 192.168.2.1/29 - DIRECCION ETHERNET ASIGANADA **AL ROUTER** MTU 1500 bytes, BW 100000 Kbit, DLY 100 usec, Encapsulation ARPA, loopback not set **DIRECCION**  $\rightarrow$ **LOOPBACK NO SETEADA** FastEthernet0/0.1 is up, line protocol is up (connected)  $\longrightarrow$  INTERFACE **VIRTUAL ACTIVA** Internet address is 192.168.2.17/28 Encapsulation 802.1Q Virtual LAN, Vlan ID 700 PROTOCOLO ASIGNADO ACTIVACION DE LA INTERAFCE VIRTUAL. A LA Internet address is 192.168.2.33/27 Encapsulation 802.1Q Virtual LAN, Vlan ID 701 → PROTOCOLO USADO PARA LA **CONFIGURACION DE VLANS EDCOM** Pagina 160 ESPOL

Serial1/0 is up, line protocol is up (connected)

Internet address is 192.168.1.1/30

Serial1/1 is up, line protocol is up (connected)  $\longrightarrow$  INDICA QUE LA CONEXION SERIAL ESTA ACTIVA.

Hardware is HD64570

Internet address is 192.168.1.5/30 **MUESTRA LA IP**  $\overline{\phantom{a}}$ ASIGNADA A LA INTERFACE SERIAL DE SALIDA DEL ROUTER.

MTU 1500 bytes, BW 128 Kbit, DLY 20000 usec.

Encapsulation HDLC, loopback not set, keepalive set (10 sec) INTERFACE LOOPBACK NO CONFIGUARADA.

DCD=up DSR=up DTR=up RTS=up CTS=up

Serial1/2 is administratively down, line protocol is down (disabled)

Serial1/3 is administratively down, line protocol is down (disabled)

CGZ-CUE>

#### 8.12 **SHOW INTERFACE CEG-CUE**

# **ROUTER ENRRIQUE GARCIA-CUENCA**

#### **CEG-CUE>show interfaces**

FastEthernet0/0 is up, line protocol is up (connected) INTERFACE ETHERNET **ACTIVA** Hardware is Lance, address is 0007.ecc6.7a01 (bia 0007.ecc6.7a01) **DIRECCION**  $\overline{\phantom{0}}$ **MAC** Internet address is  $192.168.2.1/29$ **LUBECCION ETHERNET ASIGANADA AL ROUTER** 

MTU 1500 bytes, BW 100000 Kbit, DLY 100 usec, ANCHO DE **BANDA DE INTERFAZ** reliability 255/255, txload 1/255, rxload 1/255 Encapsulation ARPA, loopback not set DIRECCION LOOPBACK NO SETEADA FastEthernet0/0.1 is up, line protocol is up (connected) INTERFACE VIRTUAL ACTIVA Encapsulation 802.1Q Virtual LAN, Vlan ID 700 PROTOCOLO ASIGANADO A LA ACTIVACION DE LA INTERAFCE VIRTUAL. Encapsulation 802.1Q Virtual LAN, Vlan ID NUMERO DE IDENTIFICACION 701 DE LA VLAN Serial 1/0 is up; line protocol is up (connected)  $\sim$  PROTOCOLO CONFIGURADO EN LA INTERFACE DEL ROUTER. Internet address is 192.168.1.1/30 DIRECCION ASIGNADA A LA INTERFACE SERIAL 1 DEL ROUTER Serial1/1 is up, line protocol is up (connected) INDICA QUE LA CONEXION  $\rightarrow$ SERIAL ESTA ACTIVA. Hardware is HD64570 Internet address is 192.168.1.5/30 MUESTRA LA IP ASIGNADA A LA INTERFACE SERIAL DE SALIDA DEL ROUTER. MTU 1500 bytes, BW 128 Kbit, DLY 20000 usec, **ANCHO DE BANDA ASIGNADO DE 128** kbits ASIGANDO A LA INTERFACE SERIAL 1/1 reliability 255/255, txload 1/255, rxload 1/255 Encapsulation HDLC, loopback not set, keepalive set (10 sec) INTERFACE LOOPBACK NO CONFIGURADA. DCD=up DSR=up DTR=up RTS=up CTS=up Serial1/2 is administratively down, line protocol is down (disabled) 0 carrier transitions DCD=down DSR=down DTR=down RTS=down CTS=down Serial1/3 is administratively down, line protocol is down (disabled) DCD=down DSR=down DTR=down RTS=down CTS=down

Vlan1 is administratively down, line protocol is down

**CGZ-CUE>CREACION VLANS** 

#### 8.12 **SHOW INTERFACE YAN-CUE**

# **ROUTER YANUNCAY-CUENCA**

#### **YAN-CUE#show interfaces**

Hardware is Lance, address is 00d0.975c.1a01 (bia 00d0.975c.1a01)

Internet address is 192.168.3.1/29

MTU 1500 bytes, BW 100000 Kbit, DLY 100 usec,

reliability 255/255, txload 1/255, rxload 1/255

Encapsulation ARPA, loopback not set

FastEthernet0/0.1 is up, line protocol is up (connected)

Encapsulation 802.1Q Virtual LAN, Vlan ID 800

Encapsulation 802.1Q Virtual LAN, Vlan ID 801

Serial1/0 is up, line protocol is up (connected)

DCD=up DSR=up DTR=up RTS=up CTS=up

Serial1/1 is up, line protocol is up (connected)

DCD=up DSR=up DTR=up RTS=up CTS=up

Serial1/2 is administratively down, line protocol is down (disabled)

DCD=down DSR=down DTR=down RTS=down CTS=down

Serial1/3 is administratively down, line protocol is down (disabled)

DCD=down DSR=down DTR=down RTS=down CTS=down

Vlan1 is administratively down, line protocol is down

YAN-CUE#

#### 9.12 **SHOW INTERFACES CGZ-UIO**

# ROUTER GONZALO ZEVALLOS-QUITO

CGZ-UIO#show interfaces

- FastEthernet0/0 is up, line protocol is up (connected)
- Hardware is Lance, address is 000a.f3da.9301 (bia 000a.f3da.9301)
- Internet address is 192.168.7.1/29
- MTU 1500 bytes, BW 100000 Kbit, DLY 100 usec,
- FastEthernet0/0.1 is up, line protocol is up (connected)
	- Internet address is 192.168.7.17/28

Encapsulation 802.1Q Virtual LAN, Vlan ID 600

Internet address is 192.168.7.33/27

- FastEthernet0/1 is administratively down, line protocol is down (disabled)
- Serial 1/0 is up, line protocol is up (connected)
- Internet address is 192.168.1.38/30
- DCD=up DSR=up DTR=up RTS=up CTS=up
- Serial1/1 is up, line protocol is up (connected)

DCD=up DSR=up DTR=up RTS=up CTS=up

Serial1/2 is up, line protocol is up (connected)

Internet address is 192.168.1.21/30

DCD=up DSR=up DTR=up RTS=up CTS=up

Serial1/3 is up, line protocol is up (connected)

Internet address is 192.168.1.18/30

DCD=up DSR=up DTR=up RTS=up CTS=up

### 8.14 **CEG-UIO SHOW INTERFACES ROUTER ENRIQUE GARCIA-QUITO**

#### **CEG-UIO#show interfaces**

FastEthernet0/0 is up, line protocol is up (connected)

Internet address is 192.168.4.1/28

FastEthernet0/0.1 is up, line protocol is up (connected)

Internet address is 192.168.4.17/28

Encapsulation 802.1Q Virtual LAN, Vlan ID 900

FastEthernet0/0.2 is up, line protocol is up (connected)

Internet address is 192.168.4.33/27

Encapsulation 802.1Q Virtual LAN, Vlan ID 901

FastEthernet0/1 is administratively down, line protocol is down (disabled)

Serial1/0 is up, line protocol is up (connected)

Internet address is 192.168.1.37/30

DCD=up DSR=up DTR=up RTS=up CTS=up

Serial1/1 is up, line protocol is up (connected)

Internet address is 192.168.1.41/30

DCD=up DSR=up DTR=up RTS=up CTS=up

Serial1/2 is administratively down, line protocol is down (disabled)

DCD=down DSR=down DTR=down RTS=down CTS=down

Serial1/3 is administratively down, line protocol is down (disabled)

DCD=down DSR=down DTR=down RTS=down CTS=down CEG-UIO#

#### 8.16 **MAR-UIO SHOW INTERFACES**

# **ROUTER MARISCAL-QUITO**

#### **MAR-UIO#show interfaces**

FastEthernet0/0 is up, line protocol is up (connected)

Internet address is 192.168.5.1/29

FastEthernet0/0.1 is up, line protocol is up (connected)

Internet address is 192.168.5.17/28

Encapsulation 802.1Q Virtual LAN, Vlan ID 902

FastEthernet0/0.2 is up, line protocol is up (connected)

Internet address is 192.168.5.33/27

Encapsulation 802.1Q Virtual LAN, Vlan ID 903

FastEthernet0/1 is administratively down, line protocol is down (disabled)

Serial1/0 is up, line protocol is up (connected)

Internet address is 192.168.1.42/30

DCD=up DSR=up DTR=up RTS=up CTS=up

Serial<sub>1</sub>/1 is up, line protocol is up (connected)

Internet address is 192.168.1.49/30

DCD=up DSR=up DTR=up RTS=up CTS=up

Serial1/2 is administratively down, line protocol is down (disabled)

DCD=down DSR=down DTR=down RTS=down CTS=down

Serial1/3 is administratively down, line protocol is down (disabled)

DCD=down DSR=down DTR=down RTS=down CTS=down

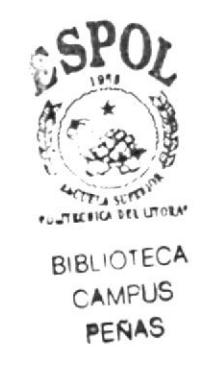

Vlan1 is administratively down, line protocol is down

### 8.17 **CGZ-GYE SHOW INTERFACES** ROUTER GONZALO ZEVALLOS-GUAYAQUIL

#### CGZ-GYE# show interfaces

Conversations 0/0/256 (active/max active/max total)

DCD=up DSR=up DTR=up RTS=up CTS=up

Serial<sup>1</sup>/1 is up, line protocol is up (connected)

Internet address is 192.168.1.22/30

DCD=up DSR=up DTR=up RTS=up CTS=up

Serial1/2 is up, line protocol is up (connected)

Internet address is 192.168.1.29/30

DCD=up DSR=up DTR=up RTS=up CTS=up

Serial1/3 is up, line protocol is up (connected)

Internet address is 192.168.1.25/30

DCD=up DSR=up DTR=up RTS=up CTS=up

Serial 1/4 is up, line protocol is up (connected)

Internet address is 192.168.1.53/30

DCD=up DSR=up DTR=up RTS=up CTS=up

Serial1/5 is administratively down, line protocol is down (disabled)

DCD=down DSR=down DTR=down RTS=down CTS=down

Serial1/6 is administratively down, line protocol is down (disabled)

DCD=down DSR=down DTR=down RTS=down CTS=down

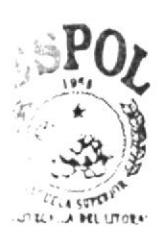

BI ICTECA AMEUS PEÑAS

Serial1/7 is administratively down, line protocol is down (disabled)

DCD=down DSR=down DTR=down RTS=down CTS=down

Vlan1 is administratively down, line protocol is down

# 8.18 **CEG-GYE SHOW INTERFACES** ROUTER ENRIQUE GARCIA-GUAYAQUIL

### CEG-GYE#show interfaces

FastEthernet0/0 is up, line protocol is up (connected)

Internet address is 192.168.9.1/29

FastEthernet0/0.1 is up, line protocol is up (connected)

Internet address is 192.168.9.17/28

Encapsulation 802.1Q Virtual LAN, Vlan ID 100

FastEthernet0/0.2 is up, line protocol is up (connected)

Internet address is 192.168.9.33/27

Encapsulation 802.1Q Virtual LAN, Vlan ID 101

FastEthernet0/1 is administratively down, line protocol is down (disabled)

Serial1/0 is up, line protocol is up (connected)

Internet address is 192.168.1.26/30

DCD=up DSR=up DTR=up RTS=up CTS=up

Serial1/1 is up, line protocol is up (connected)

Internet address is 192.168.1.34/30

DCD=up DSR=up DTR=up RTS=up CTS=up

Serial1/2 is administratively down, line protocol is down (disabled)

DCD=down DSR=down DTR=down RTS=down CTS=down

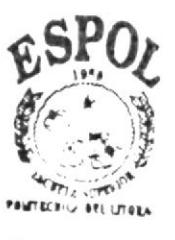

Serial1/3 is administratively down, line protocol is down (disabled)

DCD=down DSR=down DTR=down RTS=down CTS=down

Vlan1 is administratively down, line protocol is down

#### 8.19 **TRY-GYE SHOW INTERFACES**

### ROUTER TRINITARIA-GUAYAQUIL

TRI-GYE#show interfaces

- FastEthernet0/0 is up, line protocol is up (connected)
- Internet address is 192.168.10.1/29

FastEthernet0/0.1 is up, line protocol is up (connected)

Internet address is 192.168.10.17/28

Encapsulation 802.1Q Virtual LAN, Vlan ID 200

FastEthernet0/0.2 is up, line protocol is up (connected)

Internet address is 192.168.10.33/27

Encapsulation 802.1Q Virtual LAN, Vlan ID 201

FastEthernet0/1 is administratively down, line protocol is down (disabled)

Serial1/0 is up, line protocol is up (connected)

Internet address is 192.168.1.30/30

DCD=up DSR=up DTR=up RTS=up CTS=up

Serial1/1 is up, line protocol is up (connected)

Internet address is 192.168.1.33/30

DCD=up DSR=up DTR=up RTS=up CTS=up

Serial1/2 is administratively down, line protocol is down (disabled)

DCD=down DSR=down DTR=down RTS=down CTS=down

Serial1/3 is administratively down, line protocol is down (disabled)

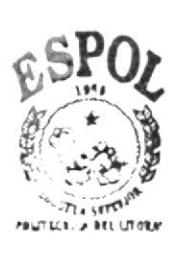

BIBLIOTECA **CAMPUS** PEÑAS

DCD=down DSR=down DTR=down RTS=down CTS=down Vlan1 is administratively down, line protocol is down TRI-GYE#

# **TRANSELECTRIC SHOW INTERFACES** 8 **ROUTER TRANSELECTRIC**

TRANSELECTRIC#show interfaces

FastEthernet0/0 is up, line protocol is up (connected)

Internet address is 192.168.11.1/29

FastEthernet0/0.1 is up, line protocol is up (connected)

Internet address is 192.168.11.17/28

Encapsulation 802.1Q Virtual LAN, Vlan ID 400

FastEthernet0/1 is administratively down, line protocol is down (disabled)

Serial1/0 is up, line protocol is up (connected)

Internet address is 192.168.1.54/30

DCD=up DSR=up DTR=up RTS=up CTS=up

Serial1/1 is administratively down, line protocol is down (disabled) DCD=down DSR=down DTR=down RTS=down CTS=down Serial1/2 is administratively down, line protocol is down (disabled) DCD=down DSR=down DTR=down RTS=down CTS=down Serial1/3 is administratively down, line protocol is down (disabled) DCD=down DSR=down DTR=down RTS=down CTS=down Vlan1 is administratively down, line protocol is down

TRANSELECTRIC#

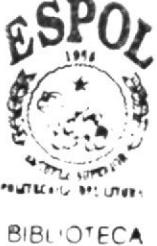

**CAMPUS** PEÑAS

# 9 CONCEPTO DE ACCESS-LIST

Una ACL es un conjunto de reglas contra las que se compara cada paquete que cruce una interfaz en la que se instaló la lista de acceso. Cada paquete se compara contra las reglas una por una empezando por la primera y continuando con las siguientes. Sólo si el paquete no corresponde a lo que indica una regla se continúa con las siguientes, una vez que el paquete se corresponde con una de las reglas de la ACL, se le aplica la acción asociada a la regla y no se compara el paquete con ninguna otra regla. Las ACLs entonces son reglas, una por línea, que se identifican con un número o una palabra y que identifican flujos de datos o conjuntos de direcciones.

Existen dos clases de listas de acceso.

#### Estándar

- Estas listas se configuran lo más cerca al destino.
- Llevan la dirección IP del origen.  $\bullet$
- Se toma desde los números del 1 al 99.  $\bullet$
- La gran mayoría son con Out.  $\bullet$

#### **Extendidas**

- Se configuran lo más cerca al origen.
- Lleva la IP de origen.  $\bullet$
- Lleva la IP del destino.
- Lleva el protocolo de capa 4. (Modelo OSI)  $\bullet$
- Numero de Puerto.
- Lleva un número de 100 a 199.  $\bullet$
- Siempre lleva tres sentencias, primero decepciones después sentencia general.
- La gran mayoría son con In.

EDCOM

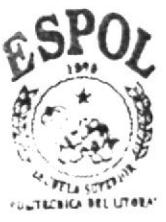

**RIBI IOTECA CAMPUS** PEÑAS

# 9.1 CONFIGURACIÓN DE ACCESS-LIST

Estando en modo global escribimos, access-list (numero de 100 a 199) permit tcp host (dirección ip Computador origen) host (dirección ip Computador dcstino) eq (numero de puerto ).

- l. En Modo global: (config#) access-list (numero dc lista "debe de ser cl mismo numcro de la primcra sentencia") deny lD de red y sub.-red origcn mascara willdcard lD de red y sub.-red de destino mascara willdcard.
- 2. En la nueva línea en blanco escribimos la sentencia general así: en modo global accesslist (numero de lista) permit ip any any

Pasamos a modo Interface y declaramos la ACL: interface (la mas cercana, la gran mayoría son ethemet o fastEthemet) (enter).

- 3. Para finalizar solo hay que cárgala a la interfase mas cercana del destino.
- 4. En esta nueva línea escribimos: ip access-group (numero de lista) (in-entrada outsalida).

Salida del comando Show access-lists del router principal:

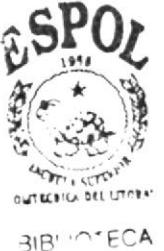

r AVtrUS PEÑAS

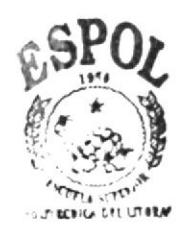

# **9.2 CGZ-GYE SHOW ACCESSLISTS**

PIRLICTECA CAMPUS PEÑAS

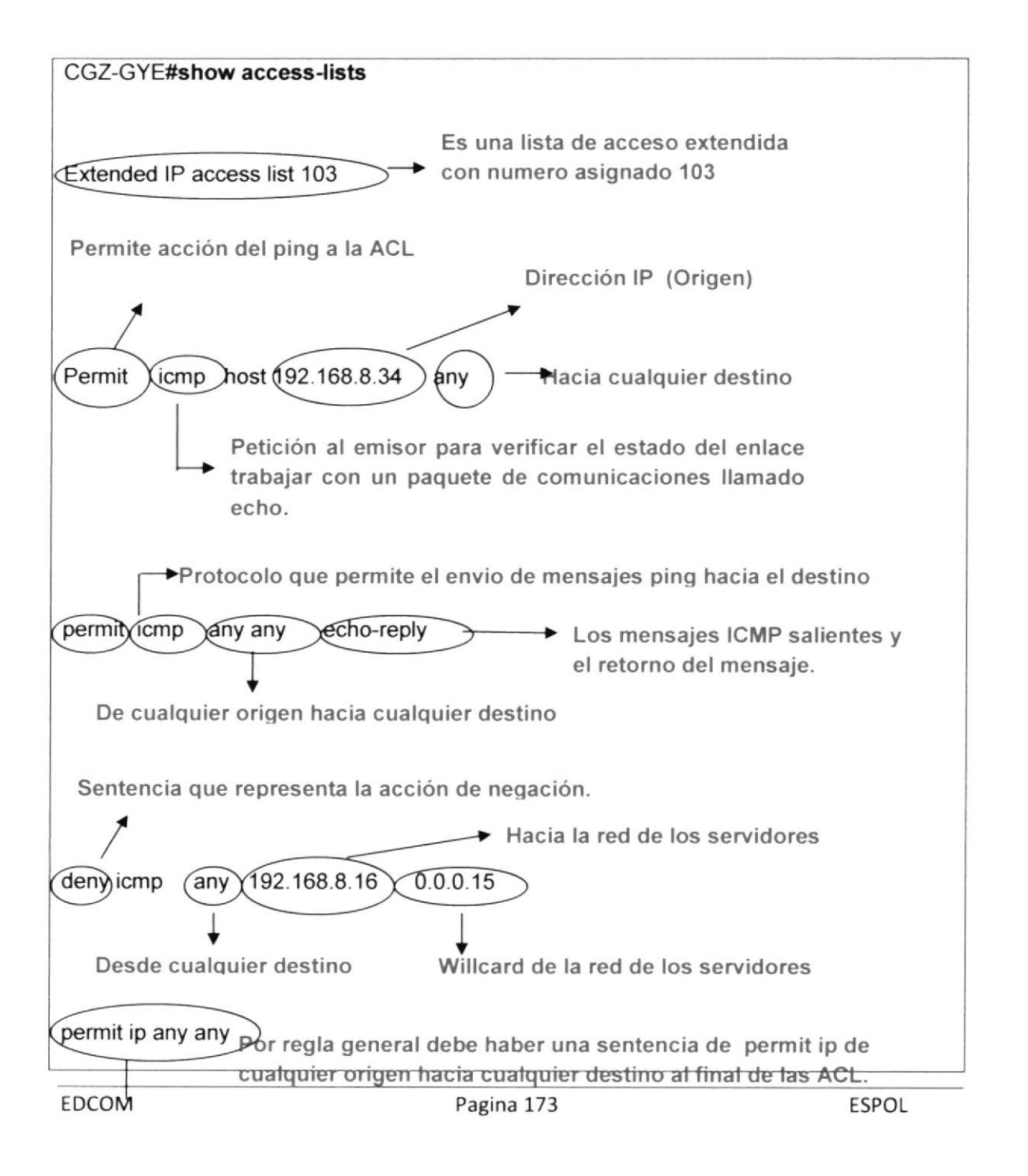

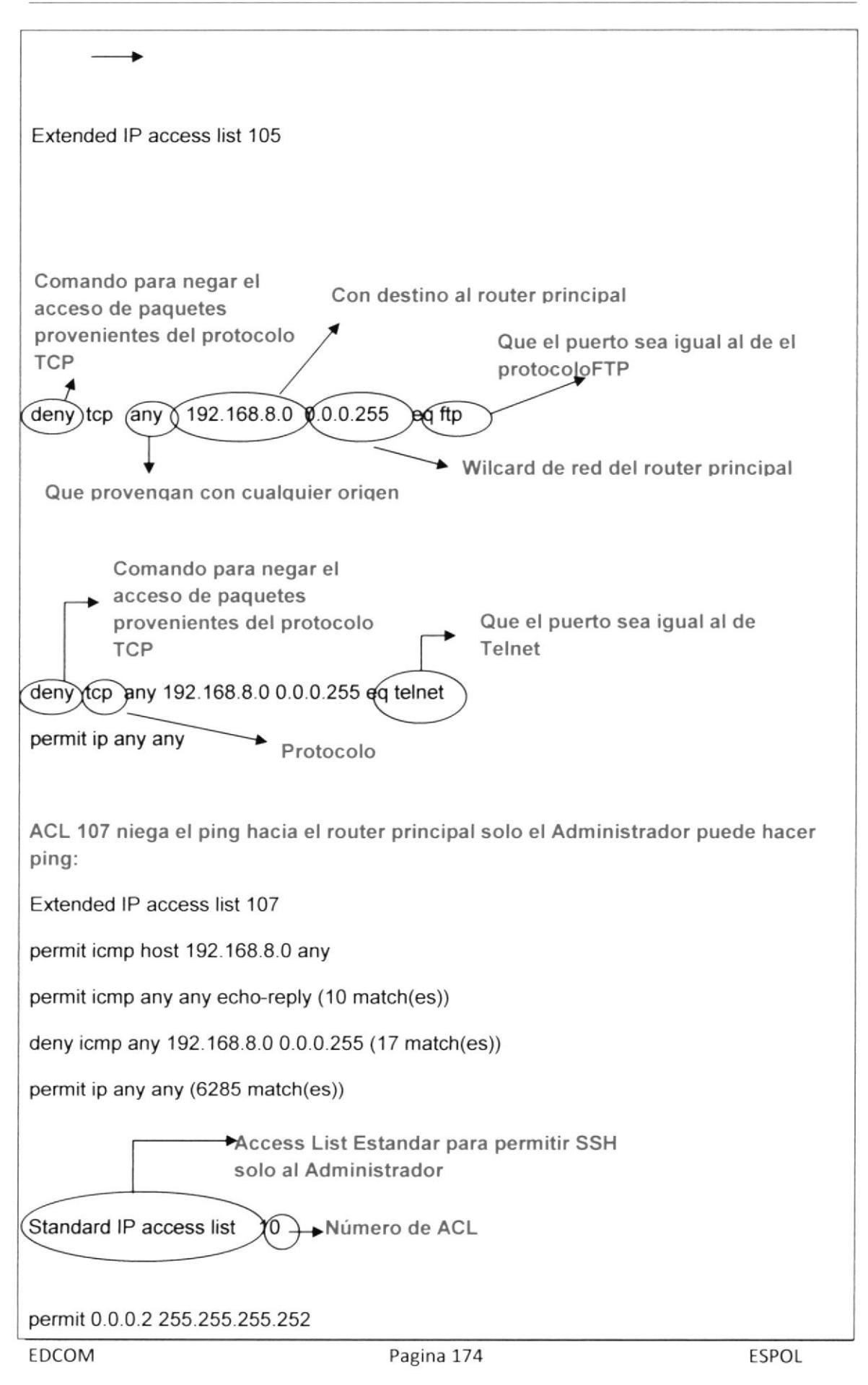

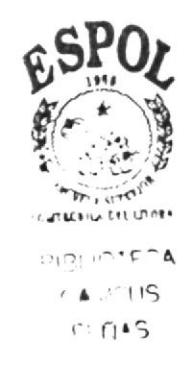

### **GLOSARIO**

#### A

Access Point.- Es un punto de acceso inalámbrico privado, para conectar sus computadoras a Internet sin necesidad de cables, permitiendo compartir recursos de red. Antivirus.- Que detecta la presencia de virus y puede neutralizar sus efectos. ARP type.- Tipo de Address Resolution Protocol asignado.

#### $\bf{B}$

Broadcast .- Son mensajes que se envían a toda la red y como tal ocacionan congestionamiento en la misma.

BW.- Ancho de Banda de la interfaz en kilobits por segundo.

### $\mathsf{C}$

Clock rate.- Permite asignar sincronización de reloj en interfaz DCE Configure terminal.-Configura la terminal manualmente desde la terminal de consola Connect dirección ipnombre.-Permite conectarse remotamente a un host Copy flash tftp.-Copia la imagen del sistema desde la memoria Flash a un servidor TFTP. Copy running-config startup-config.-Guarda la configuración activa en la NVRAM Counters never.- Contadores Ctrl+A .-Permite desplazarse al principio de la línea de comandos Ctrl+B (o Flecha Izquierda).-Permite desplazarse un carácter hacia atrás Ctrl+C.-Cancela la ejecución del Dialogo de configuración inicial o Setup Ctrl+E.-Permite desplazarse hasta el final de la línea de comandos Ctrl+F (o Flecha Derecha).-Permite desplazarse un carácter hacia delante Ctrl+N (o Flecha Abajo).-Muestra el comando más reciente Ctrl+P (o Flecha Arriba).-Muestra el último comando ingresado Ctrl+Shift+6.-Permite interrumpir intentos de ping, traceroute y traducciones de nombres Ctrl+Z (o end).-Estando en cualquier modo de configuración regresa al modo EXEC Privilegiado.

D

Database.- Ingresa en el modo base de datos de VLAN

EDCOM

Default .- Por defecto utilizado para el administrador

Deny.-Deniega la entrada de paquetes por el protocolo tcp.

Dimensiones.- una de las propiedades del espacio. El espacio, tal y como lo conocemos, es tridimensional. Para definir un volumen se necesitan tres medidas (dimensiones): longitud, anchura y altura.

DIMM.- Dual In-line Memory Module, módulo de memoria en línea doble. Hace referencia a su sistema de comunicación con la placa base, que se gestiona en grupos de datos de 64 bits

Disco Duro .- unidad de almacenamiento permanente de gran capacidad. Está formado por varios discos apilados dos o más, normalmente de aluminio o vidrio, recubiertos de un material ferromagnético.

Disconnect conexión.-Desconecta una sesión telnet establecida desde el router

DLY..- Retraso de la unidad en micro-segundo.

DNS.- Sistemas de Nombres De Dominios. Su función es convertir nombres de dominios a dirección IP.

DRAM .- Tipo de memoria de acceso aleatorio almacenan la información en circuitos integrados que contienen condensadores.

# E

Echo.- Permite el paso de tráfico cuando hay una sesión establecida.

Enable password contraseña.-Establece una contraseña local para controlar el acceso a los diversos niveles de privilegio. Ej: enable password class

Enable secret contraseña.-Especifica una capa de seguridad adicional mediante el comando enable password. Ej: enable secret class

Enable.-Ingresa al modo EXEC Privilegiado

Encapsulation ARPA.- Método de encapsulación asignado a la interfaz

Erase flash.-Borra el contenido de la memoria Flash

Erase startup-config.-Borra el contenido de la NVRAM

Esc+B .-Permite desplazarse una palabra hacia atrás

Exit.-Estando en el modo de configuración global o cualquiera de sus submodos regresa al modo anterior. Estando en los modos EXEC Usuario o EXEC Privilegiado, cierra la sesión.

### F

Fast ethernet .- Envía en tramas de longitud variable que contienen la información de control y hasta 1.500 bytes de datos.

Fibra Óptica.- fibra o varilla de vidrio u otro material transparente con un índice de refracción alto que se emplea para transmitir luz. Cuando la luz entra por uno de los extremos de la fibra, se transmite con muy pocas pérdidas incluso aunque la fibra esté curvada.

Frecuencia.- término empleado en física para indicar el número de veces que se repite en un segundo cualquier fenómeno periódico.

Full duplex Back.- Transmite datos simultáneamente en ambas direcciones, emitiendo y recibiendo al mismo tiempo, se dice que operan en modo.

# H

Half Duplex.- Sólo puede transmitir uno de ellos y el otro simplemente actúa de receptor, el modo de operación

Hardware is Lance.- Este campo describe el tipo de hardware que la interfaz está conectado.

Hardware.- se refiere a los componentes materiales de un sistema informático. La función de estos componentes suele dividirse en tres categorías principales: entrada, salida y almacenamiento.

Hostname nombre.-Modifica el nombre del router. Ej: hostname Lab A

Hp.- Hewlett-Packard, fabricante productos y mantiene plantas de fabricación, centros de investigación y desarrollo.

# I

IMPRESORA.- periférico para ordenador o computadora que traslada el texto o la imagen generada por computadora a papel u otro medio, como transparencias o diversos tipos de fibras.

Interface fastethernet.- Entra al modo de configuración de interfaz de la ethernet

Interface serial.- Entra al modo de configuración de interfaz del serial

Interface tipo número.-Configura un tipo de interfaz y entra al modo de configuración de interfaz.

INTERNET.- Internet, interconexión de redes informáticas que permite a los ordenadores o computadoras conectadas comunicarse directamente.

Ip access-list.-Permite crear una ACL nombrada. Se debe indicar el tipo. Este comando ingresa al router al submodo de configuración que puede reconocerse por el prompt

Ip address.- Asigna una dirección IP y máscara de subred para las rutas.

Ip classless.-Permite que el router no tome en cuenta los límites con definición de clases de las redes en su tabla de enrutamiento y simplemente transmita hacia la ruta por defecto

Ip default-network dirección red.-Establece una ruta por defecto. Ej: ip default-network 210.32.45.0

Ip route dirección red máscara dir ip salto.-Establece rutas estáticas. Ej: ip route 210.42.3.0 255.255.255.0 211.1.2.1

ISP.-Proveedor De Servicio Internet.

### L

LAN.- Local Area Network Las computadoras de una red de área local.

Last input.- Tiempo de la última Entrada desde que el último Paquete fue recibido con éxito por una interfaz.

Line protocol is up.- Línea del protocolo, está en estado levantado

Line tipo número.-Identifica una línea específica para la configuración e inicia el modo de reunión de comandos de configuración.

Logout.-Sale del modo EXEC

Loopback not set.- Especifica si el bit de bucle invertido se encuentra en el canal D de señalización.

# $\mathbf M$

Mac,- Es una dirección Física asignada por el fábricante dc la tarjeta de red .Sc pucde utilizar con fines administrativos para asignar políticas en la red.

Mail.- Correo electrónico, sistema de envío y recepción de correo mediante el uso de un ordenador o computadora u otro dispositivo electrónico. de manera que se utilice una red de área local.

Memoria Flash.- chip de memoria no volátil su contenido permanece aunque el aparato se desconecte de la corriente, que se puede reescribir. En cierto sentido se considera una variante de la EEPROM (Electrically Erasable Programmable Read-OnlyMemory, memoria de lectura solamente borrable y programable eléctricamente).

Memoria.- Los circuitos que permiten almacenar y recuperar la información. En un sentido más amplio, puede referirse también a sistemas externos de almacenamiento, como las unidades dc disco o de cinta.

Metric.-Metrica que se utiliza en el OSPF.

Microtik.- Logra enlaces de datos inalámbricos de alta velocidad.

Modo de configuración de interfaces: Permite utilizar comandos de configuración de interfaces (Direcciones IP, mascaras, etc.).

Modo de configuración de línea: Permite configurar una línea (ejemplo: acceso al router por Telnet).

Modo de configuración global: Permite utilizar los comandos de configuración generales del router.

Modo espacial: RXBoot Modo de mantenimicnto que puede servir. especialmente. para reinicializar las contraseñas del router.

Modo usuario: Permite consultar toda la información relacionada al router sin poder modificarla.

MTU.- Unidad Máxima de Transmisión de la Interfaz.

### N

Netware.- Permite a los usuarios compartir archivos y recursos del sistema, como los discos duros y las impresoras.

Network.- Asigna una dirección de red a la cual el router se encuentra directamente conectado

Nic.- O tarjeta de Red

No debug all.-Desactiva todas las depuraciones activadas en el dispositivo No shutdown.- Rcinicia una interfaz desactivada.

# o

OSPF.- Es un protocolo de enrulamiento del cstado de enlace basado en estándares abicrtos.

Peso.- Medida de la fuerza gravitatoria ejercida sobre un objeto.

Ping.-Envía una petición de eco para diagnosticar la conectividad básica de red.

Procesador.- Unidad central de proceso, formado por uno o dos chips.

Proxy.- Un ordenador o computadora se dice que es de 64 bits si utiliza procesadores de 64bit.

# R

RAM Buffer.- Crea el buffer de los paquetes (RAM compartida).

Reload.-Reinicia el router

Rely.- Fiabilidad de la interfaz.

Resume Conexión.-Resume una sesión telnet interrumpida con la secuencia CTRL+SHIFT+6 y X.

RIP.- Son las siglas de Routing Information Protocol. (Protocolo De Informacion De Enrutamiento)

Router protocolo de enrutamiento.-Inicia un proceso de enrutamiento definiendo en primer lugar un protocolo de enrutamiento IP. Ej: router rip ó router igrp 120

Routers.- permite la comunicación entre diferentes segmentos de Red. El router toma decisiones lógicas con respecto a la mejor ruta para el envío de datos a través de una red interconectada y luego dirige los paquetes hacia el segmento y el puerto de salida adecuados.

#### S

S.O.-Sisrema Operativo.

Service password-encryption.-Habilita la función de cifrado de la contraseña

Servidor.- Computadora conectada a una red que pone sus recursos a disposición del resto de los integrantes de la red. Suele utilizarse para mantener datos centralizados o para gestionar recursos compartidos.

Setup.-Entra a la facilidad de Diálogo de configuración inicial

Show access-lists.-Muestra el contenido de todas las ACL en el router. Para ver una lista específica, agregue el nombre o número de ACL como opción a este comando

Show arp.-Muestra la asignación dc direcciones lP a MAC a Interfaz del router

Show cdp entry.-Muestra información acerca de un dispositivo vecino registrado en una tabla CDP

Show cdp interfaces.-Muestra información acerca de las interfaces en las que CDP está habilitado

Show cdp neighbors.-Mucstra los resultados dcl proceso de dcscubrimiento dc CDP

Show cdp traffic.-Muestra los contadores CDP, incluyendo el número de paquetes enviados y recibidos, y los errores de checksum

Show cdp.-Muestra el intervalo entre publicaciones CDP, tiempo de validez y versión de la publicación

Show clock.-Muestra la hora y fecha del router

Show controllers.-Muestra información importante como que tipo de cable se encuentra concctado

Show debugging.-Muestra información acerca de los tipos de depuraciones que están habilitados

Show flash.-Muestra la disposición y contenido de la memoria Flash

Show history.-Muestra el historial de comandos ingresados

Show hosts.-Muestra una lista cn caché de los nombres de host y direcciones

show interfaces.-Muestra estadísticas para la/las interfaces indicadas

Show ip interface brief.-Muestra un breve resumen de la información y del estado de una dirección lP

Show ip interface.-Muestra los parámetros de estado y globales asociados con una interfaz

Show ip protocols.-Muestra los parámetros y estado actual del proceso de protocolo de cnrutamiento activo

Show ip rip database.-Muestra el contenido de la base de datos privada de RIP

Show ip route.-Muestra el contenido de la tabla de enrutamiento IP. El parámetro dirección permite acotar la información que se desea visualizar. exclusivamente a la dirección ingresada. El parámetro protocolo permite indicar la fuente de aprendizaje de las rutas que se desean visualizar, como por ejemplo rip, igrp, static y connected

Show memory.-Muestra estadísticas acerca de la memoria del router, incluyendo estadísticas de memoria disponible

Show processes.-Muestra información acerca de los procesos activos

Show protocols.-Muestra los protocolos de capa 3 configurados

Show running-config.-Muestra la configuración actual en la RAM

Show sessions.-Muestra las conexiones Telnet establecidas en el router

Show sessions.-Muestra las conexiones Tclnet establecidas en el router

Show stacks.-Controla el uso de la pila de procesos y rutinas de interrupción y muestra la causa del último rearranque del sistema

Show startup-config.-Muestra la configuración que se ha guardado, que es el contenido de la NVRAM

Show versión.-Muestra información sobre el Cisco IOS y la plataforma

Software.- Programas de computadoras. Son las instrucciones responsables de que el hardware (la máquina) realice su tarea. Como concepto general, el software puede dividirse en varias categorías basadas en el tipo de trabajo realizado.

Switch .- El switch que usa es D-Link y pertenece a la capa 1 del modelo OSI cabe recalcar que no es administrable.

Switchport access vlan.- Comando para tener acceso a un puerto de la vlan

Switchport mode.- Configura el modo de pertenencia VLAN para un puerto.

# T

Tecla Tabulador.-Completa el comando ingresado parcialmente

Telnet.- Nombre del Puerto servicio que permite acceder de manera remota a un dispositivo. Permite conectarse remotamente a un host

Terminal editing.-Reactiva las funciones de edición avanzada

Terminal history size numero líneas .-Establece el tamaño del buffer del historial de comandos.

Terminal monitor.-Si se utiliza una sesión por telnet para examinar el router, entonces, permite redirigir el resultado y los mensajes del sistema hacia a terminal remota

Terminel no editing.-Deshabilita las funciones de edición avanzada

**ThreatSense**  $\cdot$ - Protege proactivamente contra malware conocido y desconocido logrando altisimos niveles de detección de códigos maliciosos para proteger su sistema.

Topología.- Varias computadoras individuales conectadas entre sí forman una red de área local.

Traceroute dirección ip.-Muestra la ruta tomada por los paquetes hacia un destino Transciver.-En términos informáticos convierte la luz a impulsos eléctricos.

Transmisión.- Transferencia de datos. en informática. transmisión de información de un

lugar a otro. tanto dentro dc un ordenador o computadora

Trunhing Port.- (PUERTO TRUNCADO) Permite Reducir el nivel de congestionamiento entre 2 Switch.

Trunk- Especifica un puerto como punto extremo para un tronco VLAN

Undebug all .-Desactiva todas las depuraciones activadas en el dispositivo.

#### $U$

UPS.- Uninterrupted Power Supply baterías que permiten mantener el sistema informático en funcionamiento, por lo menos el tiempo necesario para apagarlo sin pérdida de datos. Sin embargo, la única forma de garantizar la integridad física de los datos es mediante copias de scguridad.

Usuario privilegiado: Permite visualizar el estado del router e importar o exportar imágenes de IOS.

V

Velocidad.- Transferencia máxima se ajusta automáticamente en función de la cobertura y calidad de la transmisión.

Vlan.- Virtual local area network .Permite reducer los dominios de Broadcast.

#### w

Wildcard.-Máscara de longitud inversa. Es la máscara de subred que se utiliza con el protocolo de enrutamiento OSPF y aplicarlas en las ACL.

Wireless.-Red sin cable .Transmisión Only Direccional y Unidireccional.

Wlan.- Es una red de comunicaciones de datos que cubre una extensa área geográfica.

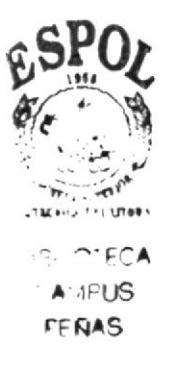